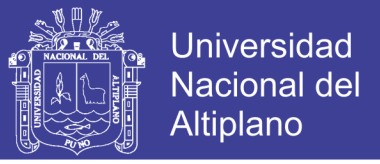

# **UNIVERSIDAD NACIONAL DEL ALTIPLANO – PUNO**

FACULTAD DE INGENIERÍA ESTADÍSTICA E INFORMÁTICA ESCUELA PROFESIONAL DE INGENIERÍA ESTADÍSTICA E INFORMÁTICA

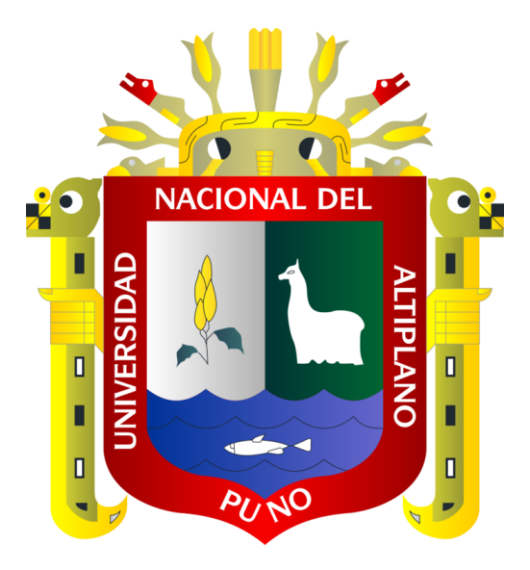

## **"AGENTE VIRTUAL INTELIGENTE PARA LA ORIENTACIÓN**

## **VOCACIONAL EN EL HOGAR VIRGEN DE FÁTIMA DE LA**

**CIUDAD DE PUNO – 2015"**

# **TESIS**

## **PRESENTADA POR:**

## Bach. GODOY VILCA, ERIK RAZIEL

## **PARA OPTAR EL TÍTULO PROFESIONAL DE:**

**INGENIERO ESTADÍSTICO E INFORMÁTICO**

**PUNO – PERU**

**2017**

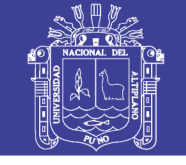

**Universidad Nacional del Altiplano** 

#### UNIVERSIDAD NACIONAL DEL ALTIPLANO - PUNO FACULTAD DE INGENIERÍA ESTADÍSTICA E INFORMÁTICA ESCUELA PROFESIONAL DE INGENIERÍA ESTADÍSTICA E INFORMÁTICA

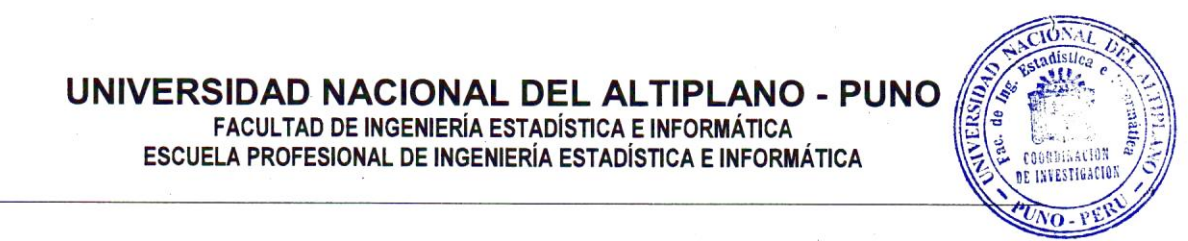

**VIRGEN DE FÁTIMA DE LA CIUDAD DE PUNO – 2015" TESTS** "AGENTE VIRTUAL INTELIGENTE PARA LA ORIENTACIÓN VOCACIONAL EN EL HOGAR \L INTELIGENTE PARA LA ORIENTACIÓN VOCACION*!*<br>VIRGEN DE FÁTIMA DE LA CIUDAD DE PUNO <mark>–</mark> 2015"

# **PRESENTADA POR:** TESIS

**BACQUARELY VIOLATION** PRESENTADA POR:

### Bach. GODOY VILCA, ERIK RAZIEL

A la Dirección de la Unidad de Investigación de la Facultad de Ingeniería Estadística e Informática de la Universidad Nacional del Altiplano - Puno, para optar el Título Profesional de:

#### **INGENIERO ESTADÍSTICO E INFORMÁTICO** INGENIERO ESTADÍSTICO E INFORMÁTICO

APROBADA POR:

PRESIDENTE

**PRESIDENTE DEL JURADO :** \_\_\_\_\_\_\_\_\_\_\_\_\_\_\_\_\_\_\_\_\_\_\_\_\_\_\_\_\_\_\_\_\_\_\_\_\_\_\_ **DR. CARPIO VARGAS, EDGAR E.** DISTICO E INFORMATICO<br>COLORECTE DE CARPIO VARGAS, EDGAR E.

PRIMER MIEMBRO

**M.SC. CHOQUEJAHUA ACERO, REMO** M.SC. CHOQUEJAHUA ACERO, REMO

SEGUNDO MIEMBRO

 $\frac{1}{2}$ 

**ING. RAMOS CALCINA, ALCIDES** IN G. RAMOS CALCINA, ALCIDES

DIRECTOR DE TESIS

 $\mathcal{L}$ **M.C. LLUEN VALLEJOS, CESAR A.**

**M.C. VARGAS VALVERDE, CONFESOR M.**

 $\leftrightarrow$ 

**ASESOR DE LA TESIS :** ASESOR DE TESIS

**ÁREA:** Informática. ÁREA

TEMA

: Sistemas de informática tradicionales y expertos.

: Informática.

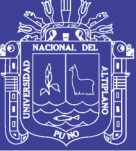

### **DEDICATORIA**

A mis padres Amelia y Luis, con profundo <mark>respeto</mark> y con mucho **cariño por su abnegado sacrificio en el proceso** de ministeración de ministeración de ministeración de ministeración de ministeración de ministeración de minis<br>De ministeración de ministeración de ministeración de ministeración de ministeración de ministeración de minis

A mis hermanos en especial a Angel, Marisol, Ledy, Dayeli, y Rodrigo por su apoyo moral en todo momento.

Erik Raziel

### Repositorio Institucional UNA-PUNO

No olvide citar esta tesis

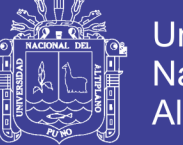

## **AGRADECIMIENTO**

Primero a mi Padre Dios por estar siempre conmigo, a mi señor Jesús por enseñarme a superar las pruebas de la vida y a la Virgen María por ser una madre para mí.

Un especial agradecimiento a mis padres Amelia y Luis por todo su apoyo durante mi formación profesional.

A todos mis hermanos por su apoyo incondicional y a todos mis hermanos del grupo juvenil "Jesús en tu Vida" - **JEVI** por estar siempre en todo momento.

A mi director y mi asesor por su dirección y asesoramiento, en la realización del presente trabajo.

A los miembros del Jurado, por todos sus consejos, recomendación, correcciones y colaboración en la realización del presente trabajo.

Finalmente mis sinceros agradecimientos a los docentes y compañeros que me acompañaron durante mi formación profesional por sus estímulos, consejos y colaboración.

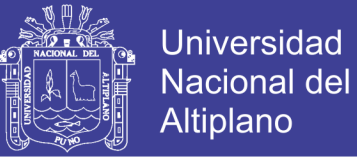

## **ÍNDICE**

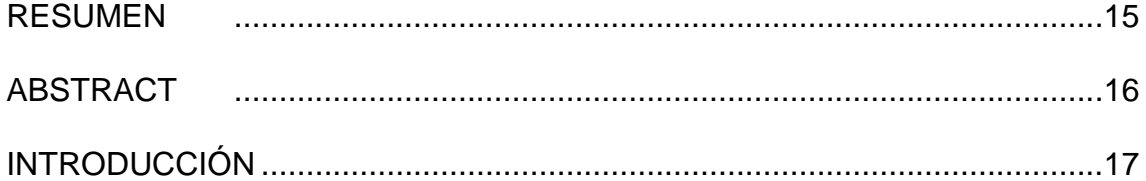

## **[CAPÍTULO I](#page-18-0)**

### **[PLAN DE INVESTIGACIÓN](#page-18-1)**

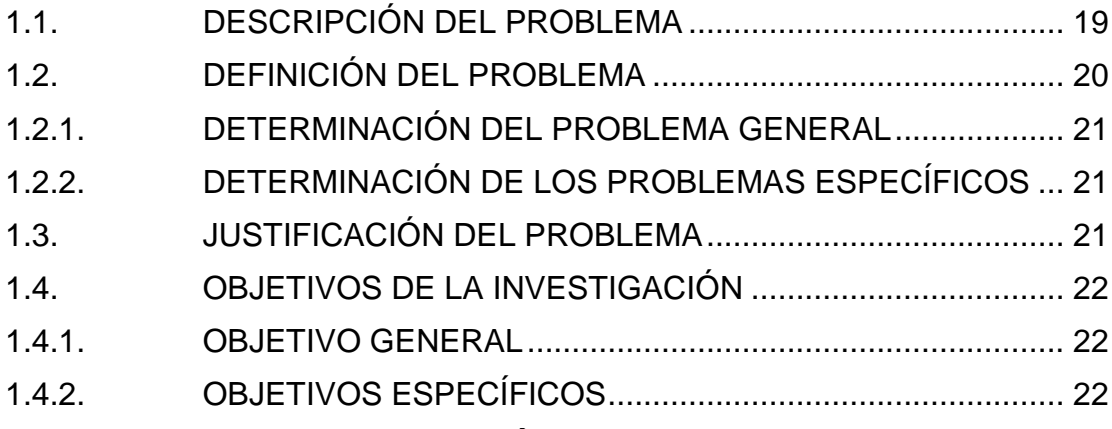

## **[CAPÍTULO II](#page-22-0)**

### **[MARCO TEÓRICO](#page-22-1)**

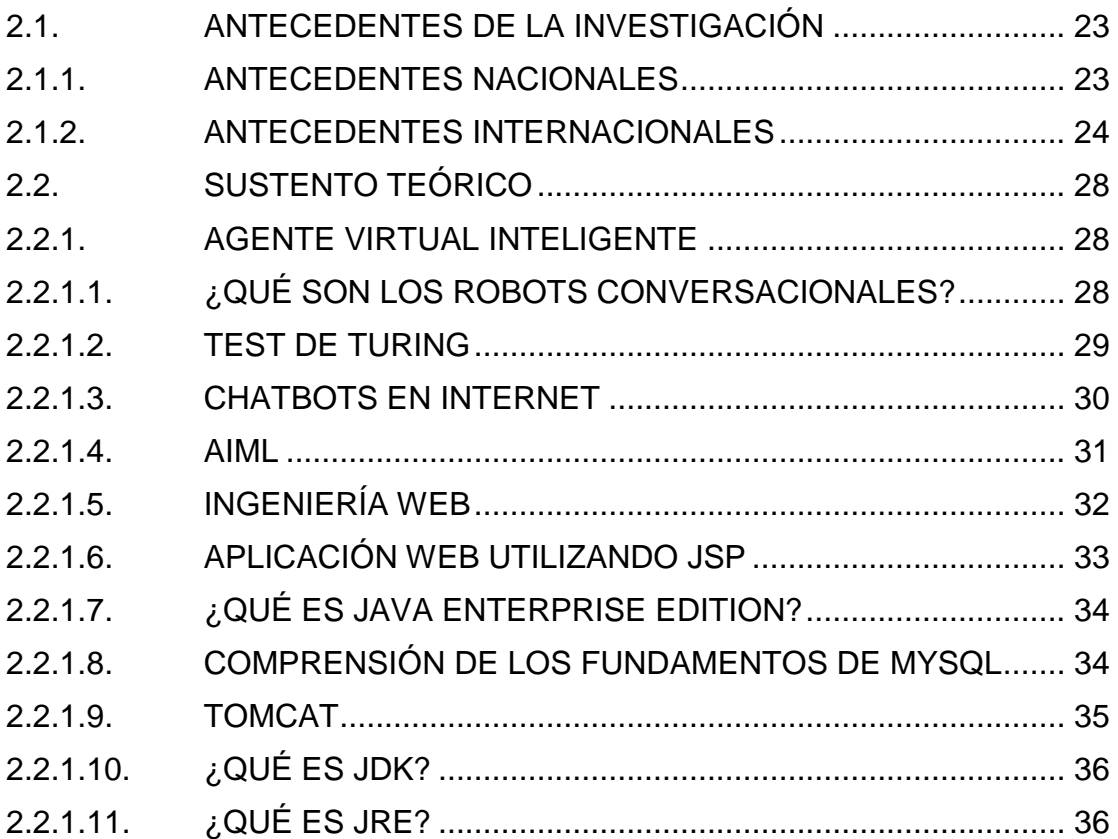

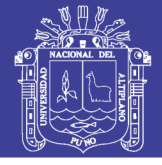

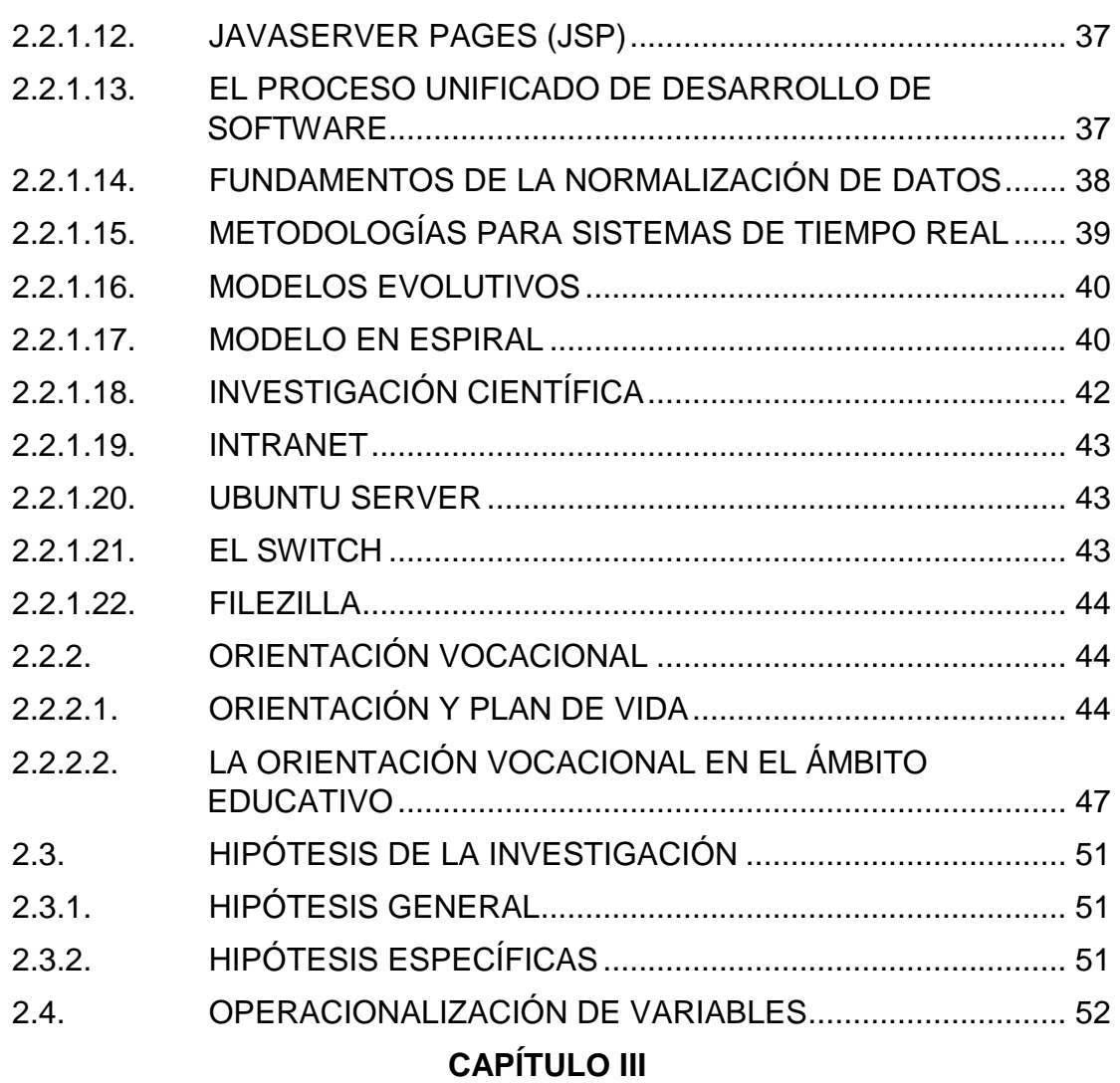

### **[MATERIALES Y MÉTODOS](#page-53-1)**

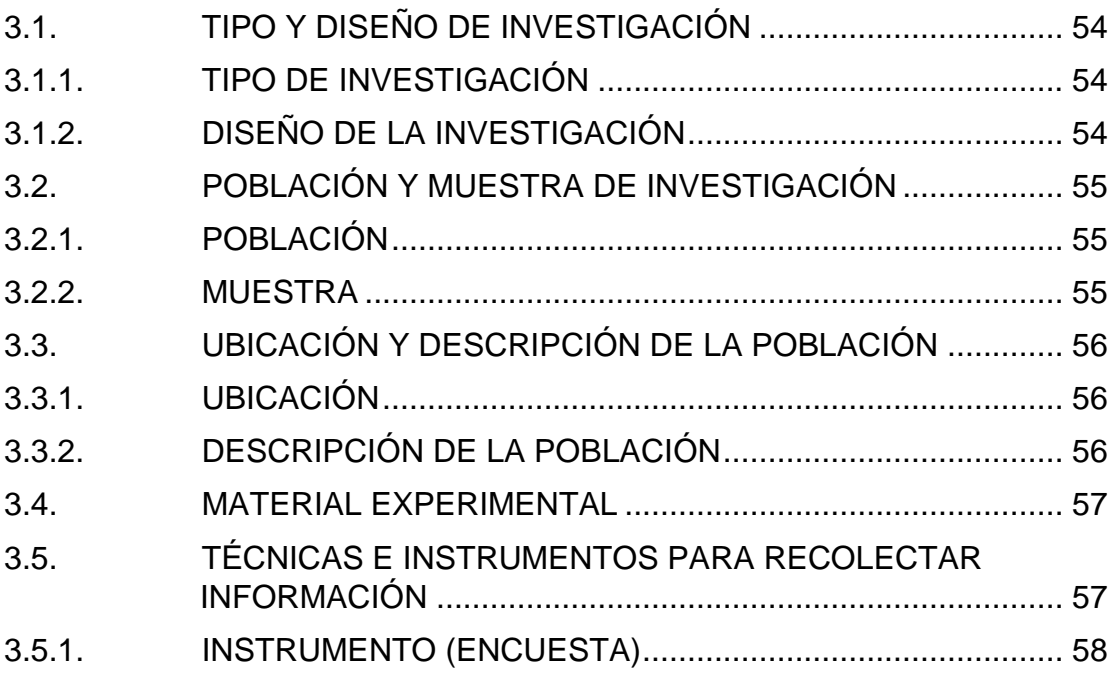

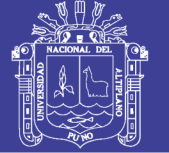

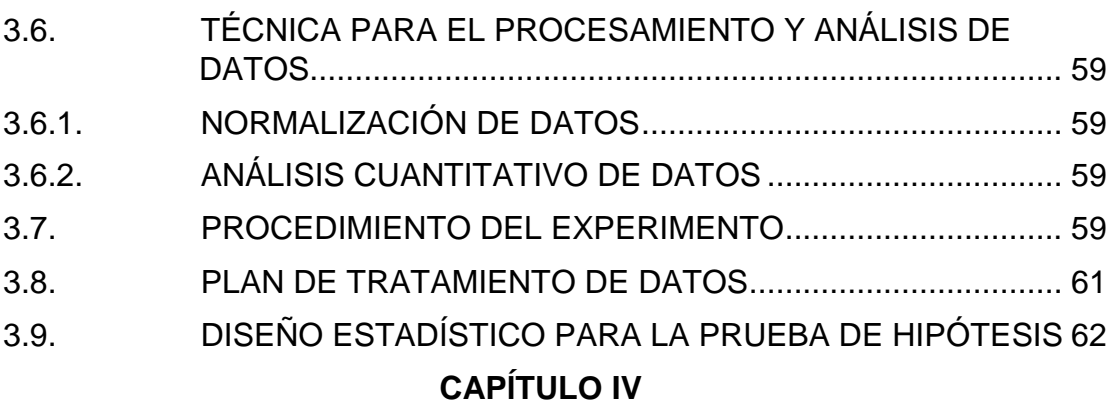

## **[RESULTADOS Y DISCUSIÓN](#page-63-1)**

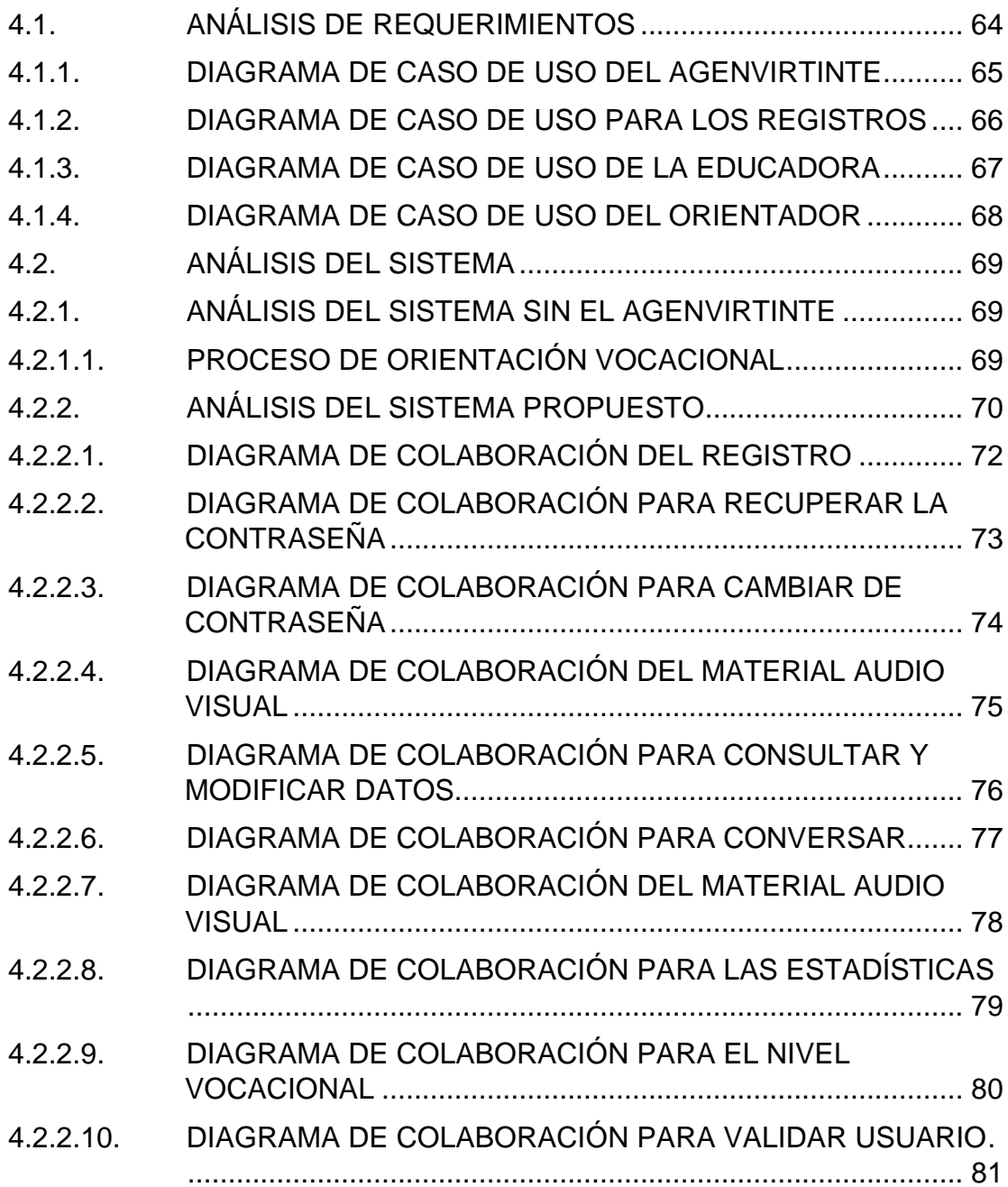

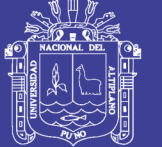

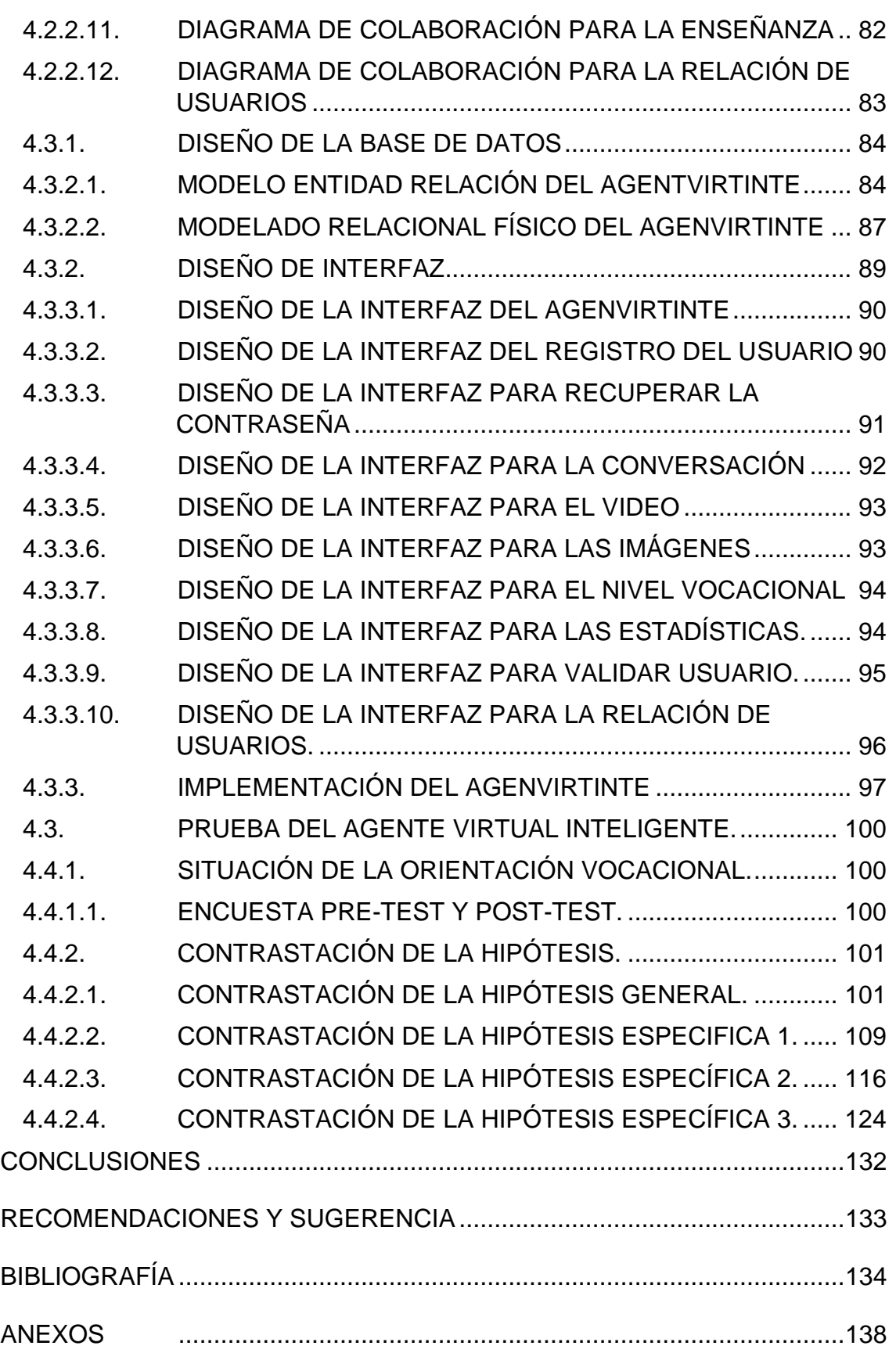

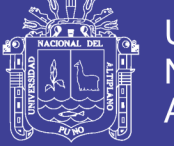

### Universidad Nacional del Altiplano

### **ÍNDICE DE TABLAS**

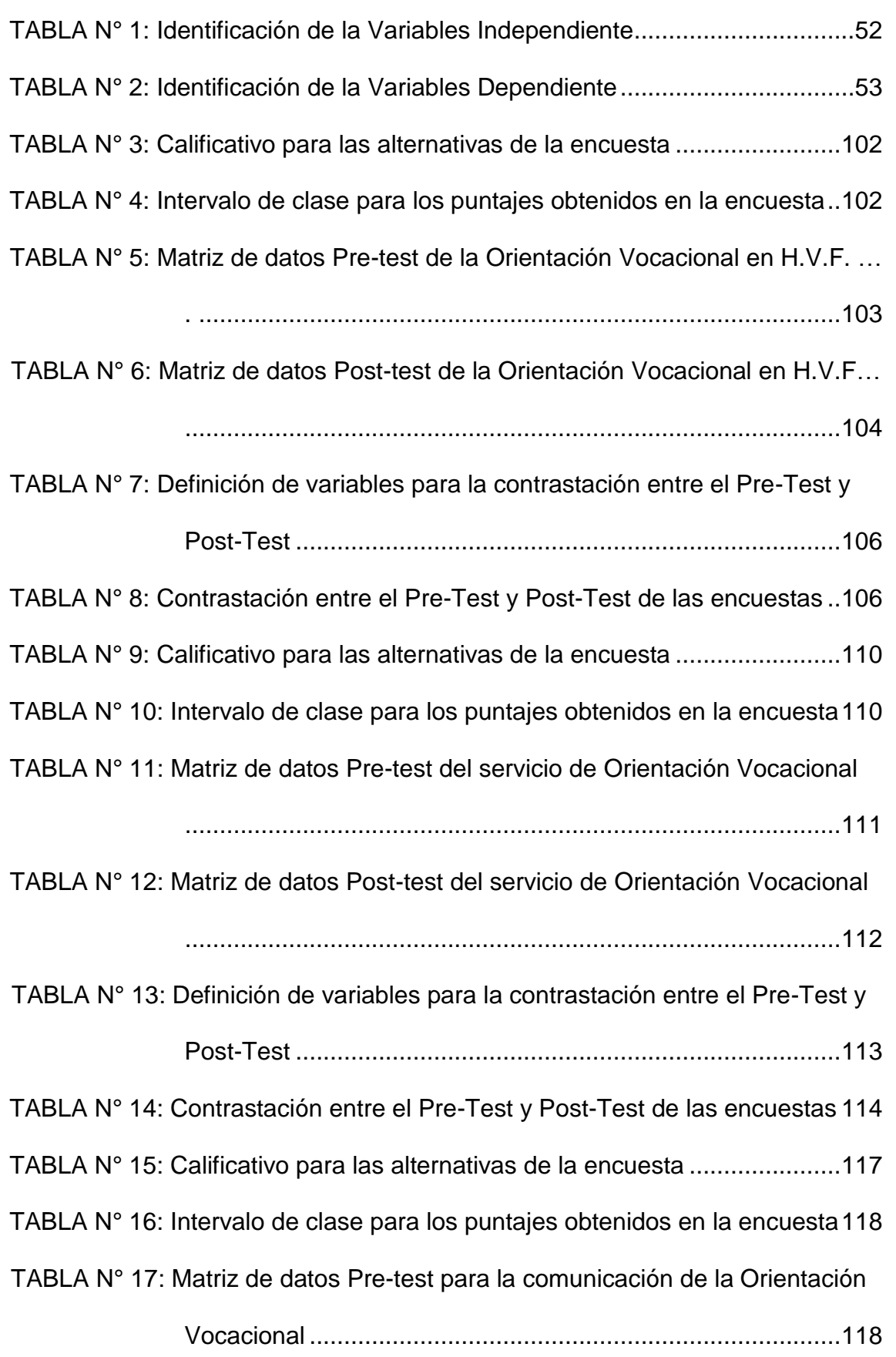

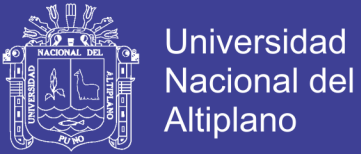

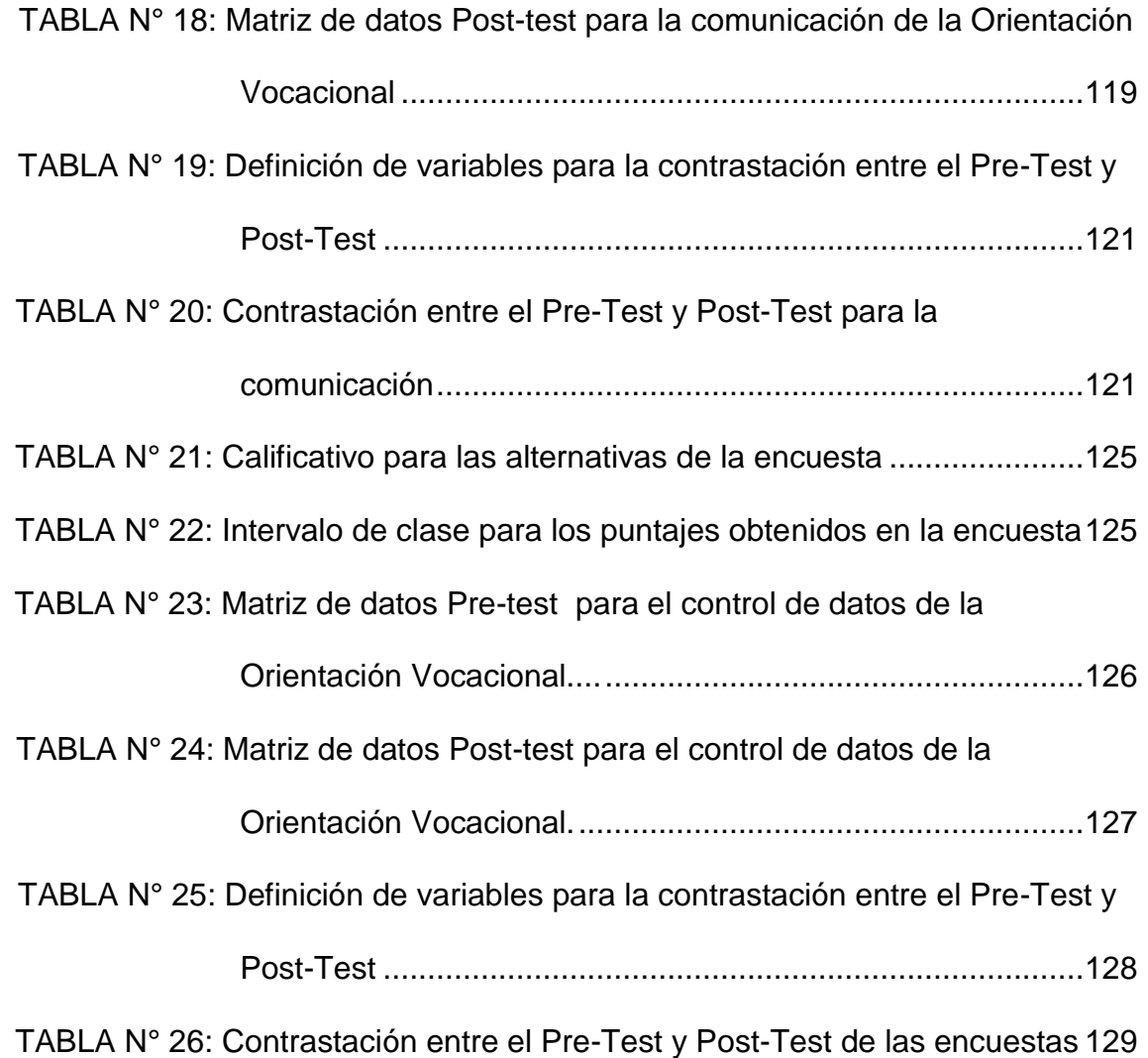

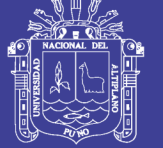

## **ÍNDICE DE FIGURAS**

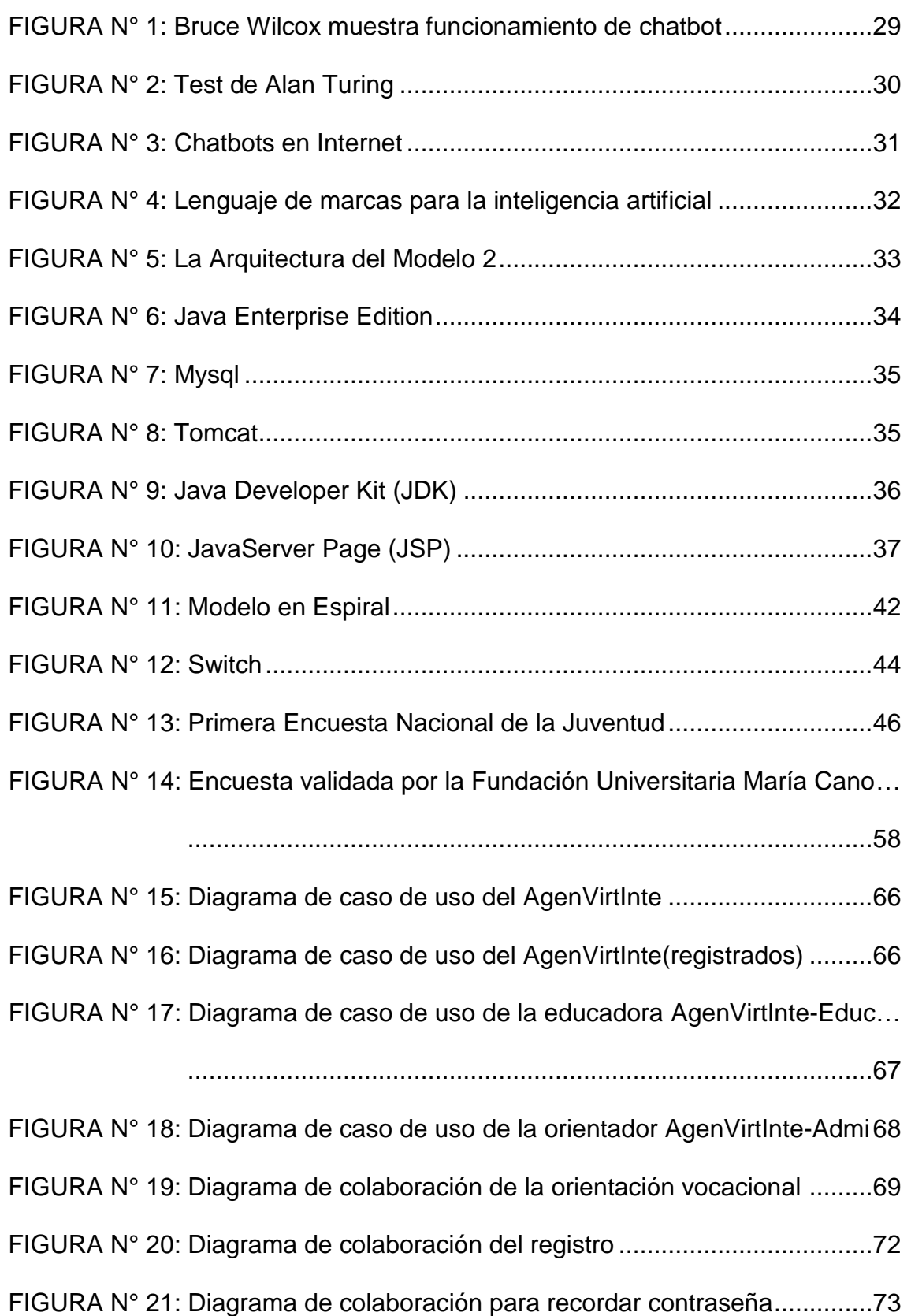

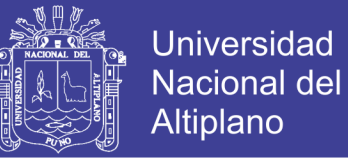

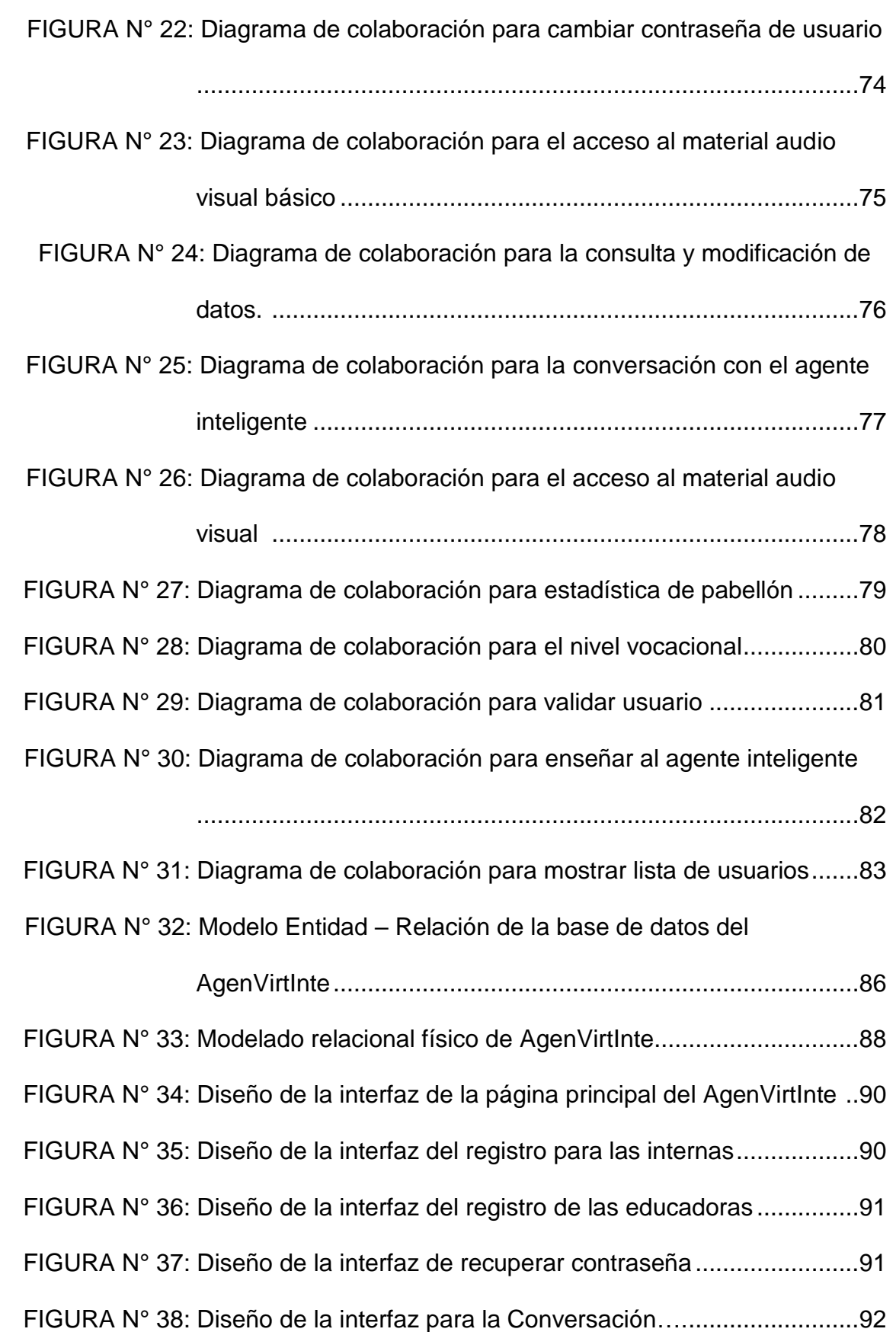

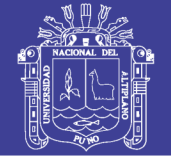

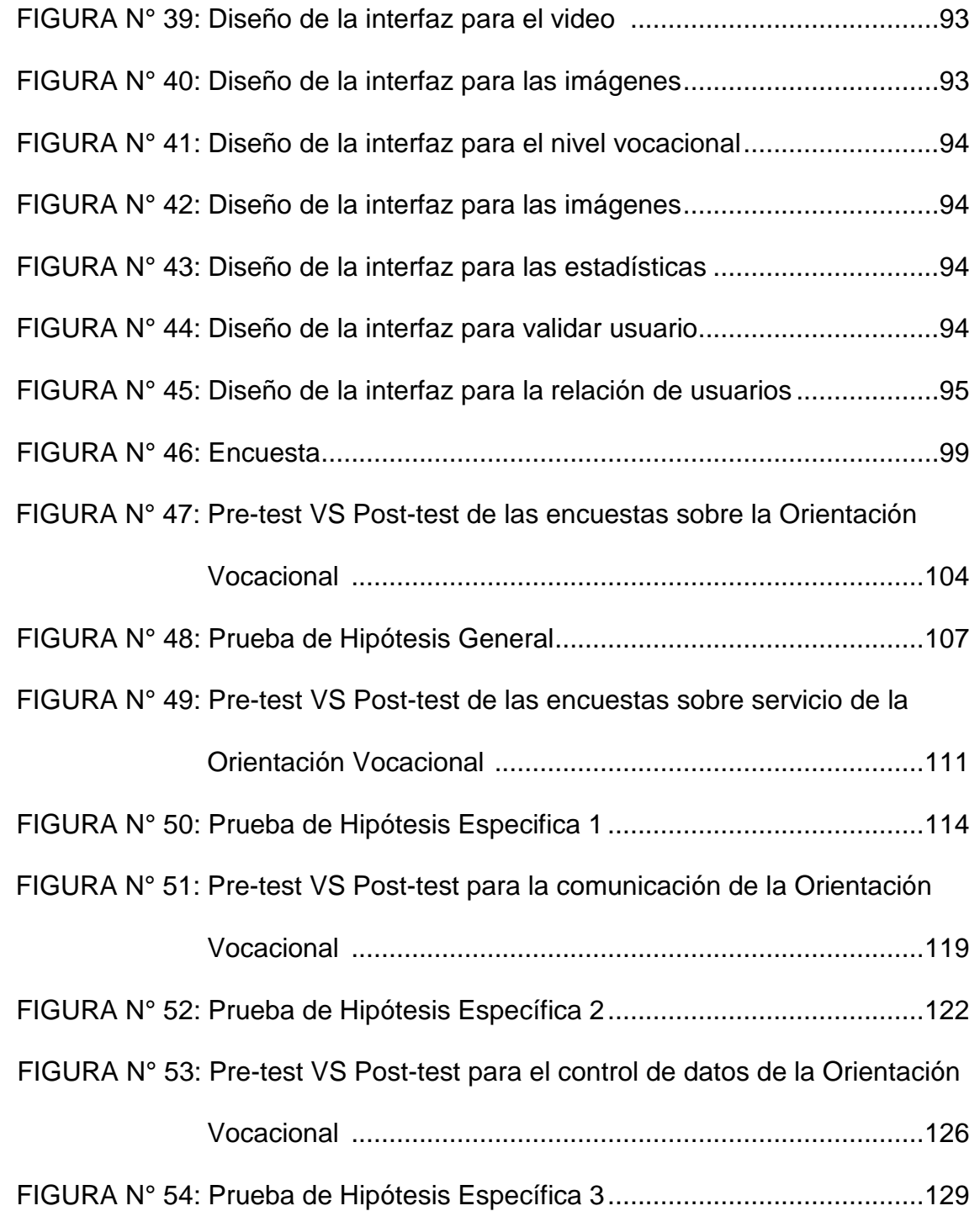

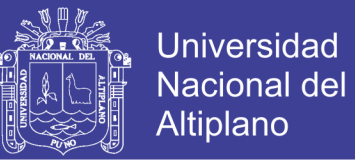

## **ÍNDICE DE ANEXOS**

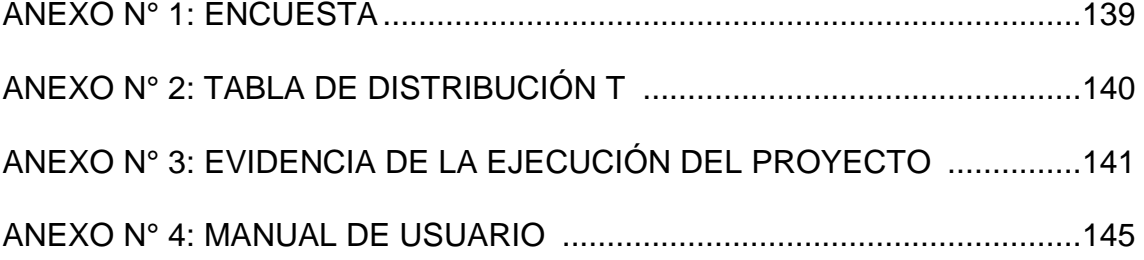

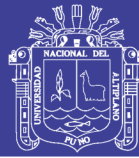

### **RESUMEN**

<span id="page-14-0"></span>El presente trabajo de investigación se realizó en razón de que en el Hogar Virgen de Fátima de la Ciudad de Puno no se contaba con un software para la Orientación Vocacional el cual se realizaba manualmente, generando demoras en la orientación vocacional, traspapelo de historiales y confusiones en los registros, A fin de dar solución al problema con una orientación de calidad se elaboró un software, el cual fue validado en las usuarias planteando para tal efecto el siguiente objetivo: "Determinar la eficiencia del software para la orientación vocacional en las internas del Hogar Virgen de Fátima de la Ciudad de Puno". La población en investigación fueron las internas del Hogar Virgen de Fátima, de la cual se seleccionó 11 internas en forma aleatoria de los años 2015 y 2016. Las internas fueron capacitadas en charlas de orientación laboral a cargo de la psicóloga que fue validado por Asesor Educativo (2007), Se elaboró un cuestionario con la metodología de la Fundación Universitaria María Cano y la toma de datos fue a través de la encuesta, En la elaboración del software se utilizó la metodología de sistemas de tiempo real, validado por Chatbots Conversacionales (1997), donde se analizó y diseño los requerimientos del Agente Virtual Inteligente apoyándonos por la psicóloga del hogar, luego se implementó el Agente Virtual Inteligente el cual utilizo un lenguaje de marcas para la inteligencia artificial. Con los resultados de la investigación se concluye que el Agente Virtual Inteligente contribuye en un 70.13% y eleva la eficiencia en un 22.59% de la orientación vocacional.

**Palabras Claves:** Agente Virtual Inteligente, Orientación Vocacional, Lenguaje de Marcas, Sistemas de Tiempo Real, Chatbots Conversacionales.

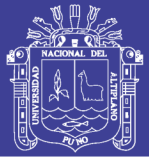

## **ABSTRACT**

<span id="page-15-0"></span>This research was carried out because the Virgen de Fátima Home of the City of Puno did not have a software for Vocational Guidance which was done manually, generating delays in vocational orientation, traspapelo of histories and confusions In the registers. In order to solve the problem with a quality orientation, a software was developed, which was validated in the users, proposing for this purpose the following objective: "To determine the efficiency of the software for the vocational orientation in the internal ones of the Virgen de Fátima Home of the City of Puno ". The research population was the internal ones of the Hogar Virgen de Fátima, from which 11 interns were randomly selected from the years 2015 and 2016. The interns were trained in job counseling lectures by the psychologist who was validated by Educational Advisor (2007). A questionnaire was elaborated using the methodology of the María Cano University Foundation and data collection was done through the survey. In the development of the software, the real-time systems methodology validated by Conversational Chatbots (1997 ) Where the requirements of the Intelligent Virtual Agent were analyzed and designed, supported by the home psychologist, and then the Intelligent Virtual Agent was implemented, which used a brand language for artificial intelligence. With the results of the research it is concluded that the Intelligent Virtual Agent contributes 70.13% and raises efficiency in 22.59% of the vocational orientation.

**Keywords:** Intelligent Virtual Agent, Vocational Guidance, Trademark Language, Real Time Systems, Conversational Chatbots.

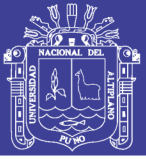

## **INTRODUCCIÓN**

<span id="page-16-0"></span>La presente tesis titulada "Agente Virtual Inteligente para la orientación vocacional en el Hogar Virgen de Fátima de la Ciudad de Puno – 2015", se desarrolló porque había la necesidad de contar con un software que ayude en la orientación vocacional; de tal manera que permita optimizar el proceso de la orientación vocacional, planteándose para ello el siguiente objetivo: Determinar la influencia del uso de software en la orientación vocacional en el Hogar Virgen de Fátima de la Cuidad de Puno. Esta tesis fue estructurada en cuatro capítulos organizados de la siguiente manera:

El primer capítulo está referido al planteamiento del problema de investigación, formulando el problema a investigar y definiendo la misma, a través de una interrogante, así mismo se presenta la justificación del estudio para conocer su importancia y su utilidad, indicando las limitación y alcances que brindarán los resultados, finalmente se formulan los objetivos que se persigue en el estudio.

En el segundo capítulo se presenta el marco teórico que comprende los antecedentes del estudio, las bases teóricas, las definiciones conceptuales que son el sustento de la tesis; haciendo referencias a los aspectos generales del área de estudio y a cada una las variables de investigación, desarrolladas en base a la revisión de bibliografía actualizada y los recursos provenientes de Internet, así mismo se presentan las hipótesis de investigación con la operacionalización de las variables respectivamente.

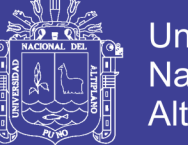

En el tercer capítulo, denominado materiales y métodos, constituida por el tipo, diseño, población, muestra, ubicación, material experimental, técnicas e instrumentos de datos, procesamiento del experimento y el diseño estadístico para la prueba de hipótesis.

En el cuarto capítulo se encuentra la descripción y la discusión de los resultados de la investigación, para ello se han empleado cuadros estadísticos; que permiten clasificar las frecuencias y porcentajes del comportamiento de los datos, así como del nivel de las variables, así mismo se emplearon gráficos estadísticos; que permiten describir los resultados en forma representativa y visual, todo ello producto de las técnicas estadísticas aplicadas.

Finalizando se señalan las conclusiones a las que se arribaron en la investigación, como también se presenta las sugerencias para próximos trabajos de investigación en áreas relacionadas.

También se hace mención a las referencias bibliográficas consultadas referentes a la metodología de la investigación y al tema objeto de investigación, finalizando con los anexos que se adjuntan.

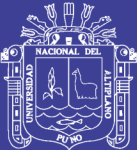

# **CAPÍTULO I**

## **PLAN DE INVESTIGACIÓN**

### <span id="page-18-2"></span><span id="page-18-1"></span><span id="page-18-0"></span>**1.1. DESCRIPCIÓN DEL PROBLEMA**

En la actualidad en las empresas e instituciones públicas y privadas, es indispensable el empleo de las computadoras para el tratamiento de la información, ya que vivimos la era de la globalización e invasión desmedida de la tecnología que avanza cada día a pasos agigantados, pero existe el inconveniente para el uso adecuado y óptimo para explotar gran parte de su potencialidad de la computadora personal.

El Hogar Virgen de Fátima de la Ciudad Puno, no es ajeno a este avance de la tecnología ya que cuenta con un laboratorio de Computo con computadoras actuales; pero tenía el inconveniente de no contar con un software inteligente para la orientación vocacional esto debido, por los cambios repentinos que se presentan en los diferentes pabellones, ello también se refleja en los cambios administrativos en cada gestión institucional.

En el hogar Virgen de Fátima de la Cuidad de Puno, anualmente se presentan problemas sobre el desempeño laboral, desconocimiento de las

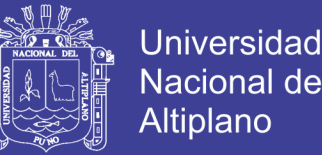

diferentes carreras profesionales existente; por lo que era urgente el desarrollo de un software e implementación del mismo que cumpla con las necesidades o requerimientos de la orientación vocacional.

Por tanto es primordial que cuando las internas salgan del Hogar Virgen de Fátima de la Ciudad de Puno, tengan bien en claro a que se van a dedicar en su vida futura ya que es uno de los principales objetivos de la institución, que las señoritas cuan salgan tengan un buen desempeño en su vida profesional y así tengan una buena calidad de vida.

Es importante que las adolescentes conozcan las opciones vocacionales existentes y a la vez que pueda identificar sus verdaderos intereses. Por ello, necesitan de un Agente Virtual Inteligente que les orienten y ayude a identificar su carrera profesional.

Por ultimo también cabe señalar que en el estudio de la última encuesta demográfica de trabajo en el Perú, se encontró que el 54% de los peruanos encuestados, aseguran que si tuvieran la oportunidad de volver a estudiar lo que estudiaron, no lo harían nuevamente, mientras el 46% dice que volvería a estudiar lo mismo.

#### <span id="page-19-0"></span>**1.2. DEFINICIÓN DEL PROBLEMA**

A partir de los argumentos presentados, se establece las siguientes interrogantes de investigación:

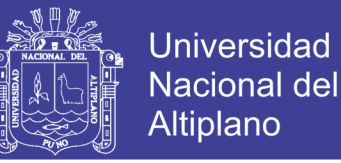

#### <span id="page-20-0"></span>**1.2.1. DETERMINACIÓN DEL PROBLEMA GENERAL**

¿La implantación del Agente Virtual Inteligente contribuirá a la orientación vocacional, en el Hogar Virgen de Fátima de la Ciudad de Puno?

### <span id="page-20-1"></span>**1.2.2. DETERMINACIÓN DE LOS PROBLEMAS ESPECÍFICOS**

¿Cuáles son las actividades del proceso de admisión?

¿Cómo actúan y se interrelacionan los proceso?

¿Cómo se desarrollara los módulos y la interrelacionan de las actividades del proceso con el software?

¿En qué medida mejora el servicio, comunicación y control de datos de la orientación vocacional el Agente Virtual Inteligente, en el Hogar Virgen de Fátima de la Ciudad de Puno?

#### <span id="page-20-2"></span>**1.3. JUSTIFICACIÓN DEL PROBLEMA**

La presente investigación se realizó por que en el Hogar Virgen de Fátima de la Ciudad de Puno, no existía eficiencia en el tiempo de la orientación vocacional, perdida de los historiales de las internas y no se contaba con registro claro de las internas.

Además se requería de un servicio de orientación vocacional permanente que esté disponible las 24 horas del día, que sea amigable para el uso de adolescentes, que mantenga un historial claro y detallado de las internas.

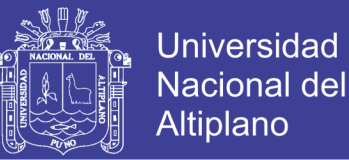

Con la presente investigación se beneficia el Hogar Virgen de Fátima de la Cuidad de Puno, el área de computación, las orientadoras y las internas y en cuanto a beneficios consideramos que son de carácter académico y social.

### <span id="page-21-0"></span>**1.4. OBJETIVOS DE LA INVESTIGACIÓN**

#### <span id="page-21-1"></span>**1.4.1. OBJETIVO GENERAL**

Determinar la influencia del uso de software en la orientación vocacional en el Hogar Virgen de Fátima de la Cuidad de Puno.

### <span id="page-21-2"></span>**1.4.2. OBJETIVOS ESPECÍFICOS**

- Determinar las actividades del Agente Virtual Inteligente para la Orientación Vocacional.
- Determinar cómo actúan y se interrelacionan la Orientación Vocacional con el Agente Virtual Inteligente.
- Implementar el Agente Virtual Inteligente para la Orientación Vocacional.
- Determinar el efecto del Agente Virtual Inteligente en el servicio, comunicación y control de datos de la orientación vocacional.

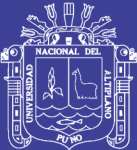

# **CAPÍTULO II**

## **MARCO TEÓRICO**

### <span id="page-22-2"></span><span id="page-22-1"></span><span id="page-22-0"></span>**2.1. ANTECEDENTES DE LA INVESTIGACIÓN**

En la búsqueda de investigaciones similares se consultaron estudios relacionados al tema de investigación, los trabajos encontrados se describen a continuación:

#### <span id="page-22-3"></span>**2.1.1. ANTECEDENTES NACIONALES**

**Tapia (2009)** en la Universidad Católica del Perú en un estudio de "Sistema Experto para el apoyo del proceso de Orientación Vocacional para las carreras de Ingeniería en la Pontífice Universidad Católica del Perú". Con el objetivo de lograr una mayor cantidad de alumnos puedan recibir a tiempo una orientación sobre su futuro profesional y la información necesaria acerca de las opciones vocacionales existentes.

En su labor de asesoramiento a los alumnos sobre su futuro profesional, se logra reducir los gastos administrativos y que el alumno pueda acceder desde una misma herramienta a la evaluación de los test, resultados de los

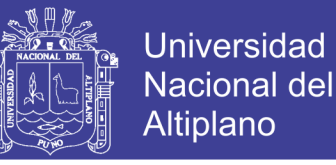

mismos y consultas de carreras de Ingeniería siendo así una herramienta para el alumno en su elección vocacional.

#### <span id="page-23-0"></span>**2.1.2. ANTECEDENTES INTERNACIONALES**

**Ruiz (2009)** en la Universidad de Colima en un estudio de "Sistema Inteligente Conversacional para la Orientación Vocacional". Con el objetivo de presentar un agente inteligente capaz de interactuar con una persona en forma verbal y escrita en idioma español que auxilie el proceso de orientación vocacional.

Esta investigación presenta una aplicación de los modelos y herramientas de la Inteligencia Artificial para desarrollar un agente inteligente que simula a un experto humano en orientación vocacional. Dando así un nuevo enfoque a este análisis vocacional ya que se simula una conversación amigable entre ambos actores.

La investigación se desarrolla dentro del área de la Inteligencia artificial donde la aportación principal es el desarrollo de un robot virtual capacitado para poder pensar como un ser humano que puede simular un diálogo con la intención de hacer creer que está hablando con otra persona.

Unas posibles aplicaciones es que se le indique al agente que active un dispositivo externo como encender el calentador de agua, encender la energía eléctrica o realizar una llamada telefónica, que durante la conversación con el "chatbot" se le pueda ordenar la activación de aparatos externos.

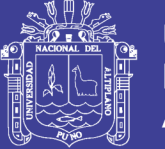

**Universidad** Nacional Altiplano

**Florencia (2010)** en el Instituto Tecnológico de Ciudad Madero en un estudio de "Agente Conversacional Corpóreo que utiliza AIML para integrar procesos de personalidad". Con el objetivo de extender el lenguaje AIML, incorporando en su núcleo, etiquetas que durante el proceso de selección de actos de lenguaje, permitan seleccionar frases acordes al estado emocional de un ECA.

Esta investigación presento una arquitectura para implementar rasgos personalidad y emociones en los diálogos textuales de un ECA. La arquitectura se compone de un módulo emocional para controlar el estado emocional del ECA y un módulo de diálogo para la selección de diálogos, acordes a la emoción e intensidad de la emoción del ECA, obteniendo emociones de Miedo, Alegría, Tristeza, Enojo, Angustia, Resignación, Placer y Sorpresa que permite controlar el nivel o intensidad de cada emoción con el módulo de diálogo está basado en el lenguaje AIML, se encarga de seleccionar los diálogos en base a los atributos de emoción e intensidad de la emoción, obtenidos del módulo emocional.

**Domínguez (2011)** en el Instituto Tecnológico de Ciudad Madero en un estudio de "Diseño de un Asistente virtual con Diálogo Emocional". Con el objetivo de definir una metodología para organizar la estructura de los diálogos de un agente conversacional que exprese emociones, y así diseñar un asistente virtual con diálogo emocional.

En el trabajo de tesis se logró realizar el diseño de una metodología para organizar la estructura de los diálogos. También se logró diseñar un asistente virtual con el software iClone PRO 4.1. Se utilizó una base de conocimientos

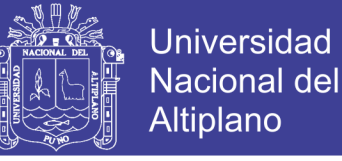

para darle el diálogo al asistente virtual y se desarrolló la interfaz gráfica para integrar al asistente virtual y la base de conocimientos en Python.

**Gómez (2012)** en la Universidad Pontificia de Comillas Madrid en un estudio de "Agente Virtual Inteligente de ayuda al Aprendizaje". Con el objetivo de la elaboración satisfactoria de un chatbot, que a través de la interacción con el usuario, sea capaz de proporcionarle una ayuda en su asignatura, lograr su interacción con el alumno y así se vuelva un refuerzo en su proceso de aprendizaje.

Con el desarrollo de este proyecto se ha obtenido un sistema capas de infectar con el usuario siendo así que el chatbot, se convierte en un complemento al profesor nunca un sustituto, mediante el cual el alumno puede reforzar sus conocimientos de la materia. Como se ha mencionado, el sistema no se ha constituido con objeto de reemplazar la profesión del educador, dado que posiblemente la tecnología no consiga transmitir cultura de una manera tan íntegra.

La respuesta que muestra no es simplemente textual, también adjunta un documento que contrasta la contestación ofrecida.

**Cobos (2013)** en la Universidad Carlos III de Madrid en un estudio de "Integración de un Chatbot como Habilidad de un Robot Social con Gestor de Diálogos". Con el objetivo de realizar un análisis y evaluación sobre Chatbots en castellano existentes en la actualidad, mediante una revisión sistemática de bots disponibles en la web y un análisis comparativo, para implementar una plataforma para Chatbots como una habilidad de un Robot Social.

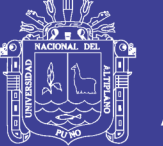

Universidad Nacional del Altiplano

Con el análisis del procesamiento del lenguaje natural, le sirvió para posteriormente realizar una evaluación de los agentes virtuales existentes, relacionando sus reconocimientos y premiaciones con su desempeño conversacional.

Logro la integración de tres chatbots como habilidad de un robot social con gestor de diálogo del grupo de robots sociales Robotic lab de la UC3M, con una arquitectura de tres nodos, dos de ellos con conexión a chatbots George y Diego, que fueron evaluados por sus capacidades lingüísticas y el tercero se realiza con un chatbot local, el lenguaje aiml que se ha dotado de más de 8000 categorías, conexión a búsquedas semánticas, diccionario, temperatura y noticias.

**Santos (2014)** en la Universidad de Málaga en un estudio de "Análisis y Optimización de Agentes Conversacional 3D para sistemas empotrados". Con el objetivo de realizar un estudio comparativo de las alternativas de implementación existentes y disponibles para cada uno de los componentes del agente, analizando sus ventajas e inconvenientes y diseñar una versión de referencia del agente conversacional 3D.

Esta tesis enmarca su objetivo principal, el diseño de una plataforma para el desarrollo de agentes conversacionales virtuales optimizada para sistemas empotrados, dentro de un escenario tecnológico muy cambiante y en constante evolución.

Se puede considerar un éxito la consecución final de una plataforma de desarrollo de ECAs para dispositivos Android que obtiene resultados altamente competitivos en términos de latencia y consumo de energía. En

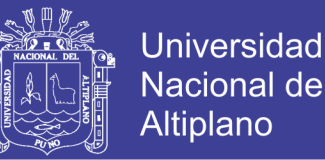

consecuencia, se considera asegurada la continuidad de esta línea de investigación y otras complementarias que se asocian con la temática de los ECAs.

#### <span id="page-27-0"></span>**2.2. SUSTENTO TEÓRICO**

#### <span id="page-27-1"></span>**2.2.1. AGENTE VIRTUAL INTELIGENTE**

#### <span id="page-27-2"></span>**2.2.1.1. ¿QUÉ SON LOS ROBOTS CONVERSACIONALES?**

El chatbot es el último ejemplo de los avances espectaculares que se están logrando en el desarrollo de máquinas inteligentes: una tecnología que permite al usuario dialogar con un ordenador. "Los chatbots son programas informáticos con los que puedes conversar".

La tecnología del chatbot se desarrolla a partir de palabras claves y una serie de reglas que la aplicación identifica para responder de la mejor manera posible y "a todas las preguntas que se le plantean", explica el programador de este software. De esta manera, el chatbot permite mantener un diálogo con una máquina sin apenas distinguir si lo que hay detrás es una simple aplicación o una persona.

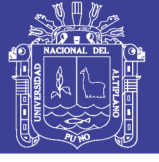

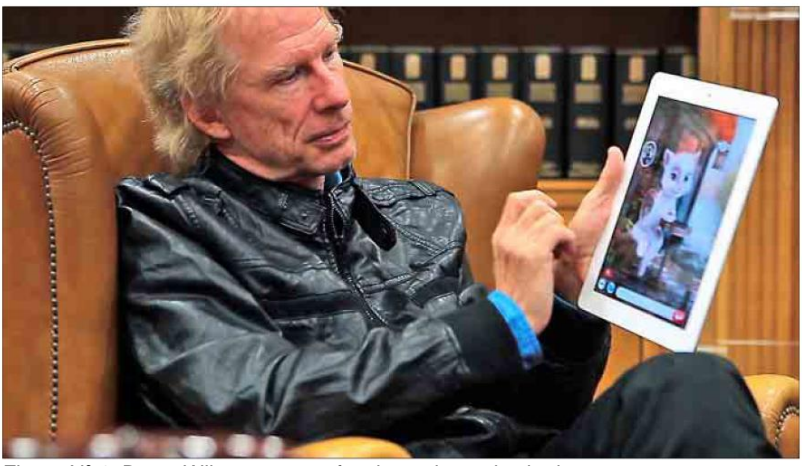

Figura Nº 1: Bruce Wilcox muestra funcionamiento de chatbot. Fuente: Fundación Ramón Areces. (2012). "ChatBot": la máquina que habla en Madrid. Revista informática.

#### <span id="page-28-0"></span>**2.2.1.2. TEST DE TURING**

El test de Turing, propuesto por Alan Turing en 1950, intenta discernir cuándo una máquina puede ser considerada inteligente, y se basa en una premisa simple: un juez se sitúa en una habitación y comienza a realizar preguntas a un ser humano y un ordenador, ambos situados en otra habitación, y en caso de que el juez no sea capaz de distinguir con certeza cuáles son las respuestas de la máquina y cuáles las de la persona, entonces se puede considerar que la máquina del experimento es inteligente.

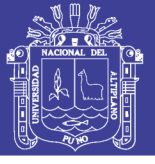

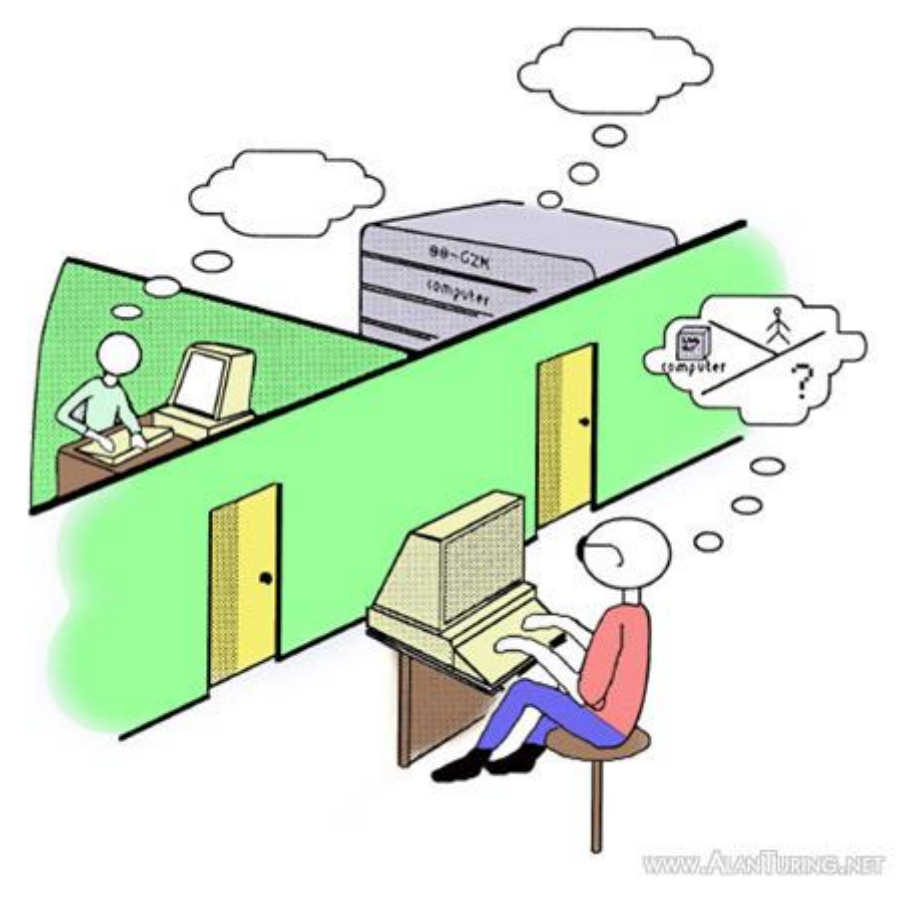

Figura Nº 2: Test de Alan Turing. Fuente: INTELIGENCIA ARTIFICIAL – Un enfoque moderno. (2004). Disponible en: http://www.alanturing.net/

#### <span id="page-29-0"></span>**2.2.1.3. CHATBOTS EN INTERNET**

Los agente conversacionales en internet tienen en la actualidad mayor proyección especialmente en sitios web comerciales. Los agentes conversaciones están capacitados para dialogar con clientes, resolver algunas dudas sobre productos y como vendedor está siendo un sustituto ideal de los menús y páginas que intentan explicar algún producto o dar detalles acerca de servicios específicos. La posibilidad de que un sitio contenga un agente capaz de atender a los clientes todo el tiempo resulta muy práctico y además, propone una interacción más adecuada para lograr propósitos comerciales.

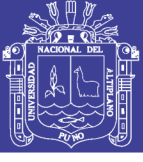

Universidad Nacional del Altiplano

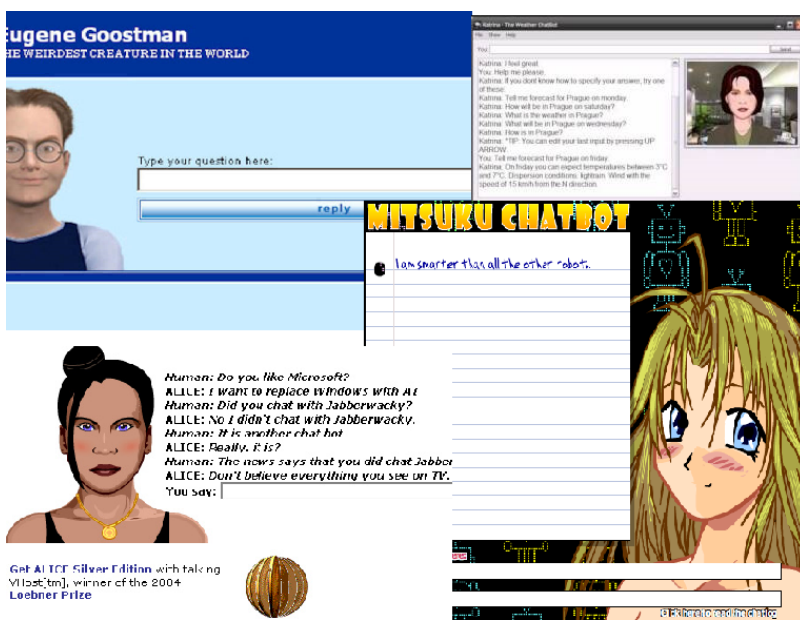

Figura Nº 3: Chatbots en Internet. Fuente: INTELIGENCIA ARTIFICIAL – Un enfoque moderno. (2004).

#### <span id="page-30-0"></span>**2.2.1.4. AIML**

AIML (Artificial Intelligence Markup Language) es un lenguaje compatible con XML que es fácil de aprender, y nos permite crear una base de conocimientos, es decir, conjunto de categorías con las cuales el agente conversacional podrá dar una respuesta a cierta pregunta, a la cual se le pueden crear patrones personalizados o enfocadas a un tema en específico, o también se puede hacer una base de conocimientos de temas generales. AIML fue desarrollado por la comunidad de software libre durante el periodo 1995- 2000. AIML describe una clase de objetos de datos llamados objetos AIML. En parte describe el comportamiento de los programas de computadora que los procesa. Los objetos AIML están formados por unidades llamadas temas y categorías, los cuales contienen datos para analizar o sin analizar. La unidad básica de conocimiento en AIML se llama: **<categoría>**, cada categoría se compone de una pregunta de entrada, una respuesta de salida y un contexto

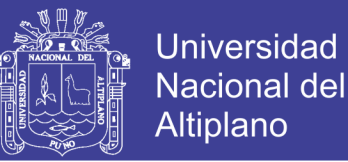

opcional. La pregunta o estimulo se llama: **<patrón>**, las palabras pueden constar de letras y números, pero no otros caracteres. Las Etiquetas más importantes de AIML son: < aiml> Empieza y termina un documento AIML. <category> Marca una "unidad de conocimiento" en una base de conocimientos. <pattern> Utilizada para contener un simple patrón que coincida con lo que un usuario pueda dar como entrada. <template> Contiene la respuesta a una entrada de usuario.

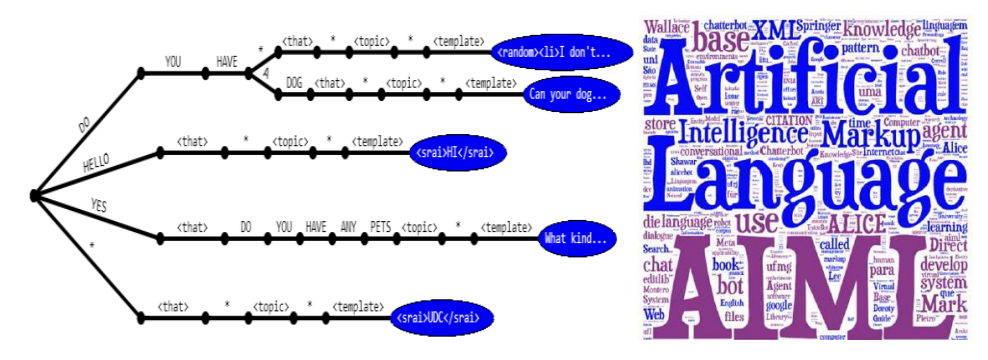

Figura Nº 4: Lenguaje de marcas para la inteligencia artificial. Fuente: A. L. I. C. E. IA Foundation. (2013). Disponible en: http://www.alicebot.org.

### <span id="page-31-0"></span>**2.2.1.5. INGENIERÍA WEB**

La World Wide Web e Internet han introducido a la población en general en el mundo de la informática. Compramos fondos de inversiones colectivas y acciones, descargamos música, vemos películas, obtenemos asesoramiento médico, hacemos reservas de habitaciones en hoteles, vendemos artículos personales, planificamos vuelos en líneas aéreas, conocemos gente, hacemos gestiones bancarias, recibimos cursos universitarios, hacemos la compra es decir, en el mundo virtual se puede hacer todo lo que se necesite. Se puede decir que Internet y la Web son los avances más importantes en la historia de la informática.

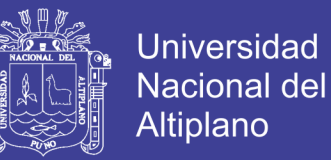

#### <span id="page-32-0"></span>**2.2.1.6. APLICACIÓN WEB UTILIZANDO JSP**

La especificación JSP utilizada básicamente dos arquitecturas para la construcción de aplicación Web utilizando paginas JSP:

#### **Modelo 2**

Integra la utilización de servlets y paginas JSP. Las paginas JSP son utilizadas para la capa de presentación, y el servlets actúa como un controlador responsable de procesar las peticiones y de crear cualquier componente software (beans). La página JSP recupera los objetos creados por el servlets y extraer el contenido dinámico para insertarlo en una plantilla.

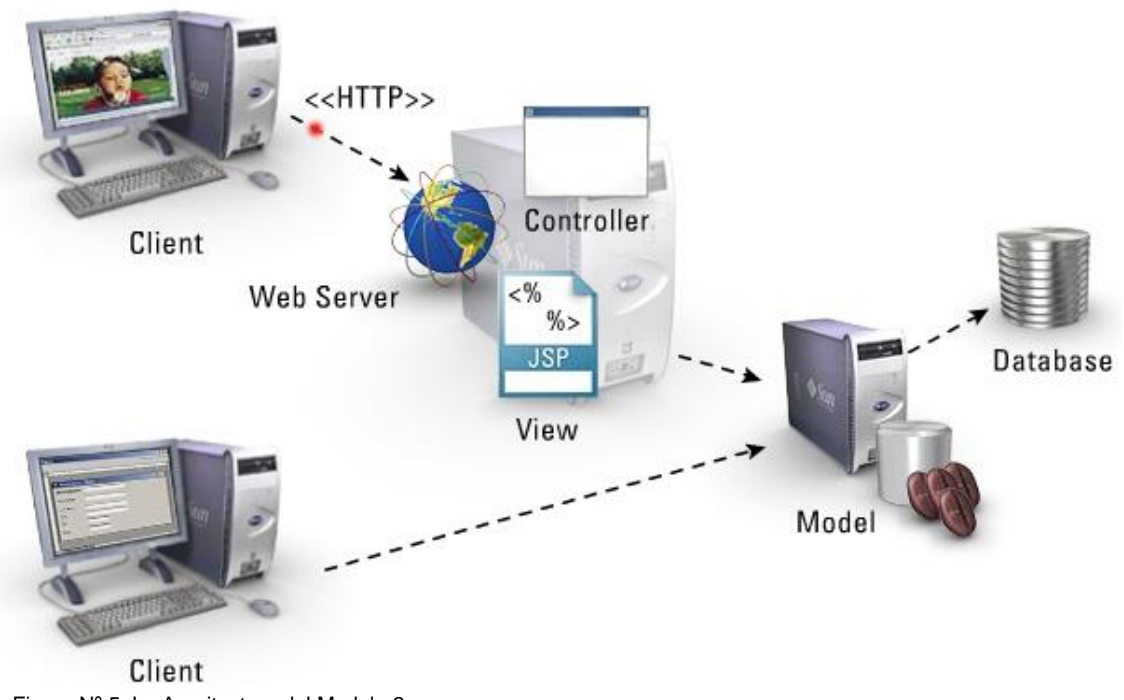

Figura Nº 5: La Arquitectura del Modelo 2. Fuente: JAVA 2 Interfaces Gráficas y Aplicaciones para Internet. (2006).

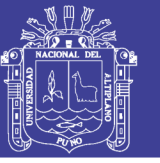

### <span id="page-33-0"></span>**2.2.1.7. ¿QUÉ ES JAVA ENTERPRISE EDITION?**

Según la definición de Sun, Java Enterprise Edition (Java EE) es el estándar de la industria para desarrollar aplicaciones Java portables, robustas, escalables y seguras en el lado del servidor (server-side). Basado en la solidez de Java SE (Java Standard Edition), Java EE proporciona APIs para servicios web, modelo de componentes, gestión y comunicación que hacen lo convierten en el estándar de la industria para implementar aplicaciones Web y Web 2.0 y aplicaciones con arquitectura orientada a servicios (SOA).

Java EE proporciona una arquitectura multi-capa. La capa cliente puede estar constituida por aplicaciones Java de escritorio o navegadores HTML. Las capas proporcionadas por Java EE propiamente dicha son las capas Web (Servlets, JSP y JSF) y las capas de Negocio (EJB, JMS o Web Services). Por último, estas capas se comunican con una capa de datos.

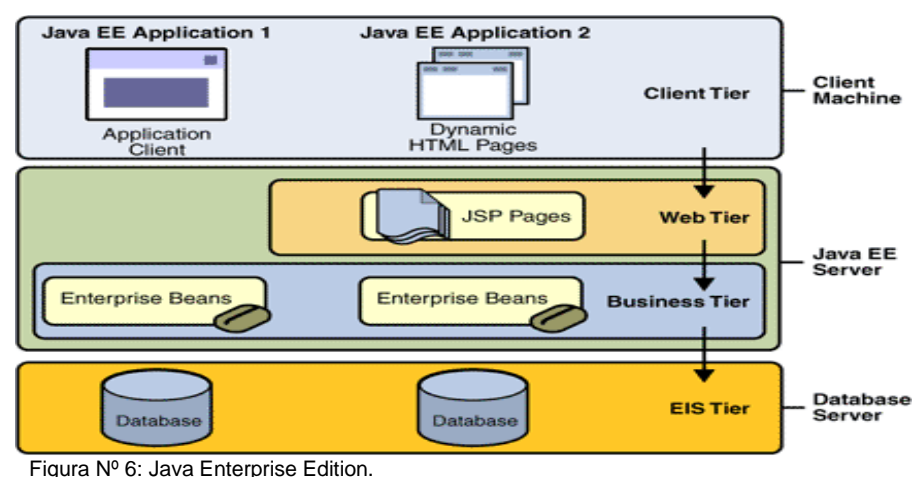

Fuente: Java Enterprise. (2008). Disponible en: http://www.jtech.ua.es/j2ee/2007-2008/jee.html.

### <span id="page-33-1"></span>**2.2.1.8. COMPRENSIÓN DE LOS FUNDAMENTOS DE MYSQL**

MySQL es un sistema de administración de bases de datos relacional (RDBMS). Se trata de un programa capaz de almacenar una enorme cantidad

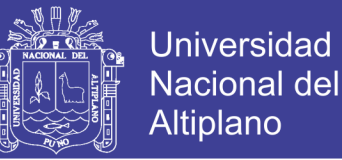

de datos de gran variedad y de distribuirlos para cubrir las necesidades de cualquier tipo de organización, desde pequeños establecimientos comerciales a grandes empresas y organismos administrativos. MySQL compite con sistemas RDBMS propietarios conocidos, como Oracle, SQL Server y DB2.

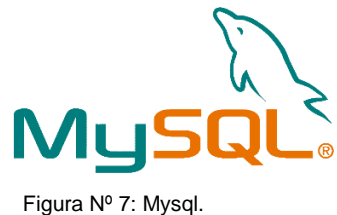

#### Fuente: La biblia Mysql. (2007).

#### <span id="page-34-0"></span>**2.2.1.9. TOMCAT**

Tomcat (http://jakarta.apache.org/tomcat/) es la implementación de referencia de las tecnologías Java Servlet [\(http://java.sun.com/](http://java.sun.com/) products/servlets) y JavaServer Pages [\(http://java.sun.com/](http://java.sun.com/) products/jsp).

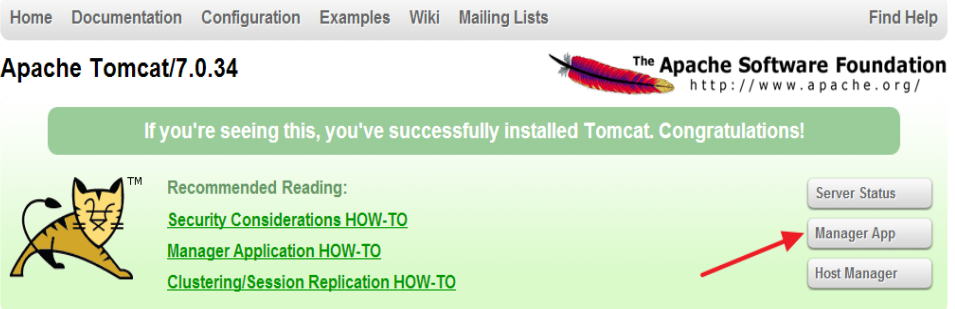

Figura Nº 8: Tomcat.

Fuente: APACHE TOMCAT. (2012-2013). Disponible en: http://www.tomcat.apache.org.

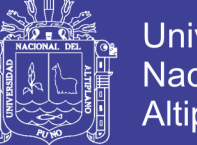

### **Universidad Nacional del** Altiplano

### <span id="page-35-0"></span>**2.2.1.10. ¿QUÉ ES JDK?**

Java Development Kit o (JDK), es un software que provee herramientas de desarrollo para la creación de programas en java. Puede instalarse en una computadora local o en una unidad de red.

Los programas más importantes que se incluyen son:

- Appletviewer: es un visor de applet para generar sus vistas previas, ya que un applet carece de método main y no se puede ejecutar con el programa java.
- Javac: es el compilador de JAVA.
- java: es el intérprete de JAVA.
- javadoc: genera la documentación de las clases java de un programa.

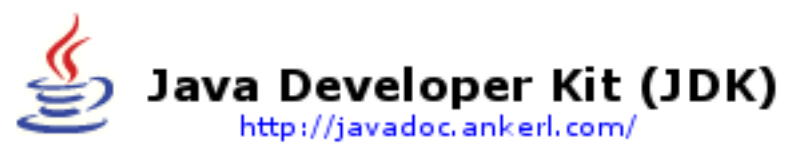

Figura Nº 9: Java Developer Kit (JDK). Fuente: JDK. (2010). Disponible en: http://javadoc.ankerl.com/

## <span id="page-35-1"></span>**2.2.1.11. ¿QUÉ ES JRE?**

Es un conjunto de utilidades que permite la ejecución de programas java, En su forma más complicada, el entorno en tiempo de ejecución de Java está conformado por una Máquina Virtual de Java o JVM, un conjunto de Java y otros componentes innecesarios para que una aplicación escrita en lenguaje c++ pueda ser ejecutada. El JRE actúa como un "intermediario" entre el sistema y Java.
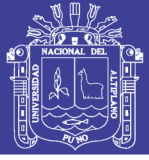

## **2.2.1.12. JAVASERVER PAGES (JSP)**

JavaServer Pages es una tecnología basada en la plataforma Java 2 que simplifica el proceso de desarrollo de sitios Web dinámicos. Con JSP, tanto los desarrolladores como los diseñadores Web pueden incorporar de forma rápida elementos dinámicos en páginas Web, utilizando código Java y una serie de etiquetas especiales determinadas.

Las páginas JSP las podemos encontrar como ficheros de texto que poseen la extensión .JSP, y que tienen unos lugares similares al de las páginas HTML tradicionales. Los ficheros JSP contienen código HTML tradicional junto con código en Java incrustado en la página (llamado scriptlet) y una serie de etiquetas especiales, que se ejecutarán en el servidor y darán lugar al resultado de la ejecución de la página en forma de código HTML.

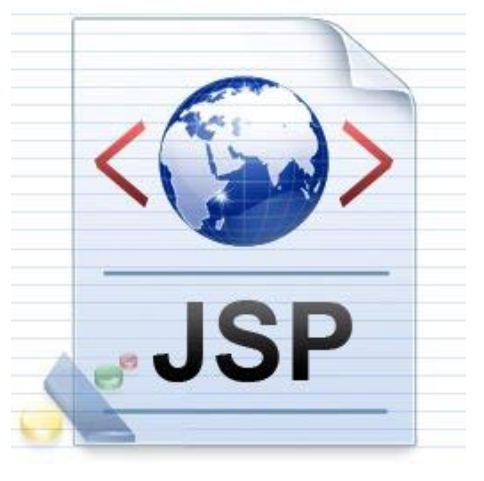

Figura Nº 10: JavaServer Page (JSP). Fuente: Tecnologías de servidor con java. (2000).

## **2.2.1.13. EL PROCESO UNIFICADO DE DESARROLLO DE SOFTWARE**

Mucho más predominante que una programación estructurada o programación orientada a objetos pero no relevante es la utilización de

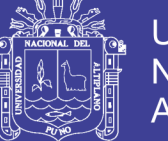

herramientas diseñadas y creadas para el desarrollo exclusivo de software, puesto que este último pasa por una serie de procesos los cuales involucra su ciclo de vida y la calidad del software es un factor dependiente de esta.

Con el común denominador UML se realizó el modelado del proyecto etapa por etapa, en la cual se determinó que la planificación estratégica para solucionar el problema residía más bien en la planificación lógica y esto gracias a que esta herramienta nos muestra no solo la parte lógica del diseño del proyecto si no también el funcionamiento mediante pruebas gráficas y ejecución de algoritmos visuales los cuales nos permitieron poder implementar módulos extras para establecer un bypass entre aquellos módulos que contenían mayor cantidad de complejidad lógica pero sin tener mayor complejidad algorítmica.

### **2.2.1.14. FUNDAMENTOS DE LA NORMALIZACIÓN DE DATOS**

La normalización es el proceso de organizar los datos de una base de datos. Se incluye la creación de tablas y el establecimiento de relaciones entre ellas según reglas diseñadas tanto para proteger los datos como para hacer que la base de datos sea más flexible al eliminar la redundancia y las dependencias incoherentes.

#### **a. PRIMERA FORMA NORMAL**

Elimine los grupos repetidos de las tablas individuales.

Cree una tabla independiente para cada conjunto de datos relacionados. Identifique cada conjunto de datos relacionados con una clave principal. No use varios campos en una sola tabla para almacenar datos similares.

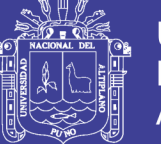

### **b. SEGUNDA FORMA NORMAL**

Cree tablas independientes para conjuntos de valores que se apliquen a varios registros. Relacione estas tablas con una clave externa.

Los registros no deben depender de nada que no sea una clave principal de una tabla, una clave compuesta si es necesario.

### **c. TERCERA FORMA NORMAL**

Elimine los campos que no dependan de la clave.

Los valores de un registro que no sean parte de la clave de ese registro no pertenecen a la tabla. En general, siempre que el contenido de un grupo de campos pueda aplicarse a más de un único registro de la tabla, considere colocar estos campos en una tabla independiente.

## **2.2.1.15. METODOLOGÍAS PARA SISTEMAS DE TIEMPO REAL**

Las metodologías en tiempo real procesan información orientada al control más que a los datos.

Se caracterizan por:

- Concurrencia.
- Priorización de procesos.
- Comunicación y sincronización entre tareas.
- Acceso simultáneo a datos comunes.
- Permiten el manejo de interrupciones.
- Gestión de procesos concurrentes
- Respuesta oportuna ante eventos externos.

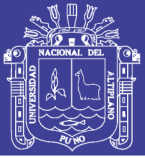

### **2.2.1.16. MODELOS EVOLUTIVOS**

Se reconoce que el software al igual que todos los sistemas complejos evoluciona con el tiempo, los requisitos de gestión y de producto a menudo cambian conforme a que el desarrollo procede haciendo que el camino que lleva al producto final no sea real. El desarrollo evolutivo consta del desarrollo de una versión inicial que luego de exponerse se va refinando de acuerdo de los comentarios o nuevos requerimientos por parte del cliente o del usuario final. Los modelos evolutivos son iterativos, se caracteriza por la forma en que permiten a los ingenieros en software desarrollar versiones cada vez más completas del software. Los modelos que se clasifican en esta categoría como el modelo en espiral.

### **2.2.1.17. MODELO EN ESPIRAL**

Es considerado como un modelo evolutivo ya que combina el modelo clásico con el diseño de prototipos:

- Contiene una nueva etapa que es el análisis de riesgos.
- Este modelo es el indicado para desarrollar software con diferentes versiones actualizadas como se hace con los programas modernos de PC´s.
- La ingeniería puede desarrollarse a través del ciclo de vida clásico o el de construcción de prototipos.
- Este es el enfoque más realista actualmente.

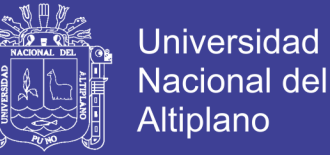

El modelo en espiral esta compartida en varias actividades estructurales, también llamadas regiones de tareas.

**Comunicación con el cliente:** Esta es una tarea requerida para establecer comunicación entre el desarrollador y el cliente.

**Planificación:** Esta tarea es necesaria aplicarla para poder definir los recursos, el tiempo y otras informaciones relacionadas con el proyecto, es decir, son todos los requerimientos.

**Análisis de riesgos:** Esta es una de las tareas principales por lo que se aplica el modelo en espiral, es requerida para evaluar los riesgos técnicos y otras informaciones relacionadas con el proyecto.

**Ingeniería:** Esta es una tarea necesaria ya que se requiere construir una o más representaciones de la aplicación.

**Construcción y adaptación:** Esta tarea es requerida en el modelo espiral porque se necesita construir, probar, instalar y proporcionar soporte al usuario.

**Evaluación el cliente:** Esta también es una tarea principal, necesaria para adquirir la reacción del cliente según la evaluación de las representaciones del software creadas durante la etapa de ingeniería y la de implementación creada durante la etapa de instalación.

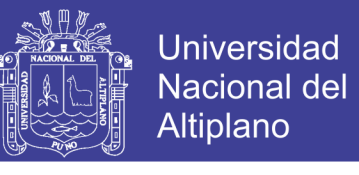

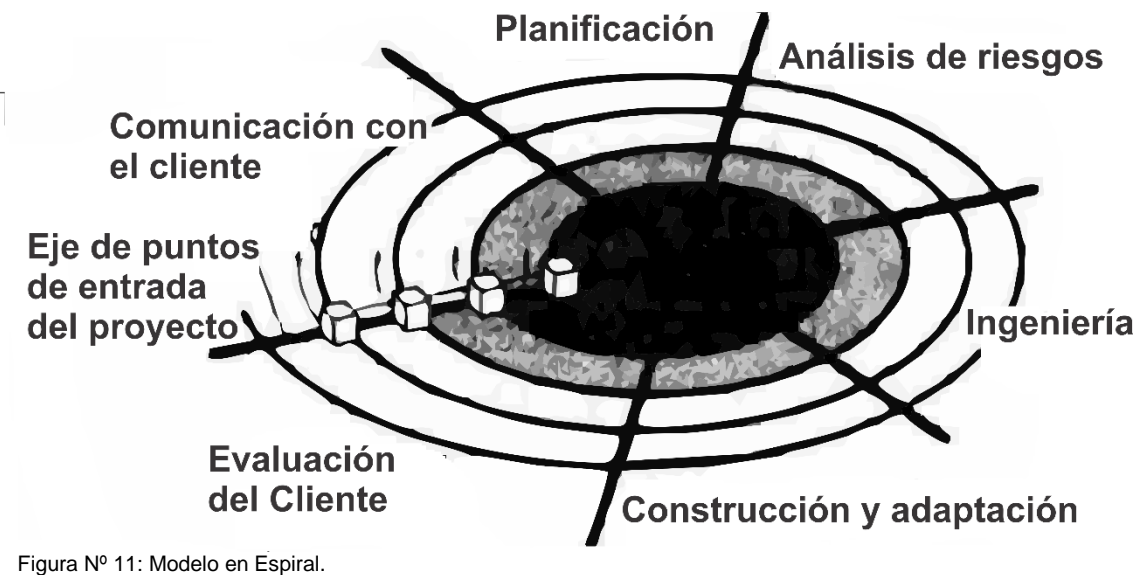

Fuente: Metodología de software. (2011).

### **2.2.1.18. INVESTIGACIÓN CIENTÍFICA**

Sobre la base de su inteligencia imperfecta pero perfectible, del mundo, el hombre intenta enseñorearse de él para hacerlo más confortable. En este proceso, construye un mundo artificial: ese creciente cuerpo de ideas llamado "ciencia", que puede caracterizarse como conocimiento racional, sistemático, exacto, verificable y por consiguiente falible. Por medio de la investigación científica, el hombre ha alcanzado una reconstrucción conceptual del mundo que es cada vez más amplia, profunda y exacta.

La ciencia como actividad —como investigación— pertenece a la vida social; en cuanto se la aplica al mejoramiento de nuestro medio natural y artificial, a la invención y manufactura de bienes materiales y culturales, la ciencia se convierte en tecnología.

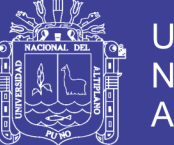

Universidad Altiplano

La investigación comienza descomponiendo sus objetos a fin de descubrir el "mecanismo" interno responsable de los fenómenos observados. Pero el desmontaje del mecanismo no se detiene cuando se ha investigado la naturaleza de sus partes; el próximo paso es el examen de la interdependencia de las partes, y la etapa final es la tentativa de reconstruir el todo en términos de sus partes interconectadas. El análisis no acarrea el descuido de la totalidad; el análisis es la única manera conocida de descubrir cómo emergen, subsisten y se desintegran los todos.

### **2.2.1.19. INTRANET**

El término intranet se utiliza generalmente para referirse a una conexión privada de algunas LAN y WAN que pertenecen a una organización y que está diseñada para que puedan acceder solamente los miembros y empleados de la organización u otros que tengan autorización.

### **2.2.1.20. UBUNTU SERVER**

Nosotros nos vamos a centrar en la versión para servidores de Ubuntu que es donde vamos a desarrollar nuestro entorno de pruebas.

### **2.2.1.21. EL SWITCH**

Los dispositivos de interconexión tienen dos ámbitos de actuación en las redes telemáticas. En un primer nivel se encuentran los más conocidos, los routers, que se encargan de la interconexión de las redes. En un segundo nivel estarían los switches, que son los encargados de la interconexión de equipos dentro de una misma red, o lo que es lo mismo, son los dispositivos que, junto al cableado, constituyen las redes de área local o LAN.

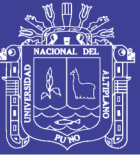

Universidad Nacional del Altiplano

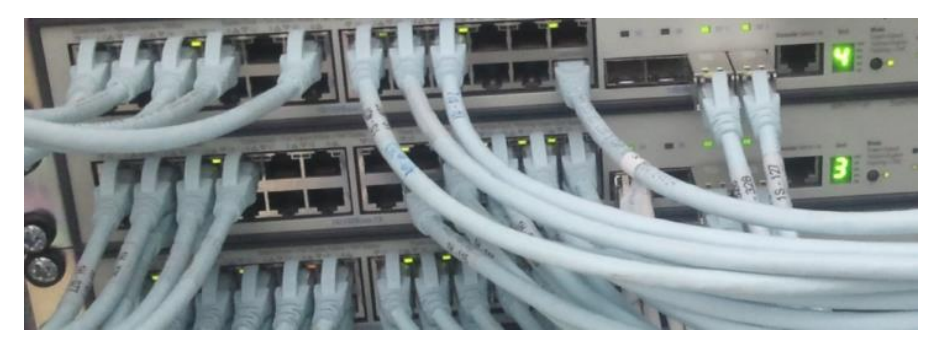

Figura Nº 12: Switch. Fuente: Redes de computadora. (2004).

### **2.2.1.22. FILEZILLA**

Filezilla server es un programa gratuito para dotar a nuestro sistema Windows de capacidades para la distribución de archivos por medio de FTP (File Transfer Protocol). Forma parte del proyecto Filezilla, que incluye también una herramienta cliente para hacer FTP, que ya comentamos en su día en otro artículo de DesarrolloWeb.com. De modo que Filezilla es, tanto un programa cliente de FTP, con el que nos podremos conectar con otros servidores para descargar o subir ficheros, como un servidor de FTP, para que otras personas puedan conectarse a nuestro PC y descargar o subir archivos a nuestra máquina.

### **2.2.2. ORIENTACIÓN VOCACIONAL**

### **2.2.2.1. ORIENTACIÓN Y PLAN DE VIDA**

### **a) ¿Qué es vocación?**

La vocación puede ser entendida como el proceso permanente mediante el cual la persona evalúa e integra sus motivos, intereses y aptitudes con el fin de elegir aquella profesión u ocio que mejor se adecúe a su identidad personal.

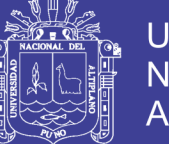

**Universidad** Nacional del Altiplano

Esto implica que la persona sea capaz de reflexionar sobre su propia personalidad de manera que pueda estructurar un proyecto de vida que le brinde satisfacción.

#### **b) ¿Qué es orientación vocación?**

La orientación vocacional es un proceso que involucra agentes externos en un proceso mediante el cual un tutor, orientador u profesional busca orientar al joven en su elección de carrera profesional.

Además, esto implica que el proceso de elección se encuentra sujeto a un contexto social, y por tanto, requiere de una búsqueda actualizada de las posibles oportunidades profesionales.

Al finalizar su carrera, la mayoría de los jóvenes no trabajan en lo que han estudiado. El hecho de que la mayoría de jóvenes no trabajen en lo que han estudiado puede deberse, entre otras cosas, a que no han elegido adecuadamente la carrera. En la actualidad, esto revela que aún existe insuficiente información y consejería vocacional en los jóvenes; por lo que en la edad adulta, la mitad de los profesionales se arrepiente de la carrera e institución superior en la que se invirtió.

Idealmente, la elección de las carreras tiene que conjugar y balancear elementos de aptitud, vocación y empleabilidad futura. Por este motivo, resulta primordial acelerar los procesos de acreditación de calidad de todas las instituciones superiores, de manera que los jóvenes tomen mejores decisiones basadas en la calidad y pertinencia comprobadas de las universidades e institutos del país.

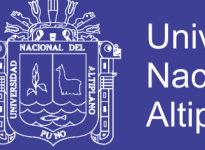

**Universidad Nacional del** Altiplano

PERÚ 2011: POBLACIÓN OCUPADA JOVEN QUE OPINA QUE SU TRABAJO ESTÁ EN RELACIÓN CON LO QUE ESTUDIÓ

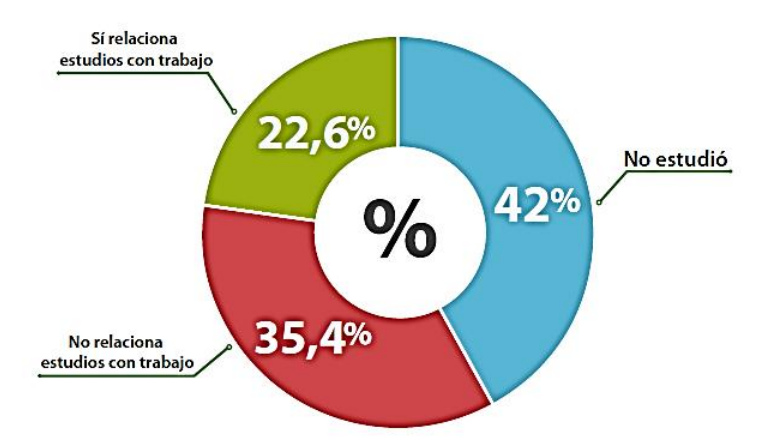

Figura Nº 13: Primera Encuesta Nacional de la Juventud. Fuente: INEI. (2011) Elaboración: Senaju - Dindes.

### **c) Test vocacional**

En el transcurso de la vida, la persona va tomando decisiones que son claves para tener un futuro provechoso. Como la elección de tu carrera profesional depende de muchos factores, un tema importante en la orientación es la aplicación de un test vocacional.

El test de orientación vocacional es una técnica auto-aplicada mediante la cual es necesario que primero te conozcas a ti mismo: cuáles son tus habilidades y qué tipo de actividades te interesan. Esta prueba ayudará a que reacciones sobre el sentido de tus motivaciones y la relación que tienen con una familia de carreras.

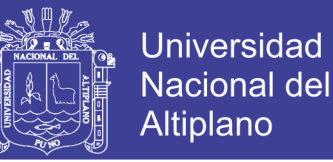

## **2.2.2.2. LA ORIENTACIÓN VOCACIONAL EN EL ÁMBITO EDUCATIVO**

# **a) ¿Cuándo se debe realizar la orientación vocacional en la institución educativa?**

La orientación vocacional desde el espacio educativo se plantea como un proceso continuo, que se va construyendo y fortaleciendo desde temprana edad, y favorece las condiciones para que las y los estudiantes lleguen a cuarto y quinto grado de secundaria con actitud protagónica, segura en la toma de decisiones y amplia en la evaluación crítica de la información recibida.

### **b) ¿Qué factores influyen en la orientación vocacional?**

La orientación vocacional es un proceso complejo que se desarrolla desde la infancia, bajo la influencia de varios aspectos internos y externos:

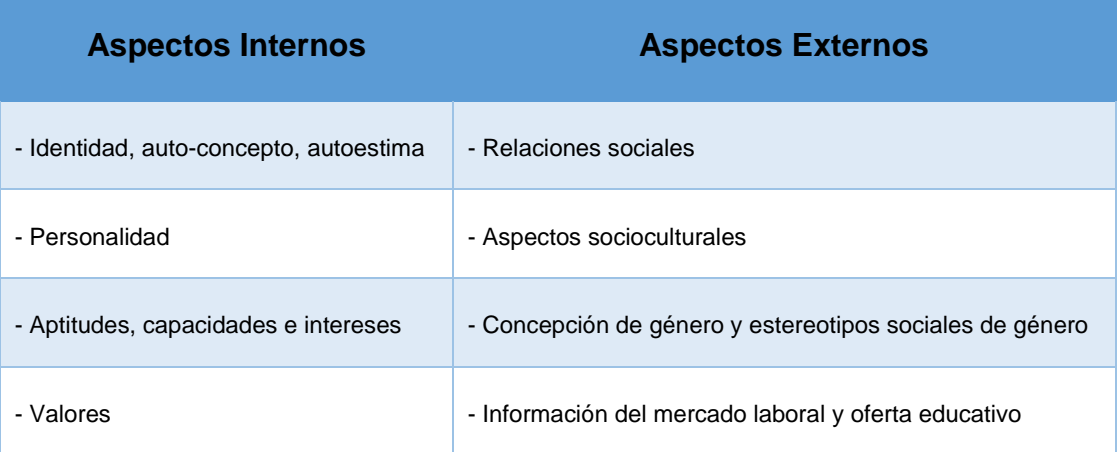

#### *Aspectos internos que influyen en la orientación vocacional*

#### **- Identidad, auto-concepto, autoestima**

La identidad se va desarrollando desde uno nace hasta llegar a un grado de mayor integración consciente, en la adolescencia. El individuo pasa por varias etapas en las cuales debe enfrentar y superar conflictos psíquicos. Cada

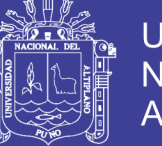

persona experimenta su identidad de una manera diferente según el contexto cambiante y las influencias sociales.

El auto-concepto es la manera como el individuo conoce sus particularidades. Habla de un "si mismo" vocacional, que se va definiendo en el proceso de autoconocimiento del individuo, a través de la exploración, la autodiferenciación, la identificación, el desempeño de funciones y la evaluación.

### **- Personalidad**

La personalidad se va conformando en el proceso de desarrollo de la persona. Desde los primeros años de vida se adquieren actitudes y comportamientos que van definiendo la personalidad. La peculiar manera de ser de cada individuo, comprende su forma de actuar, y por lo tanto, cómo evalúa la realidad y toma sus decisiones. Por ello el conocimiento de la propia personalidad es fundamental para tomar una decisión adecuada con relación de una carrera.

#### **- Aptitudes, capacidades e intereses**

El desarrollo, entendido como el poder aumentar las posibilidades de actuar como ser humano, expresa la manera como los individuaos se desarrollan en la relación que establecen con los demás y con el ambiente en el que se desenvuelven. Es en este proceso que las personas con sus recursos internos, aptitudes, capacidades y el protagonismo, adquieran la confianza inicial en sí mismos y en los demás.

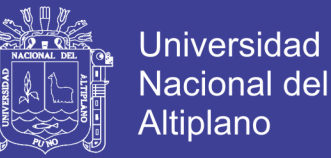

Desde pequeños, niñas y niños desarrollan sus aptitudes y capacidades cuando tienen condiciones educativas que favorecen ese desarrollo. Así van configurándose sus intereses.

#### **- Valores**

Los valores se van adquiriendo durante la niñez en las diversas situaciones de la vida familiar, escolar y social.

En la adolescencia se tiende a cuestionar los valores, en búsqueda de autoafirmación e independencia. Se plantea que es importante trabajar con las y los estudiantes, tres principios para una ética del futuro:

- El valor de la responsabilidad, que implica asumir las consecuencias de los propios actos.

- La importancia de cuidar el medio ambiente, la tierra, las sociedades y la especie humana que son perecederas.

- La noción de patrimonio, que se extiende a todas las culturas y al conjunto de la naturaleza.

### **Aspectos externos que influyen en la formación personal**

#### **- Relaciones sociales**

Desde que nace, el ser humano necesita relacionarse con otras para satisfacer sus necesidades. A lo largo de la vida, el individuo establece continuamente relaciones familiares, de amistad y otras. La forma como se den estas relaciones influirá decisivamente en su mundo psíquico. Es así como las

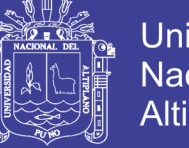

Universidad Nacional del Altiplano

relaciones sociales satisfactorias, brindan al individuo seguridad, confianza y sentimiento de pertenencia.

Durante la adolescencia, los vínculos, las redes y el soporte social adquieren importancia, ya que las y los adolescentes empiezan a buscar fuera del ámbito familiar, modelos para identificarse. Estas experiencias sociales de los adolescentes van a influir en su proceso de formación personal y vocacional.

#### **c) ¿Cómo se realiza la orientación vocacional en el espacio educativo?**

La orientación vocacional debe ser promovida desde la gestión de la institución educativa. Su abordaje debe considerar el trabajo permanente en las áreas curriculares y desde la Tutoría.

### **ORIENTACIÓN VOCACIONAL DESDE LA TUTORÍA**

La hora de tutoría, por ser un momento privilegiado para desarrollar la orientación educativa, es una oportunidad para realizar la orientación vocacional bajo la modalidad de sesión grupal con atención personalizada. En ella se pueden desarrollar actividades y dinámicas que permitan que desde la educación primaria, las y los estudiantes tengan oportunidad de reflexionar y motivarse frente a su proyecto de vida. De manera general, se puede considerar que las sesiones de tutoría son oportunidades para fortalecer su protagonismo; siendo espacios que promueven su participación activa, mientras los docentes, los acompañan de manera respetuosa y discreta, rescatando las reflexiones y los recursos que aporten.

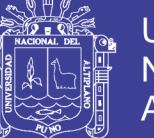

## **2.3. HIPÓTESIS DE LA INVESTIGACIÓN**

## **2.3.1. HIPÓTESIS GENERAL**

El Agente Virtual Inteligente contribuye a la orientación vocacional, en el Hogar Virgen de Fátima de la Ciudad de Puno.

# **2.3.2. HIPÓTESIS ESPECÍFICAS**

El Agente Virtual Inteligente mejora el servicio de orientación vocacional, en el Hogar Virgen de Fátima de la Ciudad de Puno.

El Agente Virtual Inteligente mejora la comunicación de la orientación vocacional en el Hogar Virgen de Fátima de la Ciudad de Puno.

El Agente Virtual Inteligente mejora el control de datos de la orientación vocacional en el Hogar Virgen de Fátima de la Ciudad de Puno.

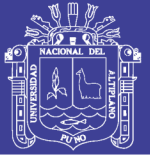

# **2.4. OPERACIONALIZACIÓN DE VARIABLES**

# **Tabla Nº 1**

### **Identificación de la Variables Independiente**

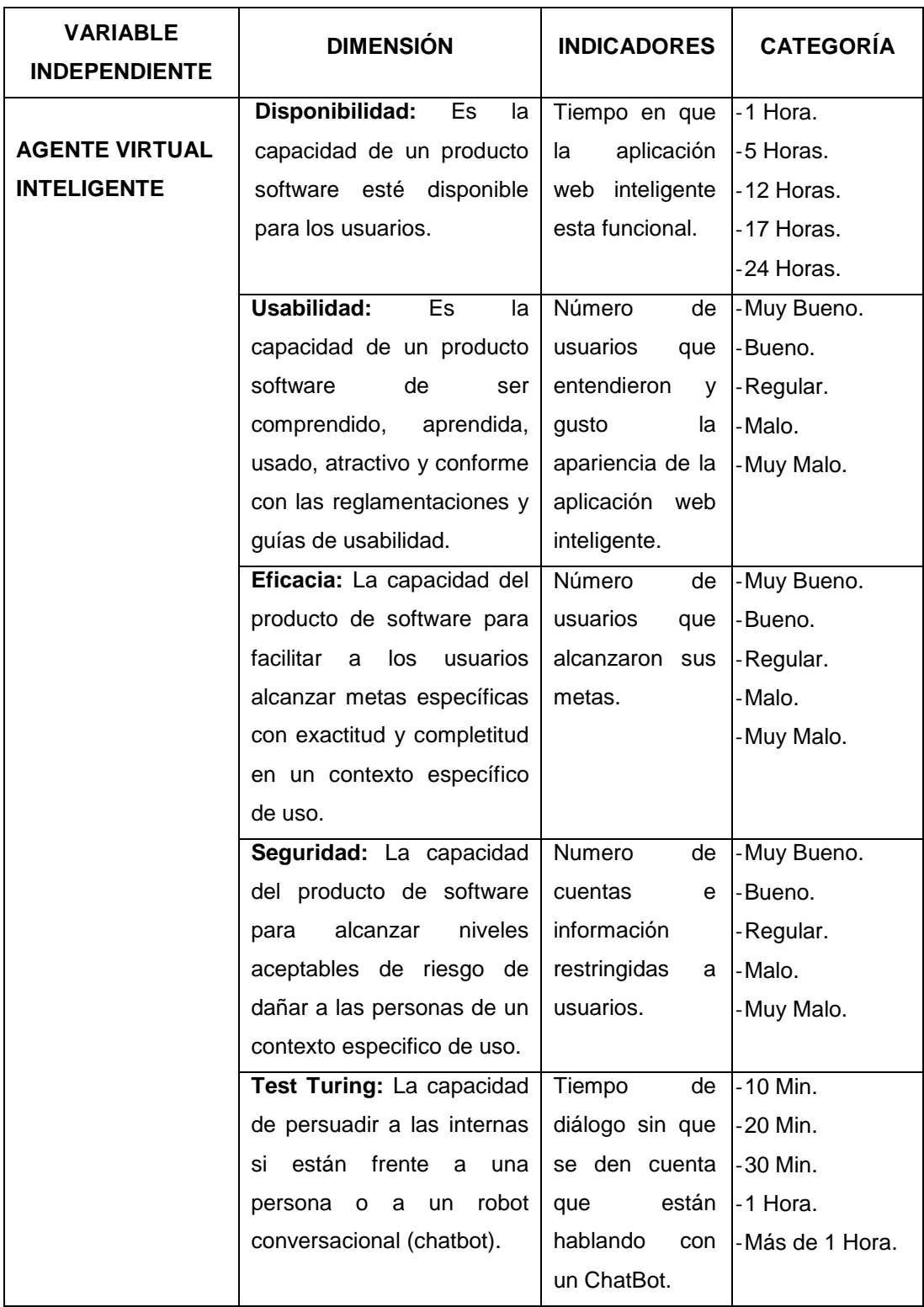

Fuente: ChatBots Conversacionales. (1997). Elaboración: Propia.

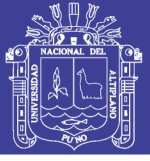

## **Tabla Nº 2**

### **Identificación de la Variables Dependiente.**

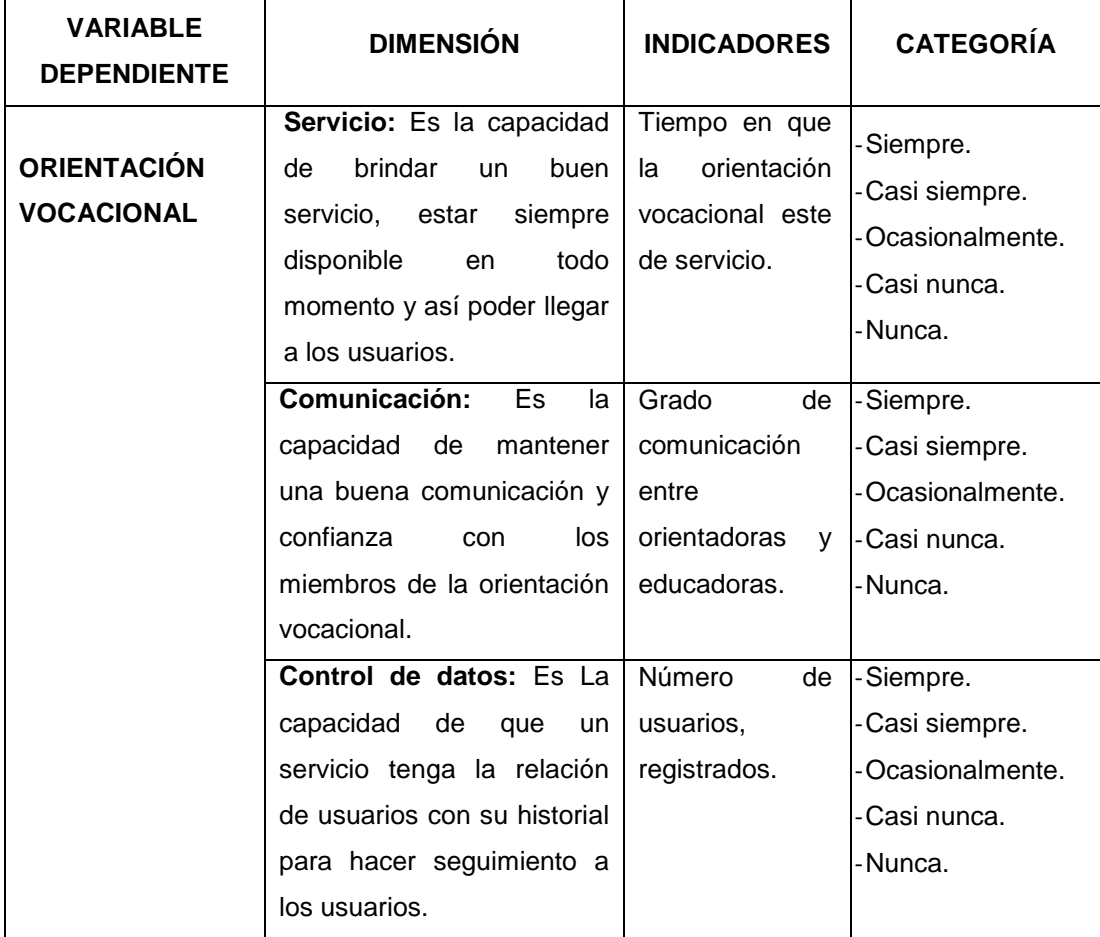

Fuente: Asesor Educativo. (2007). Elaboración: Propia.

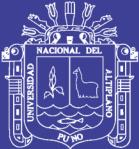

# **CAPÍTULO III**

# **MATERIALES Y MÉTODOS**

## **3.1. TIPO Y DISEÑO DE INVESTIGACIÓN**

### **3.1.1. TIPO DE INVESTIGACIÓN**

El estudio de investigación es de tipo cuasi-experimental, ya que se medirá la orientación vocacional con el Agente Virtual Inteligente en comparación de la orientación del Hogar y se manipulara la variable independiente (Agente Virtual Inteligente) y se observara su efectividad sobre la variable dependiente (orientación vocacional).

**Área de investigación:** informática.

**Línea de investigación:** Sistema de informática tradicionales y expertos.

### **3.1.2. DISEÑO DE LA INVESTIGACIÓN**

El diseño de investigación para el tipo de investigación cuasi experimental, se denominado Pre y Pos Test con un solo grupo de estudio. Donde al grupo de estudio se le aplicara el tratamiento experimental (orientación vocacional con el Agente Virtual Inteligente).

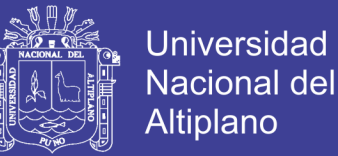

Para el diseño se elegido:

Un grupo experimental (Interna).

Con pre-test – pos-test solamente, cuya representación gráfica es la siguiente:

**G <sup>1</sup>: O<sup>1</sup> – x – O<sup>2</sup>**

Donde:

- $G_1$  : Grupo experimental (Interna).
- O : Observación.
- X : Orientación del Agente Virtual Inteligente.

### **3.2. POBLACIÓN Y MUESTRA DE INVESTIGACIÓN**

### **3.2.1. POBLACIÓN**

La población esta constituidas por 57 internas del primer al tercer pabellón registradas en el libro de censo del 2014 que pertenezcan al Hogar Virgen de Fátima de la Ciudad de Puno.

### **3.2.2. MUESTRA**

La técnica que se utilizo fue muestreo pro-balístico "aleatorio" donde todas las internas pueden formar parte de la muestra, tienen la misma posibilidad de formar parte de la muestra, la muestra para el presente proyecto ha sido de 11 internas tomadas aleatoriamente y que tengan una edad de 12 a 17 años.

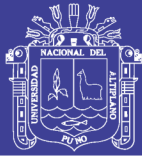

### **3.3. UBICACIÓN Y DESCRIPCIÓN DE LA POBLACIÓN**

### **3.3.1. UBICACIÓN**

El presente estudio se realizó en la Capital de Puno del Departamento, Provincia y Distrito de Puno, ubicado al sur del país, en la Meseta del Collao. Se extiende en la orilla del lago Titicaca, en una bahía con una superficie ligeramente ondulada rodeada de cerros así como: Machallata, Azoguini, Pirhua Pirhuani y Cancharani. Ubicada a 3827 m.s.n.m.

Posee un clima lluvioso, seco, frio con precipitaciones en forma de lluvia, granizo y en ocasiones de nieve. La temperatura media en la región es de 3 a 22ºC siendo alta en los meses de octubre y abril y baja en los meses de mayo y agosto.

Específicamente se desarrolló en el Hogar Virgen de Fátima de Puno, que se encuentra situado en la Panamericana Sur de la Ciudad de Puno; dentro del Barrio Chejoña con la dirección Av. Sideral Nº 241, a media cuadra del Centro de Salud Chejoña.

#### **3.3.2. DESCRIPCIÓN DE LA POBLACIÓN**

La población de internas del hogar Virgen de Fátima está constituidas por 57 interna distribuidas por pabellones, dependiendo de su comportamiento y su edad.

**Pabellón 1:** para este pabellón está considerada por internas que tengan una edad de 10 a 12 años.

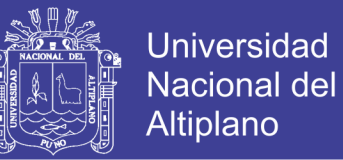

**Pabellón 2:** para este pabellón está considerada por internas que tengan una edad de 13 a 15 años.

**Pabellón 3:** para este pabellón está considerado por internas que tengan una edad de 16 a 17 años.

### **3.4. MATERIAL EXPERIMENTAL**

El material experimental está constituida por: "Agente Virtual Inteligente para la orientación vocacional, en el Hogar Virgen de Fátima de la Ciudad de Puno – 2015".

Para el desarrollo del Agente Virtual Inteligente se utilizó HTML5, CSS3, JQuery, el lenguaje de programación JSP y como gestor de base de datos el MySQL 5.5.6.

En cuanto al agente inteligente conversacional se utilizó el AIML (lenguaje de marcas para la inteligencia artificial).

En cuanto al modelo de desarrollo de software para el Agente Virtual Inteligente se usó el modelo de ingeniería web.

Una vez desarrollado el Agente Virtual Inteligente se puso a disposición de las internas para su prueba respectiva.

#### **3.5. TÉCNICAS E INSTRUMENTOS PARA RECOLECTAR INFORMACIÓN**

La técnica que se utilizó para la recolección de la información fue la encuesta por ser medible.

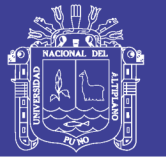

### **3.5.1. INSTRUMENTO (ENCUESTA)**

Puede ser sinónimo de prueba. Los test y las pruebas objetivas son los instrumentos de medición que permite una máxima precisión en el dato obtenido, para la recolección de información se aplicara encuestas, las cuales serán resueltas por las internas de la muestra y fue validado por la Fundación Universitaria María Cano.

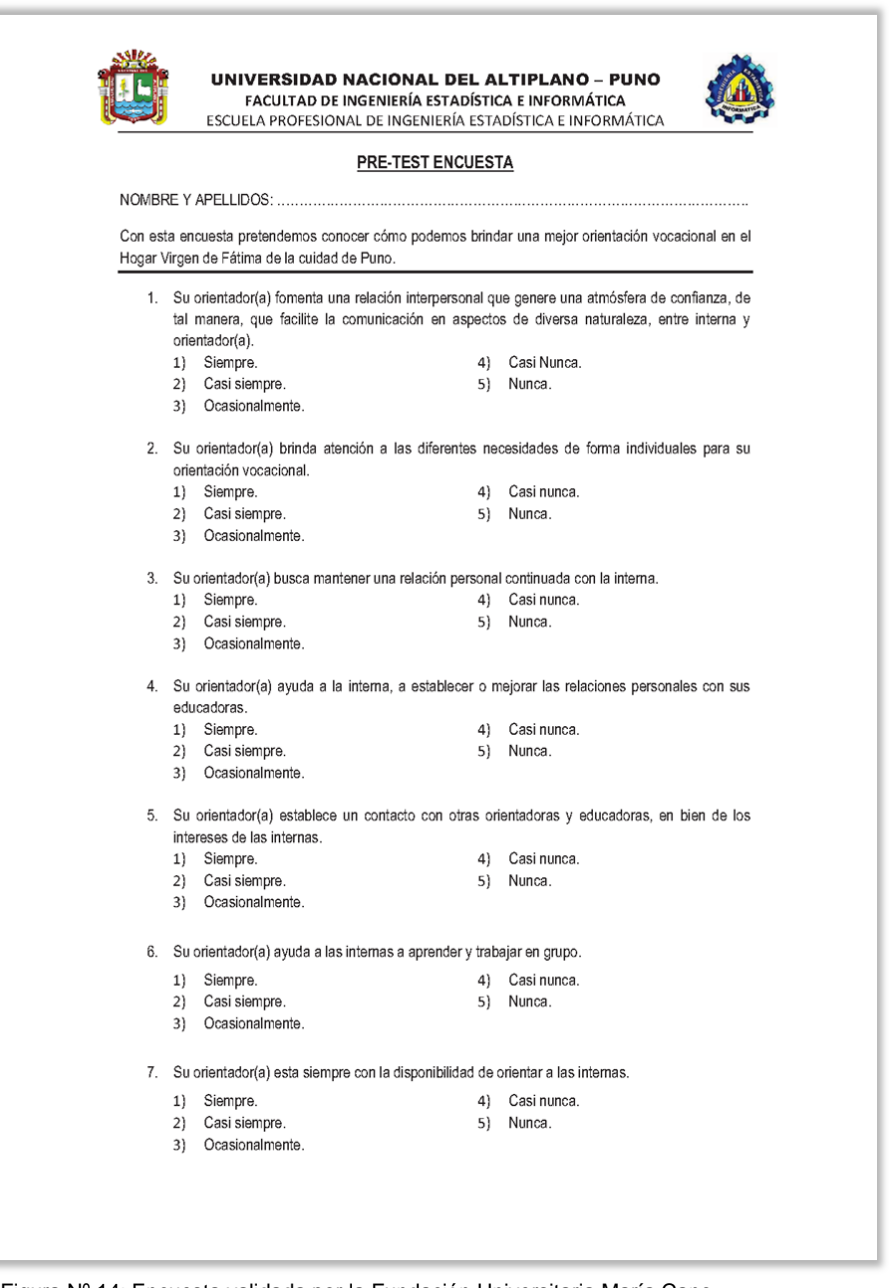

Figura Nº 14: Encuesta validada por la Fundación Universitaria María Cano. Fuente: Manual de asesor educativo. (2007). Elaboración: Propia.

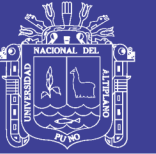

### **3.6. TÉCNICA PARA EL PROCESAMIENTO Y ANÁLISIS DE DATOS**

Para el procesamiento y análisis de datos existe varias técnicas las cuales se listaran a continuación:

### **3.6.1. NORMALIZACIÓN DE DATOS**

En la normalización de datos se usa para ver que los datos no estén alterados y la unidad experimental no pueda hacer variar o que produzca un cambio brusco con el análisis de los datos, para lo cual se elimina y saca aquellas unidades experimental que no cumplan con las características necesarias para el experimento.

Para que la investigación no tenga cambios bruscos se tuvo que sacar a 4 internas de la investigación por motivos de discapacidad.

### **3.6.2. ANÁLISIS CUANTITATIVO DE DATOS**

Para poder realizar un correcto análisis de los datos se realiza una conversión de todos los datos cualitativo a unos datos cuantitativos con la ayuda de la escala de medición linker o con su propia escala de medición.

## **3.7. PROCEDIMIENTO DEL EXPERIMENTO**

Para el procedimiento del experimento se realizó las siguientes actividades:

### **a) Coordinación**

Se realizó coordinaciones con la directora, solicitando autorización y laboratorio, previa información para la aceptación de las sesiones de orientación vocacional.

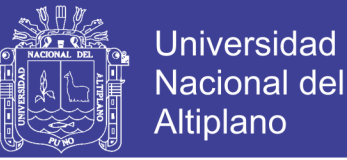

- Se solicitó por escrito a la directora del Hogar de menores Virgen de Fátima de Puno la autorización para la ejecución y aplicación del instrumento y así obtener facilidades para el trabajo de investigación.
- Se coordinó con la directora y educadoras las fechas, horarios para establecer el cronograma para la aplicación de instrumentos y el desarrollo de las sesiones de orientación vocacional.

### **b) Captación**

Primero se realizó un tamizaje de la población demandante, con el fin de ver si las internas reciben una buena orientación vocacional según la escala de medición aplicada.

### **c) Recolección de datos pre test**

- Para el tamizaje de la muestra demandante se usó el formato de la fundación universitaria maría cano de forma individual con una duración aproximada de 30 minutos. Donde se incluirá una sección para consignar datos generales de las entrevistadas.
- Se le explico a la entrevistada sobre el llenado del test.
- Al finalizar el test se les agradeció a las internas por la participación.
- Se interpretó y tabulo el test de escala de medición de las internas de los niveles de orientación, para determinar los niveles de orientación de cada interna.
- Finalmente se recurrió al apoyo de la directora y de las internas del Hogar para garantizar que las internas acudan a las sesiones.

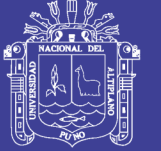

### **d) Aplicación de la orientación vocacional con el AgenVirtInte**

- Para la identificación de los participantes a las sesiones de orientación vocacional, trabajaremos con la puntuación obtenida por las internas en el test de medición, para luego explicarles el AgenVirtInte.
- Ejecución de las sesiones: se realizó 17 sesiones, con una frecuencia de 1 sesión por semana durante diecisiete semanas, las sesiones se llevarán a cabo por la tarde en el laboratorio de cómputo del Hogar.
- Cada sesión se realizó teniendo en cuenta ajustes en el tiempo establecido y los diferentes momentos, en promedio las sesiones tendrán una duración de 90 a 120 minutos.

### **e) Aplicación del post test**

- Culminando los diecisiete talleres de orientación vocacional, se les indico a las internas que participaron en las sesiones, llenar el test de medición según la escala, se dará un tiempo de 30 minutos.

## **3.8. PLAN DE TRATAMIENTO DE DATOS**

Para el tratamiento de datos se realizó las siguientes tareas:

- Recopilación y tabulación de datos.
- Análisis y consistencia de datos.
- La interpretación de los datos.
- La validación de la hipótesis mediante la prueba de hipótesis.

Para el procesamiento de los datos y la prueba de hipótesis se utilizara el software denominado MS Excel.

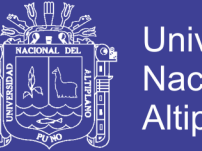

## Universidad Nacional del **Altiplano**

## **3.9. DISEÑO ESTADÍSTICO PARA LA PRUEBA DE HIPÓTESIS**

Planteamos las siguientes hipótesis que serán comprobadas en la aplicación y prueba de resultados.

 $\alpha$  = nivel de significancia = 5%.

**Ha:** El Agente Virtual Inteligente no contribuye a la orientación vocacional, en el Hogar Virgen de Fátima de la Ciudad de Puno.

**H0:** El Agente Virtual Inteligente contribuye a la orientación vocacional, en el Hogar Virgen de Fátima de la Ciudad de Puno.

**Ha1:** El Agente Virtual Inteligente no mejora el servicio de orientación vocacional, en el Hogar Virgen de Fátima de la Ciudad de Puno.

**H01:** El Agente Virtual Inteligente mejora el servicio de orientación vocacional, en el Hogar Virgen de Fátima de la Ciudad de Puno.

**Ha2:** El Agente Virtual Inteligente no mejora la comunicación de la orientación vocacional, en el Hogar Virgen de Fátima de la Ciudad de Puno.

**H02:** El Agente Virtual Inteligente mejora la comunicación de la orientación vocacional, en el Hogar Virgen de Fátima de la Ciudad de Puno.

**Ha3:** El Agente Virtual Inteligente no mejora el control de datos de la orientación vocacional, en el Hogar Virgen de Fátima de la Ciudad de Puno.

**H03:** El Agente Virtual Inteligente mejora el control de datos de la orientación vocacional, en el Hogar Virgen de Fátima de la Ciudad de Puno.

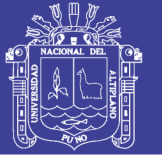

### **PRUEBAS ESTADÍSTICAS**

Viendo las características de cada prueba estadística y analizando los datos para el mejor ayuste utilizaremos la prueba T de Student para datos relacionados con muestras dependientes porque es de dos muestras dependiente, menor que 30 personas, nuestros datos tienden a tener una escala Ordinal y ayuda a comparar dos muestras.

### **PRUEBA ESTADÍSTICA T de Student para datos relacionados**

$$
t = \frac{\overline{D}\sqrt{n}}{S_D}
$$

## Dónde:  $t$ : Valor estadístico del procedimiento.

- $S_n$ : Desviación estándar de las diferencias.
- $\overline{D}$ : Valor promedio de las diferencias (antes después).
- $n$ : Tamaño de la muestra.

$$
S_D = \sqrt{\frac{\sum (D - \overline{D})^2}{n-1}}
$$

$$
\overline{D} = \frac{\sum_{i=1}^{n} D_i}{n}
$$

Si  $t > t_t$  se rechaza H<sub>0</sub>.

 $t<sub>t</sub> = t$  de la Tabla.

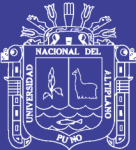

# **CAPÍTULO IV**

# **RESULTADOS Y DISCUSIÓN**

## **4.1. ANÁLISIS DE REQUERIMIENTOS**

Para el análisis de requerimientos se realizó una entrevista con el principal usuario del Agente Virtual Inteligente, que son las internas, resaltando los siguientes percances:

- La orientación que ellas puedan necesitar esté al alcance de todas y en todo momento.
- Que las orientadoras tengan equidad con todas las internar y no preferencias.
- Que cuando pregunten algo a orientador no este renegando, le escuchen y privacidad en las consultas a sus orientadores.
- Tener la seguridad de que sus consultas no serán divulgadas

Para comprender el contexto del sistema, se hizo uso del modelado de negocios, con este se describieron los diferentes procesos de negocios del Agente Virtual Inteligente en términos de casos de usos y actores respectivamente:

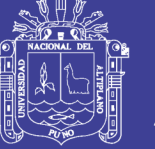

El Agente Virtual Inteligente estará dividida en 4 subsistemas como son:

- Agente Virtual Inteligente AgenVirtInte que será de acceso libre para usuarios registrados y no registrados.
- Agente Virtual Inteligente AgenVirtInte que será para las internas registradas en el AgenVirtInte.
- Agente Virtual Inteligente AgenVirtInte-educ que será para las educadoras registradas en el AgenVirtInte.
- Agente Virtual Inteligente AgenVirtInte -admi que será para el administrador u orientador registrado en el AgenVirtInte.

### **4.1.1. DIAGRAMA DE CASO DE USO DEL AGENVIRTINTE**

Para el Agente Virtual Inteligente se identificó un actor, interna.

Los casos de uso de interacción para una interna no registrada son:

- Registro de nuevo usuario para poder acceder al Agente Virtual Inteligente, las internas deben de registrarse para poder acceder a los servicios que brinda el Agente Virtual Inteligente, esto como política de seguridad y privacidad.
- Recordar contraseña y nombre de usuario ingresado erróneamente.
- Cambiar contraseña en el caso que se olviden o lo ingresaron mal.
- Acceder al material audio visual básico.

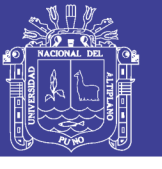

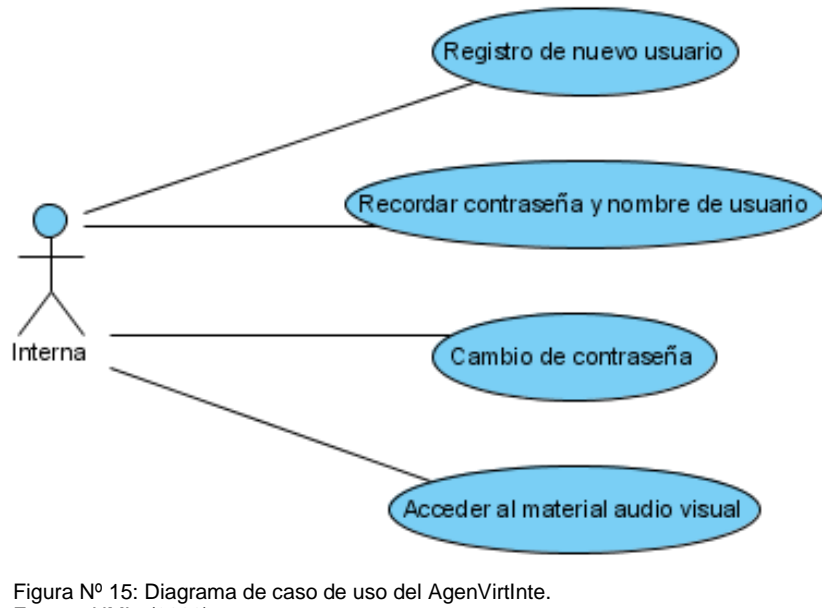

Fuente: UML. (2000). Elaboración: Propia.

# **4.1.2. DIAGRAMA DE CASO DE USO PARA LOS REGISTROS**

Los casos de uso de interacción para una interna registrada son:

- Consulta y modificación de datos del usuario.
- Conversar con al agente inteligente conversacional.
- Acceder al material audio visual mostrados por el agente inteligente conversacional.

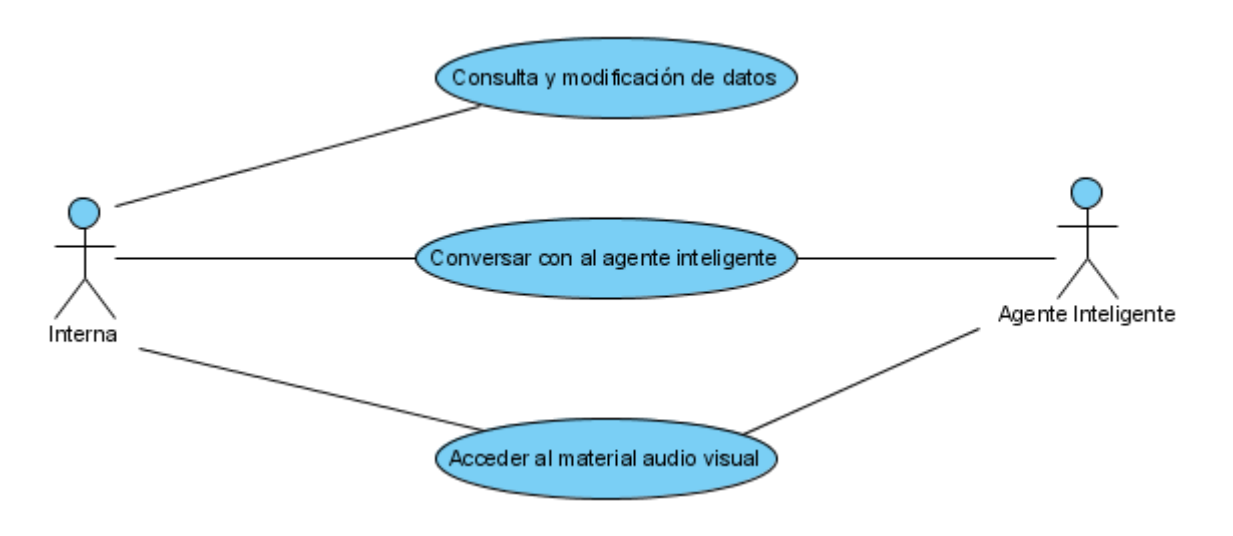

Figura Nº 16: Diagrama de caso de uso para los registros. Fuente: UML. (2000). Elaboración: Propia.

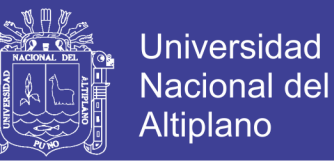

### **4.1.3. DIAGRAMA DE CASO DE USO DE LA EDUCADORA**

Los casos de uso de interacción para una educadora registrada son:

- Consulta y modificación de datos del usuario.
- Registrarse
- Conversar con al agente inteligente conversacional.
- Acceder al material audio visual mostrados por el agente inteligente conversacional.
- Estadísticas de su pabellón.
- Nivel vocacional de cada interna de su pabellón.

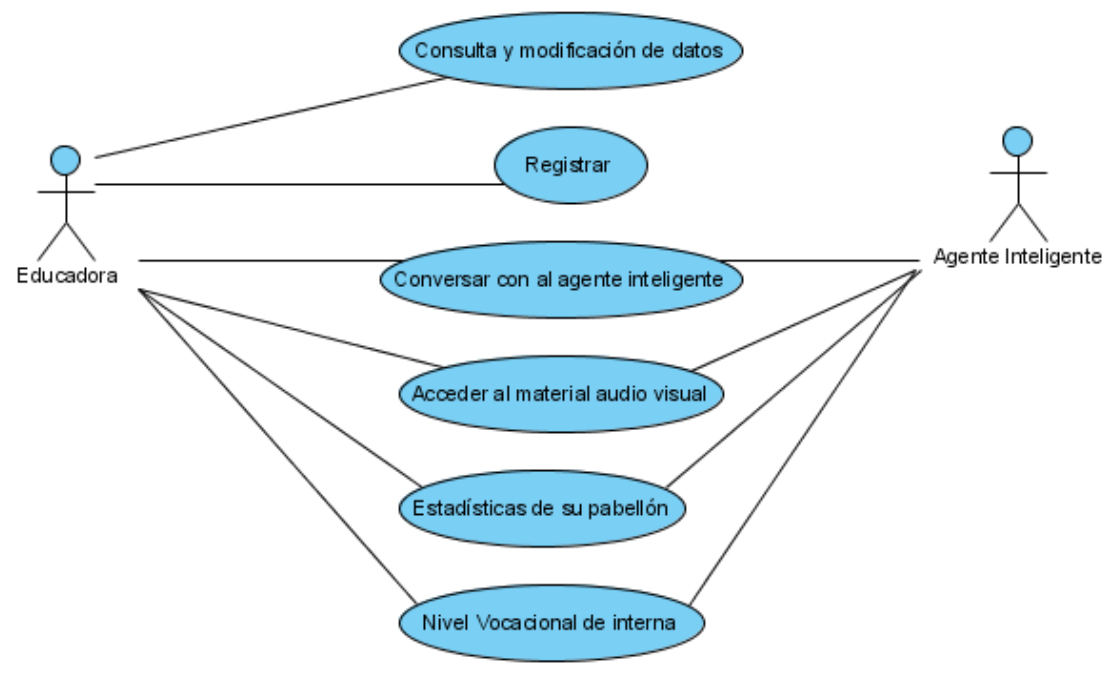

Figura Nº 17: Diagrama de caso de uso de la educadora. Fuente: UML. (2000). Elaboración: Propia.

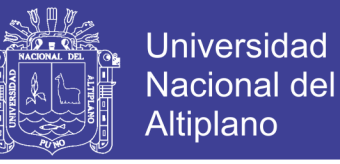

### **4.1.4. DIAGRAMA DE CASO DE USO DEL ORIENTADOR**

Los casos de uso de interacción para el orientador o administrador registrado son:

- Relación de usuarios registrados de internas y educadoras.
- Validar usuario ya sea por RUC o código.
- Consulta y modificación de datos del usuario.
- Enseñanza supervisada.
- Conversar con al agente inteligente conversacional.
- Acceder al material audio visual mostrados por el agente inteligente conversacional.
- Estadísticas de su pabellón.
- Nivel vocacional de cada interna de su pabellón.

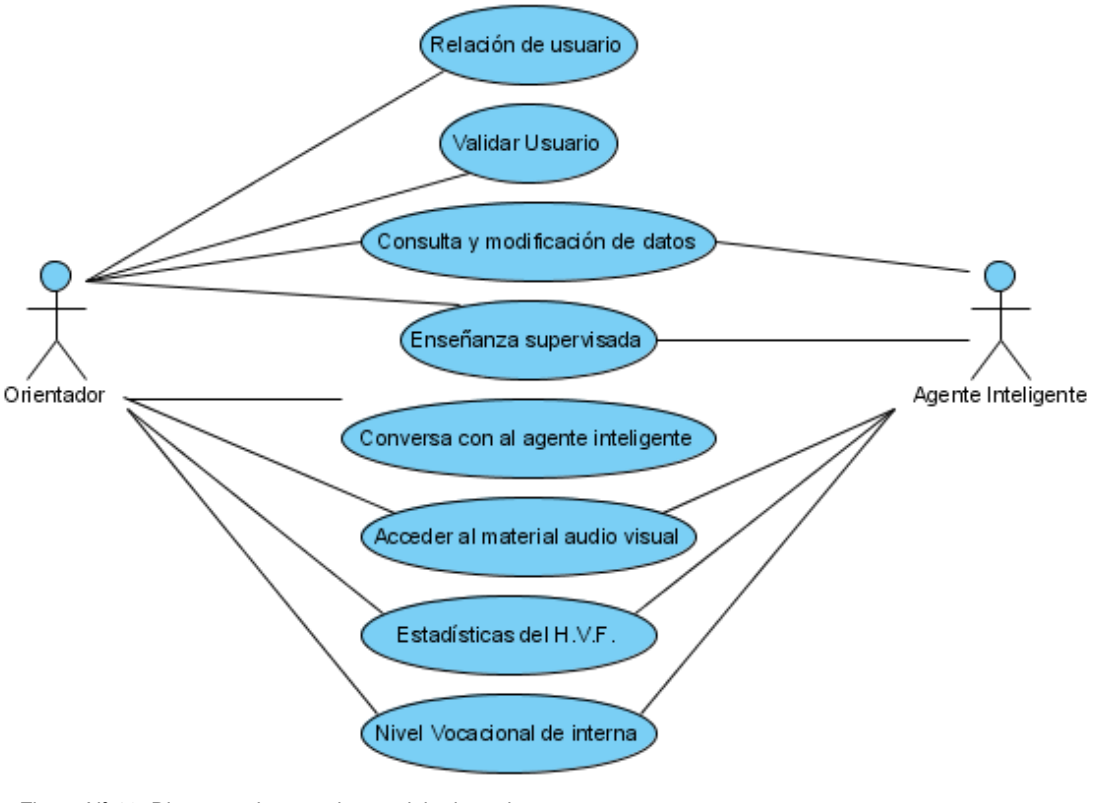

Figura Nº 18: Diagrama de caso de uso del orientador. Fuente: UML. (2000). Elaboración: Propia.

No olvide citar esta tesis

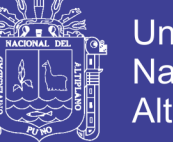

## **4.2. ANÁLISIS DEL SISTEMA**

# **4.2.1. ANÁLISIS DEL SISTEMA SIN EL AGENVIRTINTE**

## **4.2.1.1. PROCESO DE ORIENTACIÓN VOCACIONAL**

Diagrama del proceso de orientación vocacional de las internas.

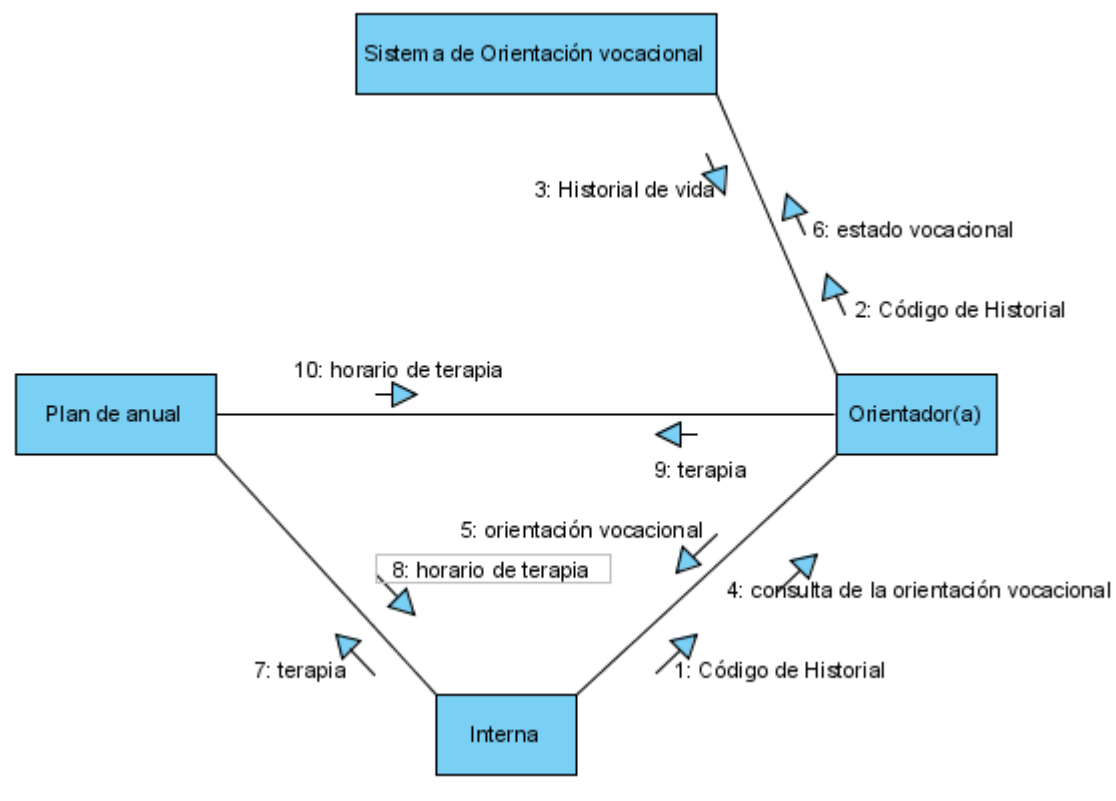

Figura Nº 19: Diagrama de colaboración del proceso de orientación vocacional. Fuente: UML. (2000). Elaboración: Propia.

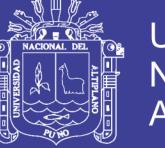

## **4.2.2. ANÁLISIS DEL SISTEMA PROPUESTO**

En esta fase se refino y estructuro los requisitos encontrados en la fase anterior, para tal efecto se hizo uso de los diagramas de colaboración:

### **Para usuarios no registrados:**

- Registro de nuevo usuario para poder acceder al Agente Virtual Inteligente, las internas deben de registrarse para poder acceder a los servicios que brinda el Agente Virtual Inteligente, esto como política de seguridad y privacidad.
- Recordar contraseña y nombre de usuario ingresado erróneamente.
- Cambiar contraseña en el caso que se olviden o lo ingresaron mal.
- Acceder al material audio visual básico.

### **Para usuarios registrados:**

- Consulta y modificación de datos del usuario.
- Conversar con al agente inteligente conversacional.
- Acceder al material audio visual mostrados por el agente inteligente conversacional.

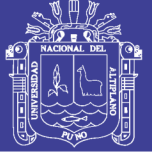

### **Para educadoras:**

- Consulta y modificación datos del usuario.
- Conversar con al agente virtual inteligente.
- Acceder al material audio visual del agente virtual inteligente.
- Nivel vocacional de las internas de su pabellón.
- Estadísticas de su pabellón.

### **Para orientador o administrador:**

- Validar usuarios por RUC o código.
- Consulta y modificación de datos del usuario.
- Enseñanza supervisada al agente virtual inteligente.
- Conversar con al agente virtual inteligente.
- Acceder al material audio visual del agente virtual inteligente.
- Nivel vocacional de las internas del hogar.
- Estadísticas del hogar.

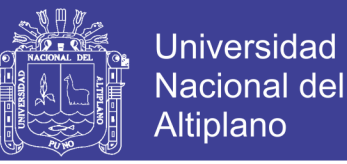

### **4.2.2.1. DIAGRAMA DE COLABORACIÓN DEL REGISTRO**

La figura N° 20 ilustra el procedimiento que las internas deben de seguir para registrarse en el AgenVirtInte, concluido el procedimiento ya puede acceder a su cuenta de usuario.

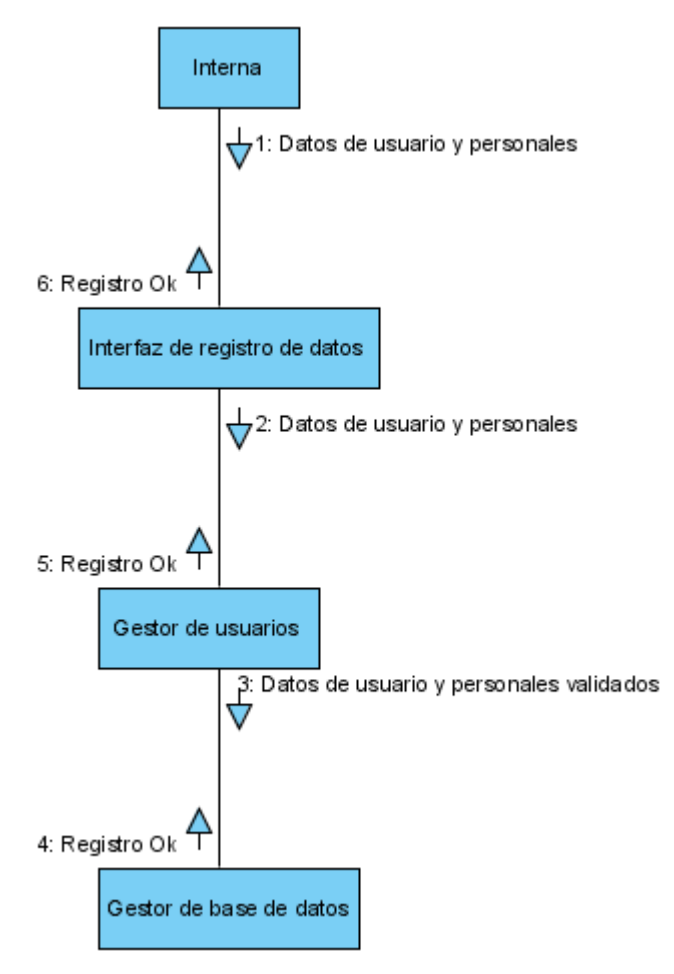

Figura Nº 20: Diagrama de colaboración del registro. Fuente: UML. (2000). Elaboración: Propia.
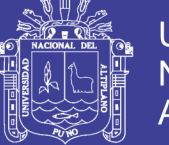

# **4.2.2.2. DIAGRAMA DE COLABORACIÓN PARA RECUPERAR LA CONTRASEÑA**

La figura N° 21 ilustra el procedimiento que las internas deben de seguir para recordar su contraseña y nombre de usuario en el AgenVirtInte, concluido el procedimiento ya podrá acceder con normalidad a su cuenta de usuario.

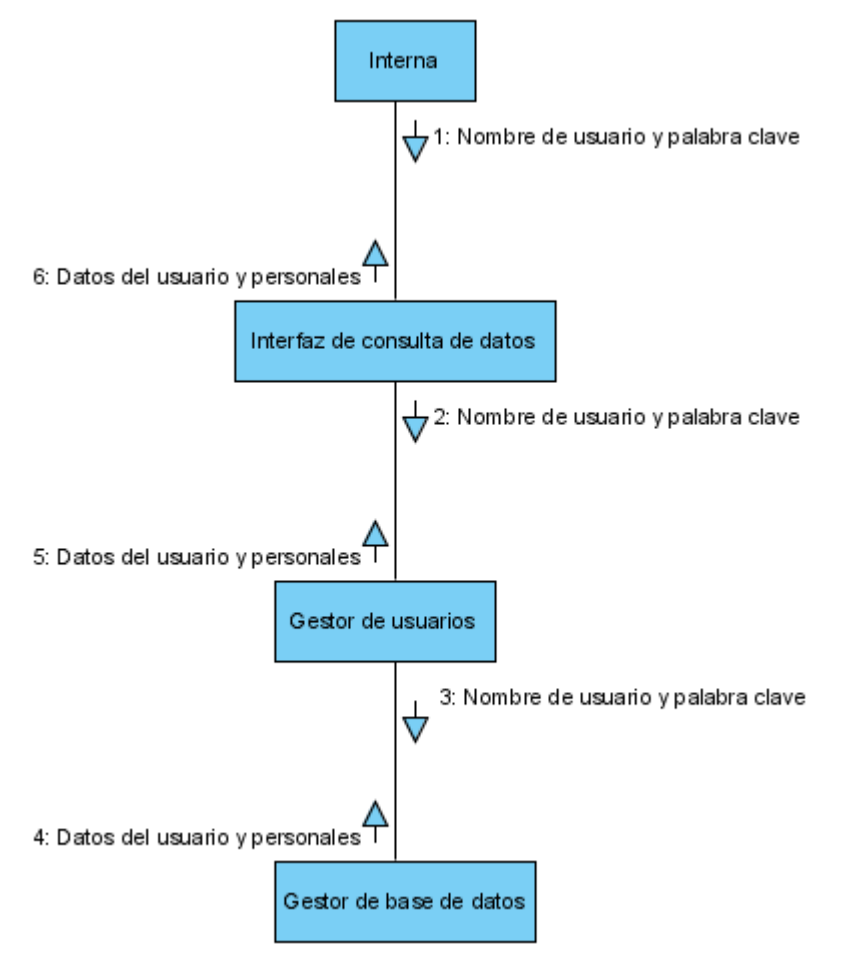

Figura Nº 21: Diagrama de colaboración para recuperar la contraseña. Fuente: UML. (2000). Elaboración: Propia.

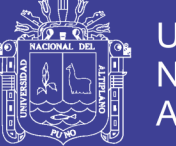

## **4.2.2.3. DIAGRAMA DE COLABORACIÓN PARA CAMBIAR DE**

## **CONTRASEÑA**

La figura N° 22 ilustra el procedimiento que las internas deben de seguir para cambiar su contraseña de usuario en el AgenVirtInte, concluido el procedimiento ya podrá acceder con normalidad a su cuenta de usuario.

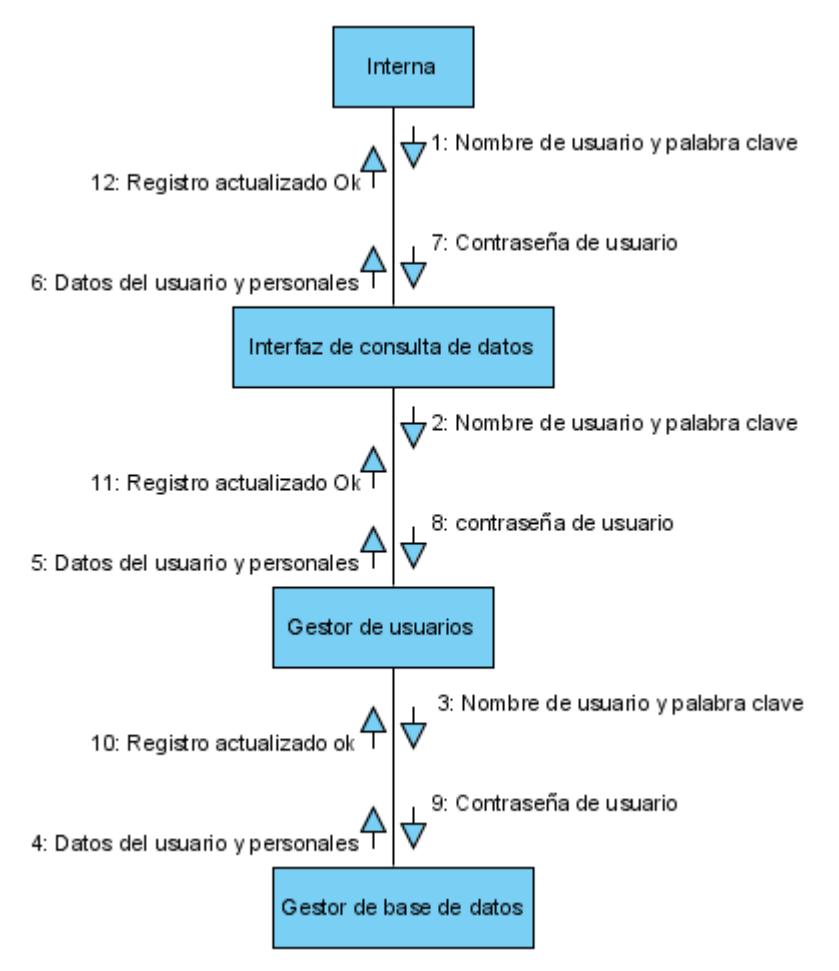

Figura Nº 22: Diagrama de colaboración para cambiar de contraseña. Fuente: UML. (2000). Elaboración: Propia.

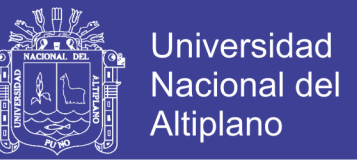

### **4.2.2.4. DIAGRAMA DE COLABORACIÓN DEL MATERIAL AUDIO VISUAL**

La figura N° 23 ilustra el procedimiento que las internas deben de seguir para acceder al material audio visual en el AgenVirtInte, concluido el procedimiento ya podrá acceder al materia audio visual básico.

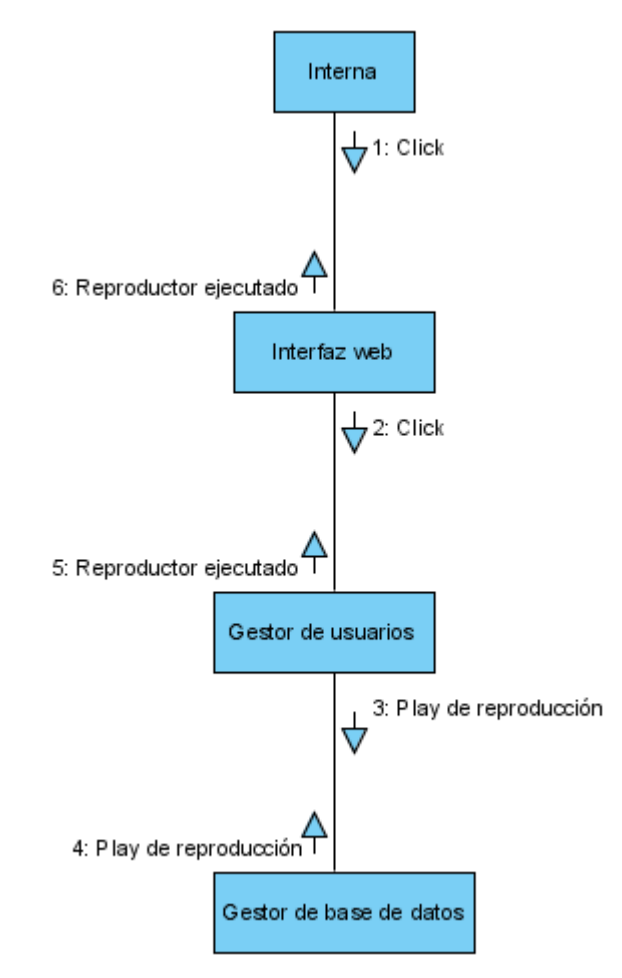

Figura Nº 23: Diagrama de colaboración del material audio visual. Fuente: UML. (2000). Elaboración: Propia.

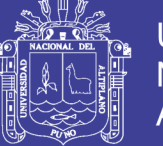

## **4.2.2.5. DIAGRAMA DE COLABORACIÓN PARA CONSULTAR Y**

## **MODIFICAR DATOS**

La figura N° 24 ilustra el procedimiento que las internas deben de seguir para consultar y modificar sus datos en el AgenVirtInte, concluido el procedimiento ya habrá consultado y/o modificado sus datos de su cuenta de usuario.

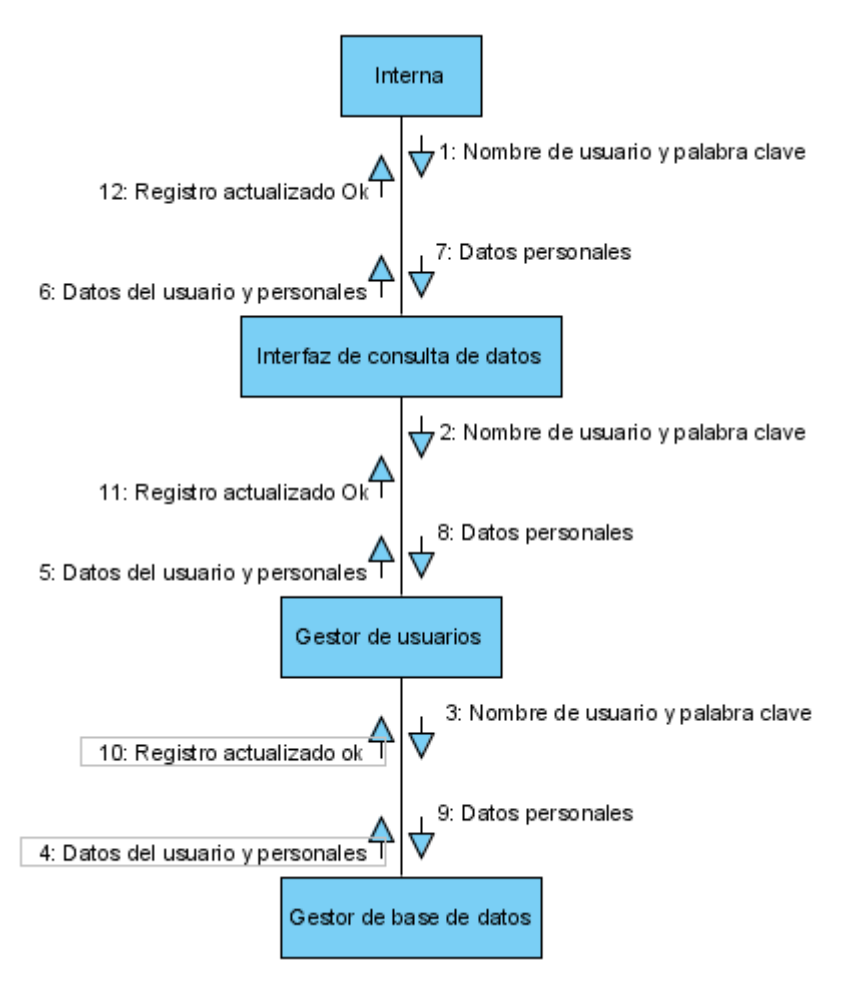

Figura Nº 24: Diagrama de colaboración para consultar y modificar datos. Fuente: UML. (2000). Elaboración: Propia.

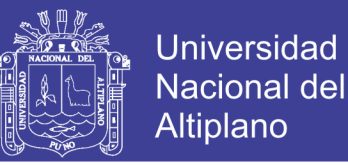

### **4.2.2.6. DIAGRAMA DE COLABORACIÓN PARA CONVERSAR**

La figura N° 25 ilustra el procedimiento que las internas deben de seguir para conversar con al agente inteligente en el AgenVirtInte, concluido el procedimiento la interna podrá realizar sus conversaciones y/o consultas de orientación vocacional que puedan tener.

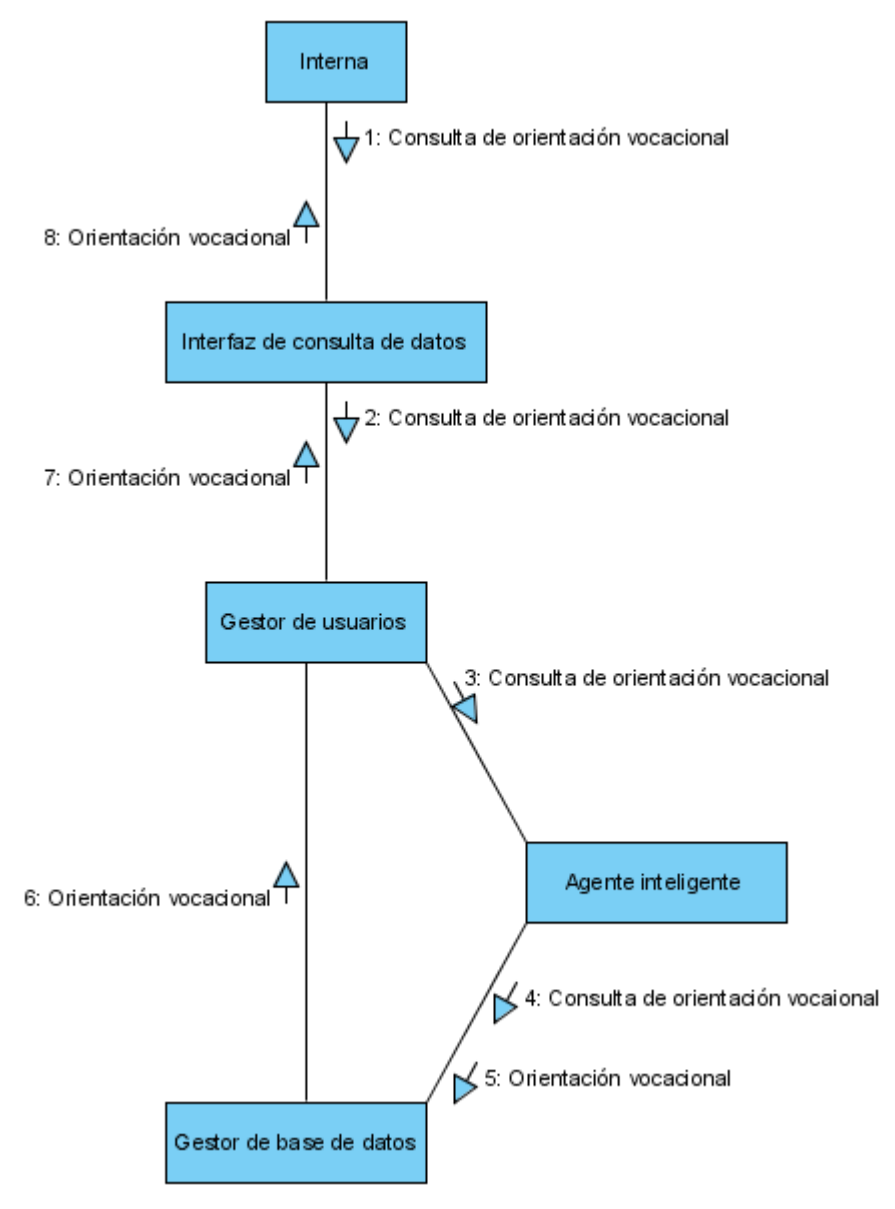

Figura Nº 25: Diagrama de colaboración para conversar. Fuente: UML. (2000). Elaboración: Propia.

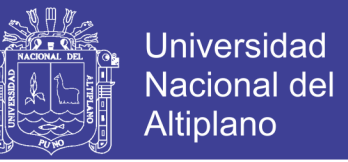

### **4.2.2.7. DIAGRAMA DE COLABORACIÓN DEL MATERIAL AUDIO VISUAL**

La figura N° 26 ilustra el procedimiento que las internas deben de seguir para acceder al material audio visual en el AgenVirtInte, concluido el procedimiento el usuario tendrá a la mano aquellos materiales audio visuales que le pueden ayudar a su orientación vocacional.

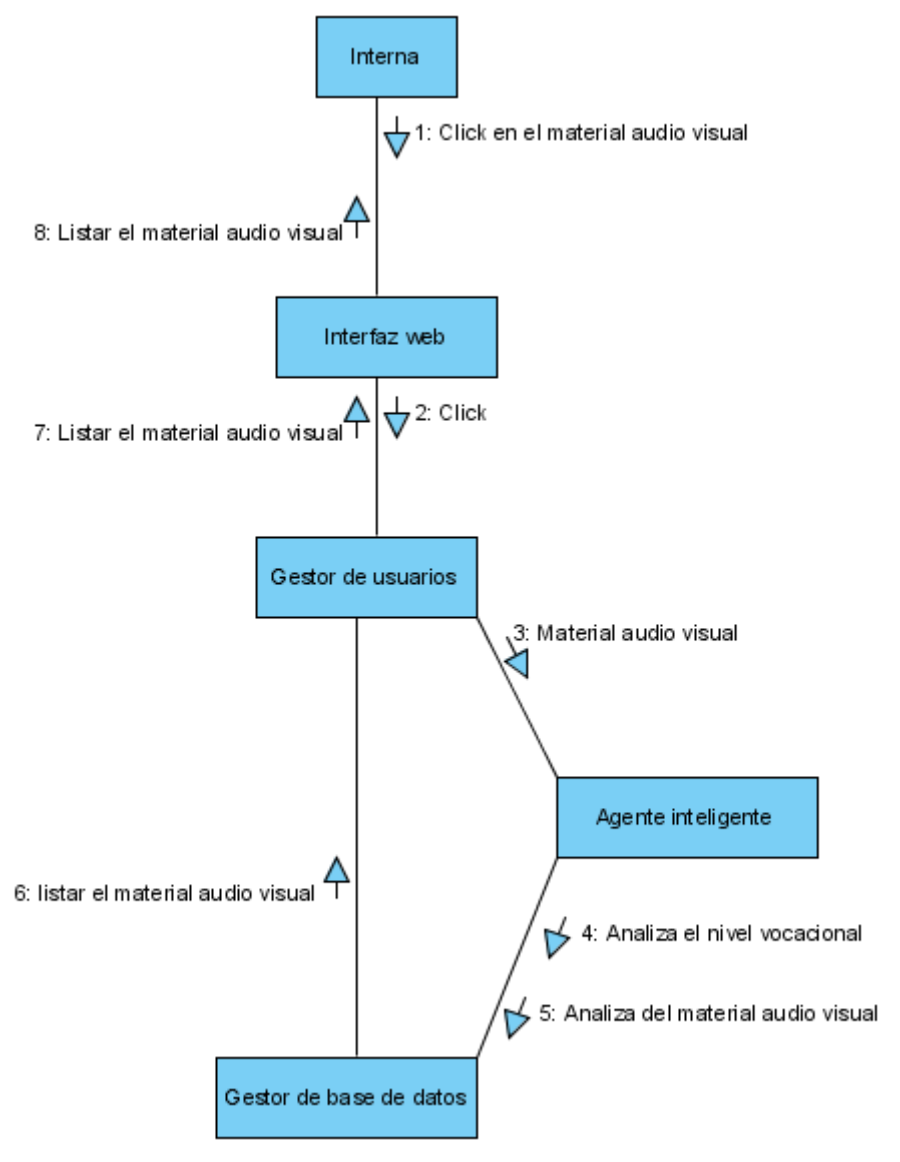

Figura Nº 26: Diagrama de colaboración del material audio visual. Fuente: UML. (2000). Elaboración: Propia.

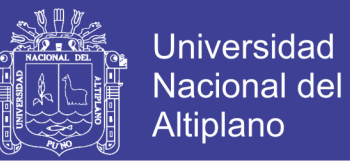

### **4.2.2.8. DIAGRAMA DE COLABORACIÓN PARA LAS ESTADÍSTICAS**

La figura N° 27 ilustra el procedimiento que las educadoras deben de seguir para ver las estadísticas de su pabellón con respecto a sus internas en el AgenVirtInte, concluido el procedimiento podrá ver cuál es el estado de las internas de su pabellón.

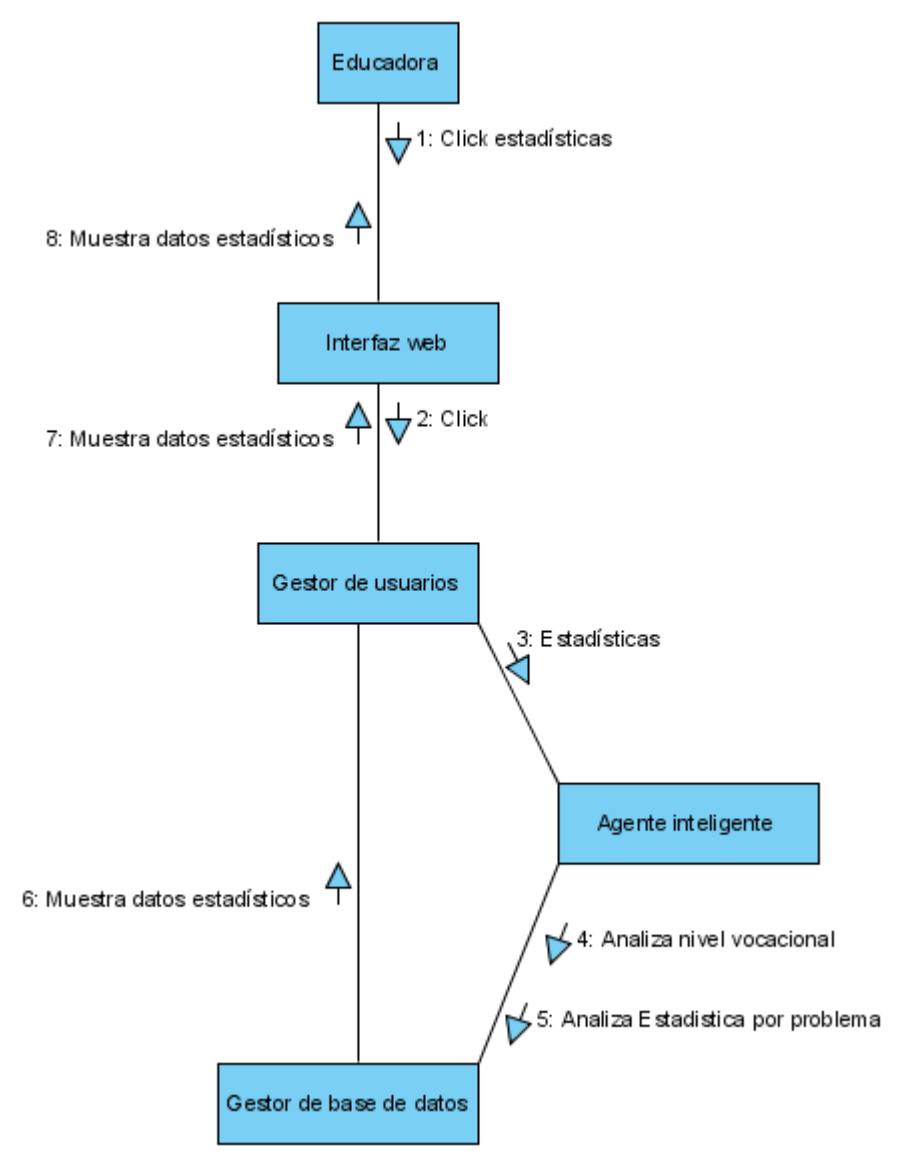

Figura Nº 27: Diagrama de colaboración para las estadísticas. Fuente: UML. (2000). Elaboración: Propia.

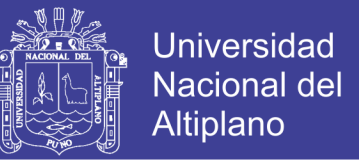

### **4.2.2.9. DIAGRAMA DE COLABORACIÓN PARA EL NIVEL VOCACIONAL**

La figura N° 28 ilustra el procedimiento que las educadoras deben de seguir para ver el nivel vocacional de sus internas en el AgenVirtInte, concluido el procedimiento ya podrá ver el nivel vocacional en que se encuentran las internas de su pabellón.

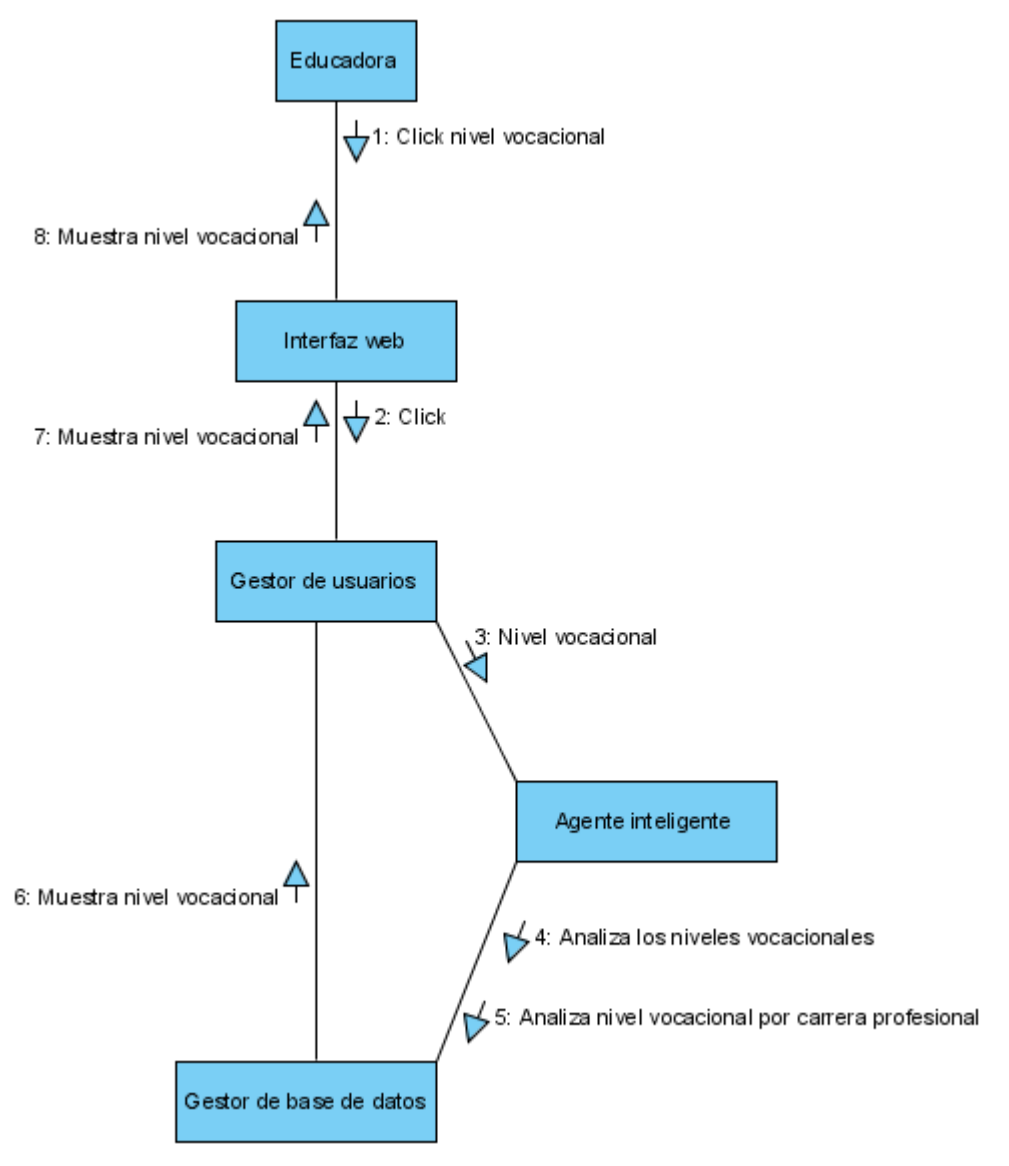

Figura Nº 28: Diagrama de colaboración para nivel vocacional. Fuente: UML. (2000). Elaboración: Propia.

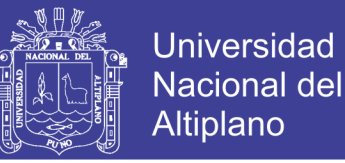

## **4.2.2.10. DIAGRAMA DE COLABORACIÓN PARA VALIDAR USUARIO**

La figura N° 29 ilustra el procedimiento que el orientador o administrador deben de seguir para validar a un usuario en el AgenVirtInte, concluido el procedimiento podrá administrar los usuarios permitidos al AgenVirtInte.

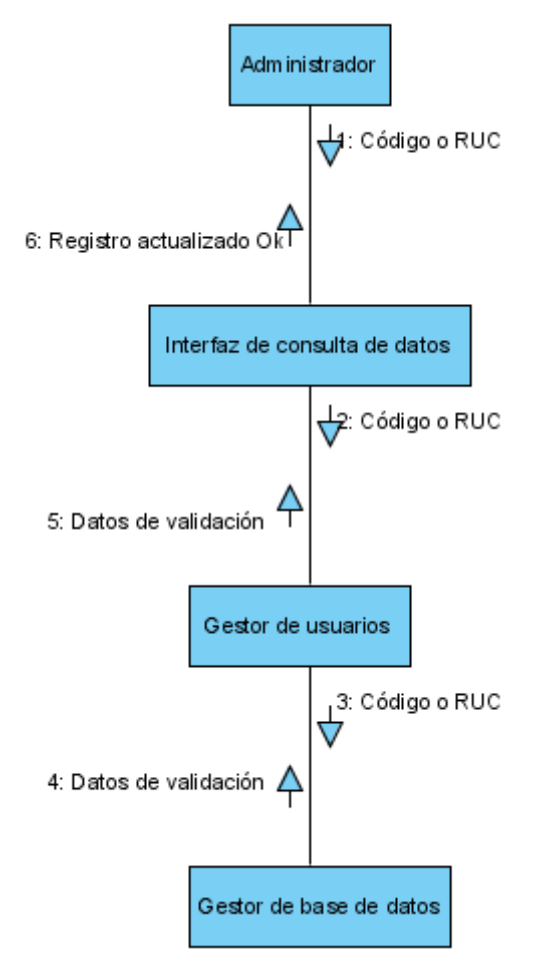

Figura Nº 29: Diagrama de colaboración para validar usuario. Fuente: UML. (2000). Elaboración: Propia.

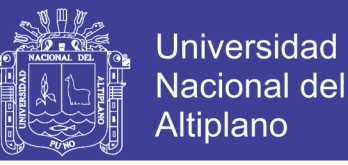

## **4.2.2.11. DIAGRAMA DE COLABORACIÓN PARA LA ENSEÑANZA**

La figura N° 30 ilustra el procedimiento que el administrador deben de seguir para enseñar al agente inteligente en el AgenVirtInte, concluido el procedimiento ya habrá enseñado una nueva forma de conversar o responder un diálogo.

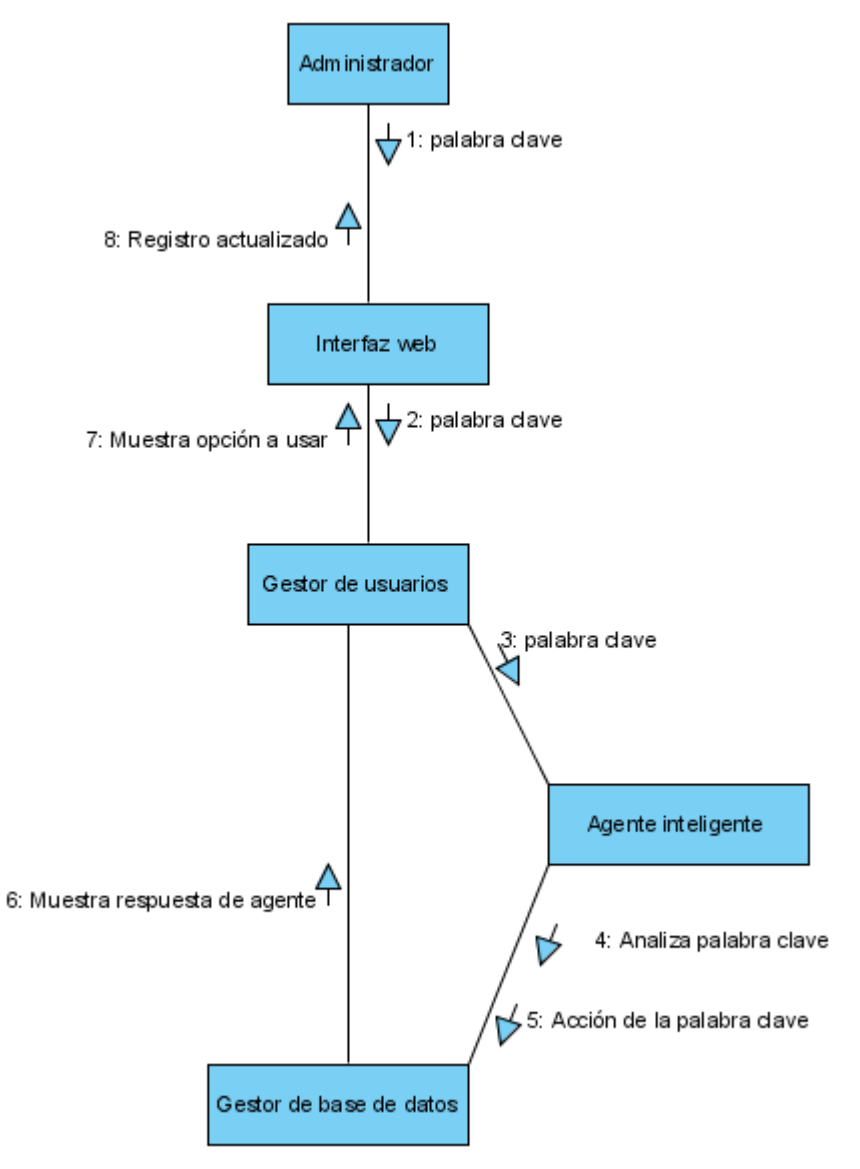

Figura Nº 30: Diagrama de colaboración para la enseñanza. Fuente: UML. (2000). Elaboración: Propia.

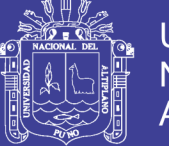

## **4.2.2.12. DIAGRAMA DE COLABORACIÓN PARA LA RELACIÓN DE**

### **USUARIOS**

La figura N° 31 ilustra el procedimiento que el administrador deben de seguir para ver la relación de usuario existe en el AgenVirtInte, concluido el procedimiento ya podrá ver con que usuario cuenta en el AgenVirtInte.

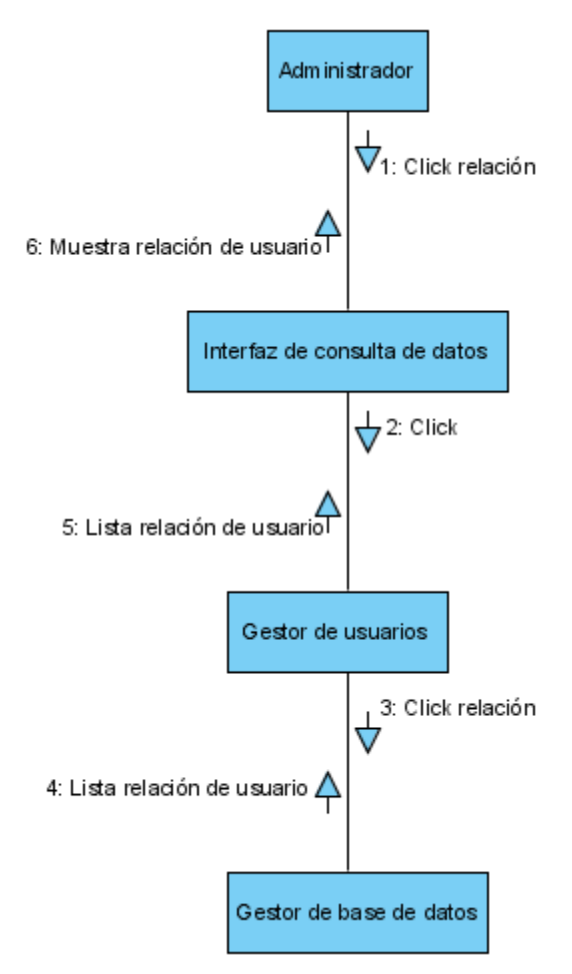

Figura Nº 31: Diagrama de colaboración para la relación de usuarios. Fuente: UML. (2000). Elaboración: Propia.

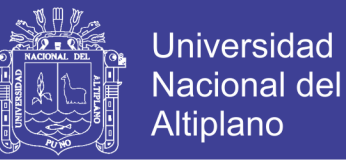

## **4.3. DISEÑO DE LA BASE DE DATOS**

## **4.3.1. MODELO ENTIDAD RELACIÓN DEL AGENTVIRTINTE**

La Figura N° 32 muestra el modelo E – R de la base de datos AgenVirtInte, se

ha identificado las siguientes entidades:

- Interna.
- Usuario.
- Administrador.
- Educadora.
- Agente Virtual Inteligente.
- Carrera Profesional.
- Audio.
- Video.
- Imagen.

Y las relaciones siguientes:

- Interna Usuario.
- Interna Agente Virtual Inteligente.
- Interna Audio.
- Interna Carrera Profesional.
- Educadora Interna.
- Educadora Agente Virtual Inteligente.
- Administrador Interna.
- Administrador Educadora.
- Administrador Agente Virtual Inteligente.

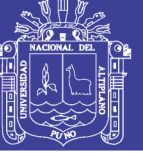

**Universidad** Nacional del Altiplano

- Agente Virtual Inteligente Carrera Profesional.
- Agente Virtual Inteligente Audio.
- Agente Virtual Inteligente Video.
- Agente Virtual Inteligente Imagen.

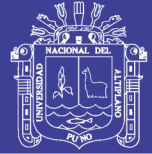

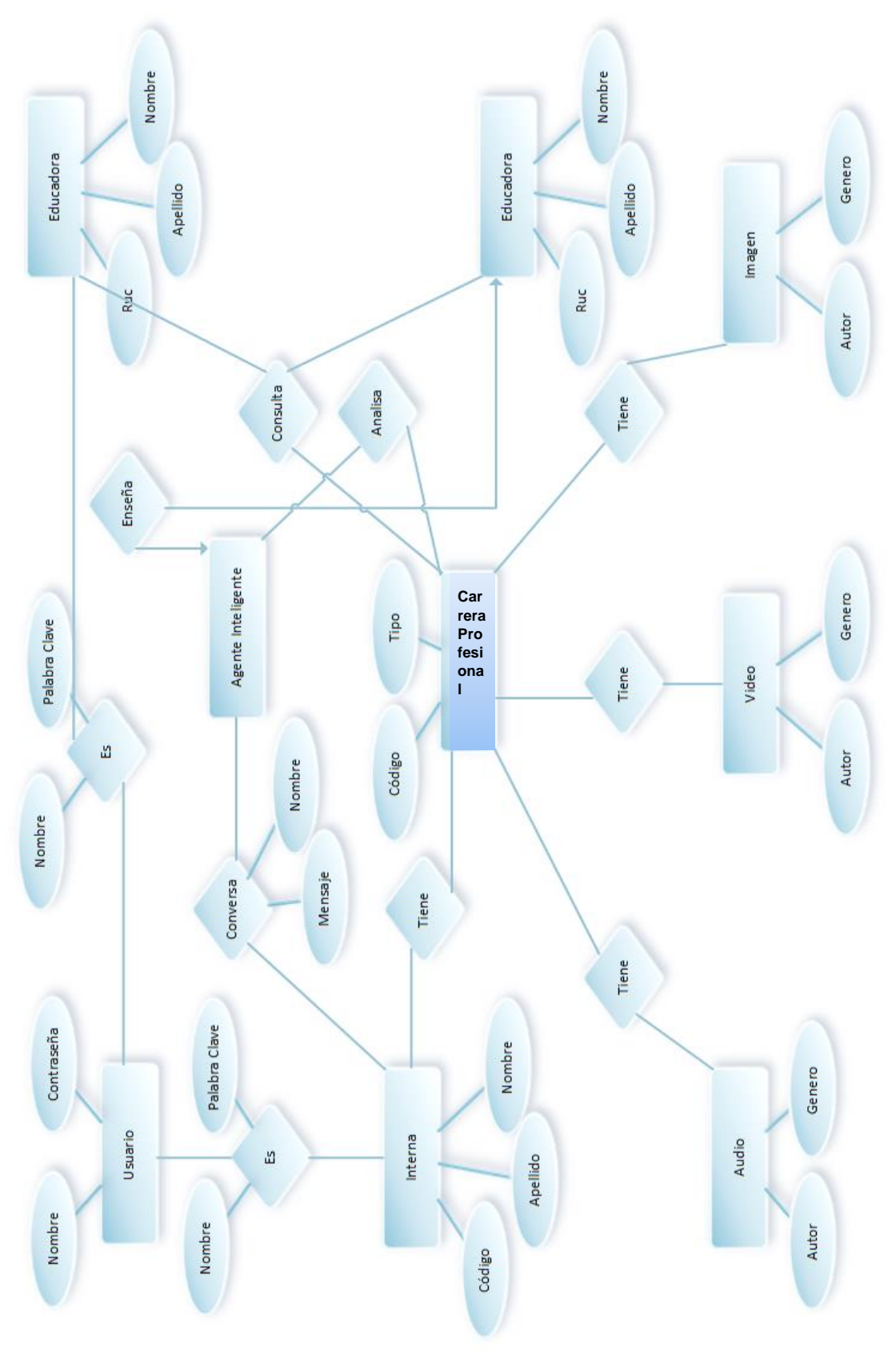

Figura Nº 32: Modelo Entidad – Relación de la base de datos del AgenVirtInte. Fuente: Base de Datos. (1997). Elaboración: Propia.

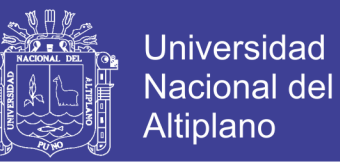

## **4.3.2. MODELADO RELACIONAL FÍSICO DEL AGENVIRTINTE**

Haciendo uso de las 1ra forma Normal, 2da forma Normal y 3ra forma normal se obtiene la figura N° 33 muestra el modelado relacional físico de la base de datos del AgenVirtInte.

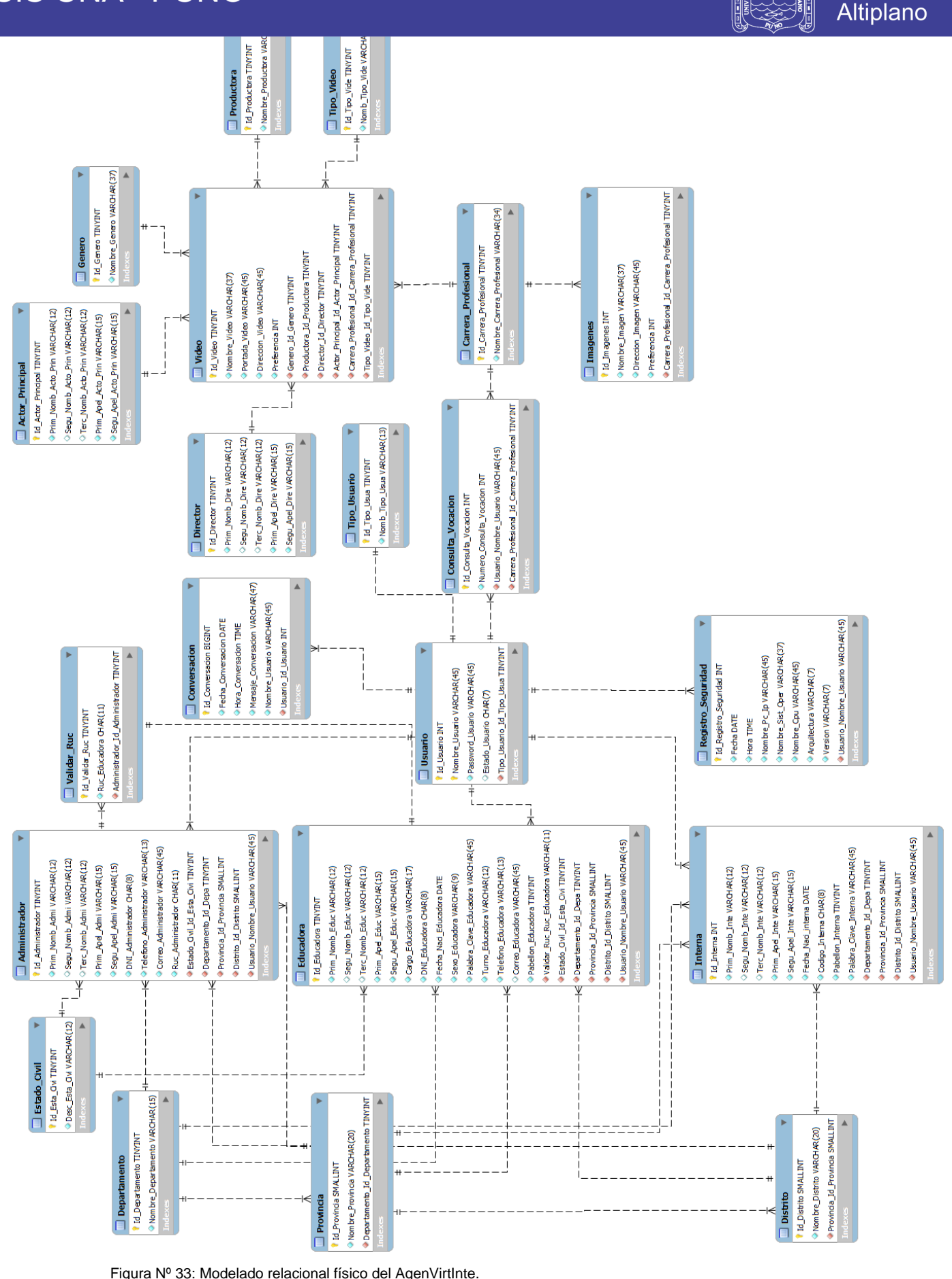

88

N H

ł.

o:<br>Th

**Universidad** 

**Nacional del** 

Figura Nº 33: Modelado relacional físico del AgenVirtInte . Fuente: Base de Datos. (1997). Elaboración: Propia.

No olvide citar esta tesis

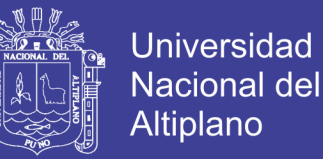

## **4.4. DISEÑO DE INTERFAZ**

Cumpliendo los requerimientos de usabilidad, se realizó los siguientes diseños de interfaz de usuario:

- Diseño de la interfaz del AgenVirtInte.
- Diseño de la interfaz del Registro de Usuario.
- Diseño de la interfaz para Recuperar la contraseña.
- Diseño de la interfaz para la Conversación.
- Diseño de interfaz de Modificación de datos de usuario y personales.
- Diseño de la interfaz para el Video.
- Diseño de la interfaz para las Imagenes.
- Diseño de la interfaz para el nivel vocacional.
- Diseño de la interfaz de las estadísticas.
- Diseño de la interfaz para validación de usuarios.
- Diseño de la interfaz para la enseñanza del agente virtual inteligente.
- Diseño de la interfaz para la relación de usuarios.

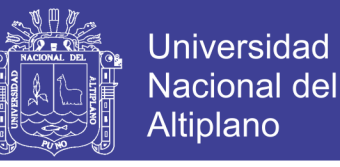

## **4.4.1. DISEÑO DE LA INTERFAZ DEL AGENVIRTINTE**

La figura N° 34 muestra el diseño de la interfaz del AgenVirtInte final.

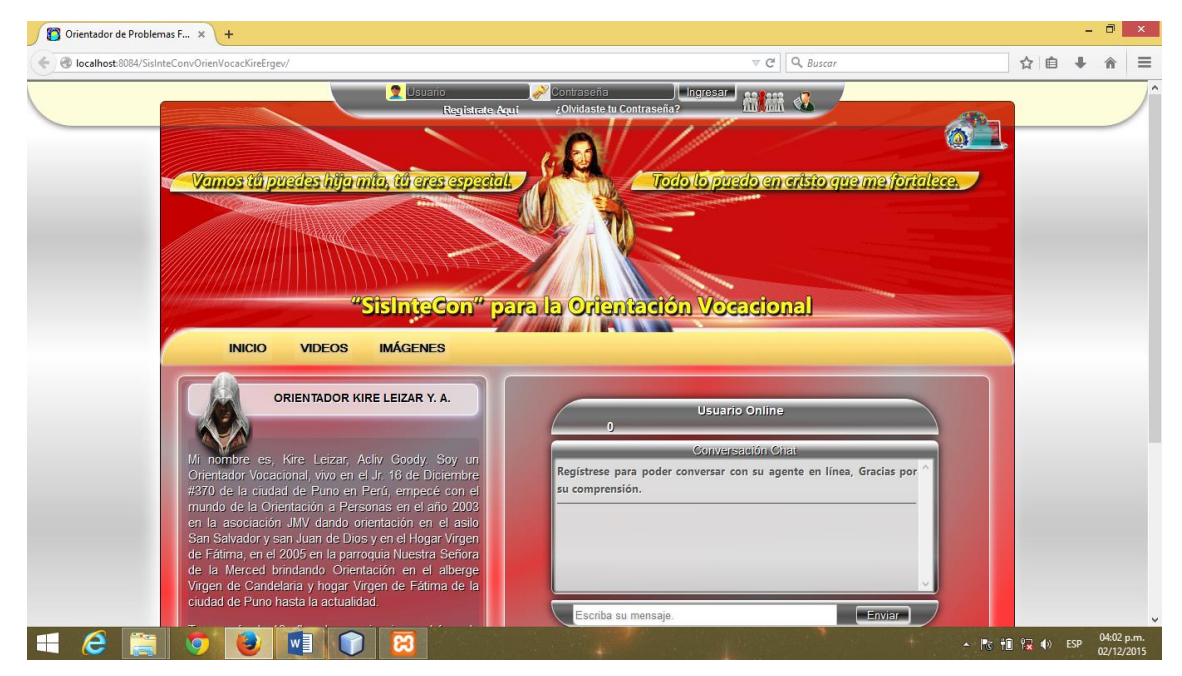

Figura Nº 34: Diseño de interfaz de la página principal del AgenVirtInte. Fuente: Agente Virtual Inteligente. Elaboración: Propia.

## **4.4.2. DISEÑO DE LA INTERFAZ DEL REGISTRO DEL USUARIO**

**Q** Usua ontraseña **de la contraseña?**<br>Olvidaste tu Contraseña? <mark>"SisInteCon" para la Orientación Vocacional</mark> VIDEOS **IMÁGENES INICIO** REGISTRO DE USUARIOS Nombre de Usuario(Nick) kireerge Contraseña(Password) Primer Nombre Segundo Nombre Tercer Nombre Apellido Paterno Apellido Materno Fecha de Nacimiento Codigo de Interna. Nº Pabellón  $N^{\circ}$   $\overline{\mathbf{v}}$ Tu Palabra Clave Ve para-Departamento. Departamentos V Seleccione su Departamento V Provincia. **Distrito** Seleccione su Provincia V **Insertar Datos** 

La figura N° 35 muestra el diseño del registro para la interna.

Figura Nº 35: Diseño de la interfaz del registro para las internas. Fuente: Agente Virtual Inteligente. Elaboración: Propia.

## Repositorio Institucional UNA-PUNO

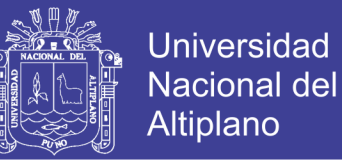

La figura N° 36 muestra el diseño del registro para las educadoras.

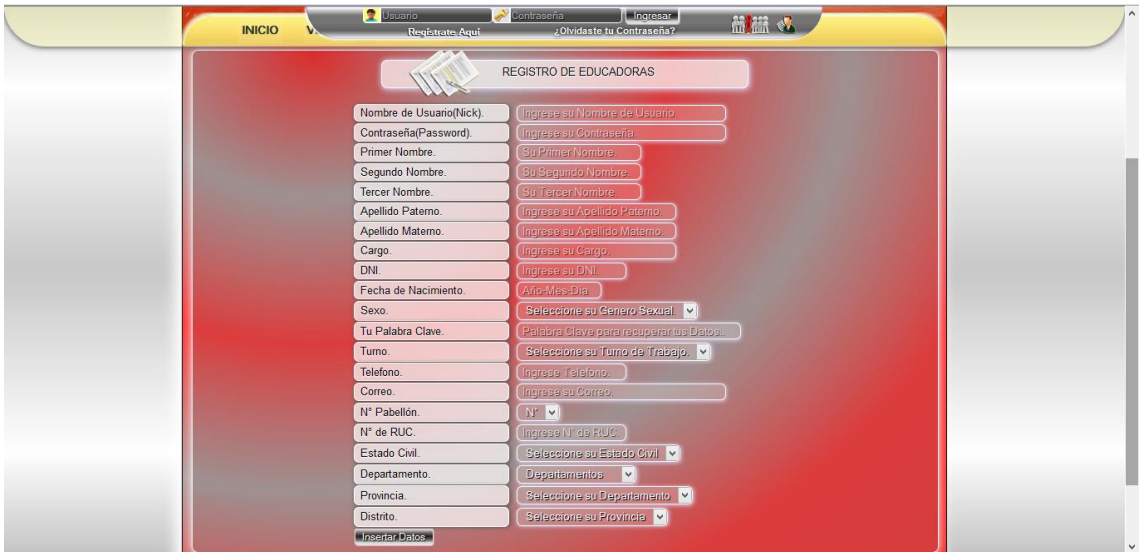

Figura Nº 36: Diseño de la interfaz del registro de las educadoras. Fuente: Agente Virtual Inteligente. Elaboración: Propia.

## **4.4.3. DISEÑO DE LA INTERFAZ PARA RECUPERAR LA CONTRASEÑA**

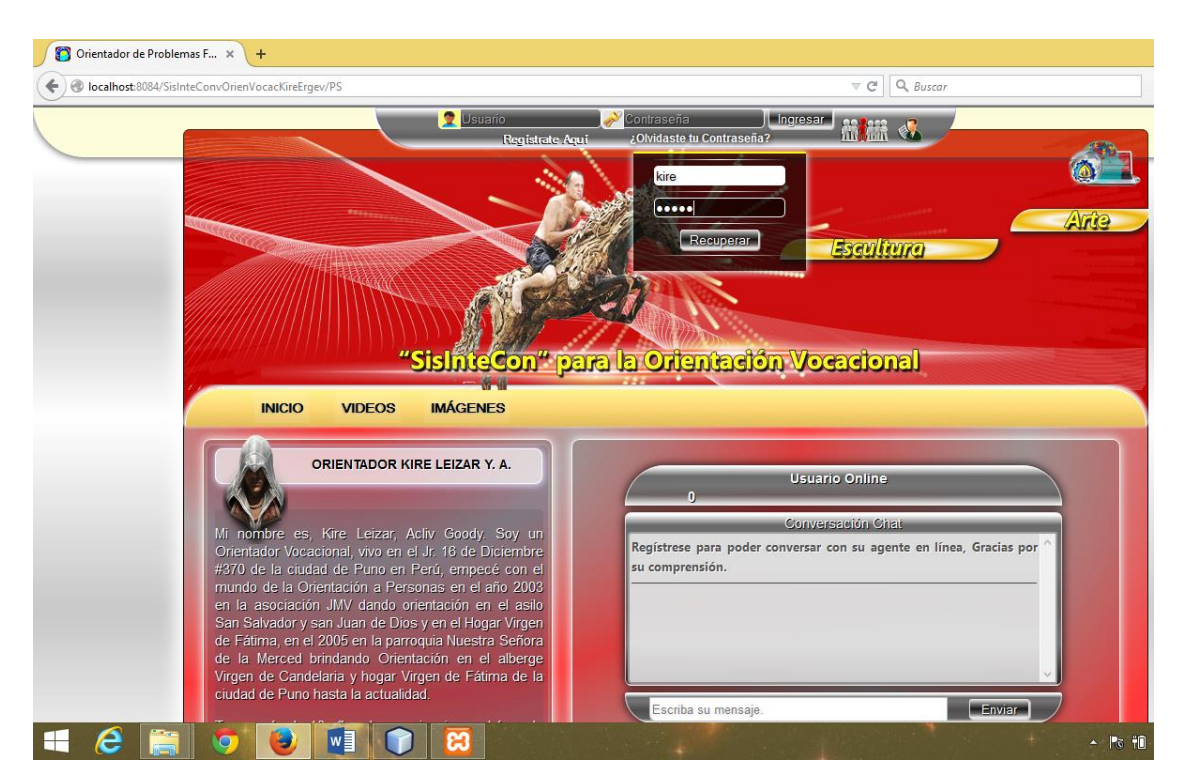

La figura N° 37 muestra el diseño de la interfaz para recuperar la contraseña.

Figura Nº 37: Diseño de la interfaz para recuperar la contraseña. Fuente: Agente Virtual Inteligente. Elaboración: Propia.

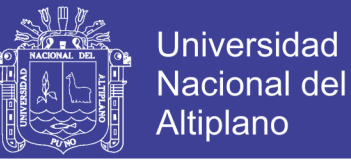

## **4.4.4. DISEÑO DE LA INTERFAZ PARA LA CONVERSACIÓN**

La figura N° 38 muestra el diseño de la interfaz para la conversación con el agente virtual inteligente.

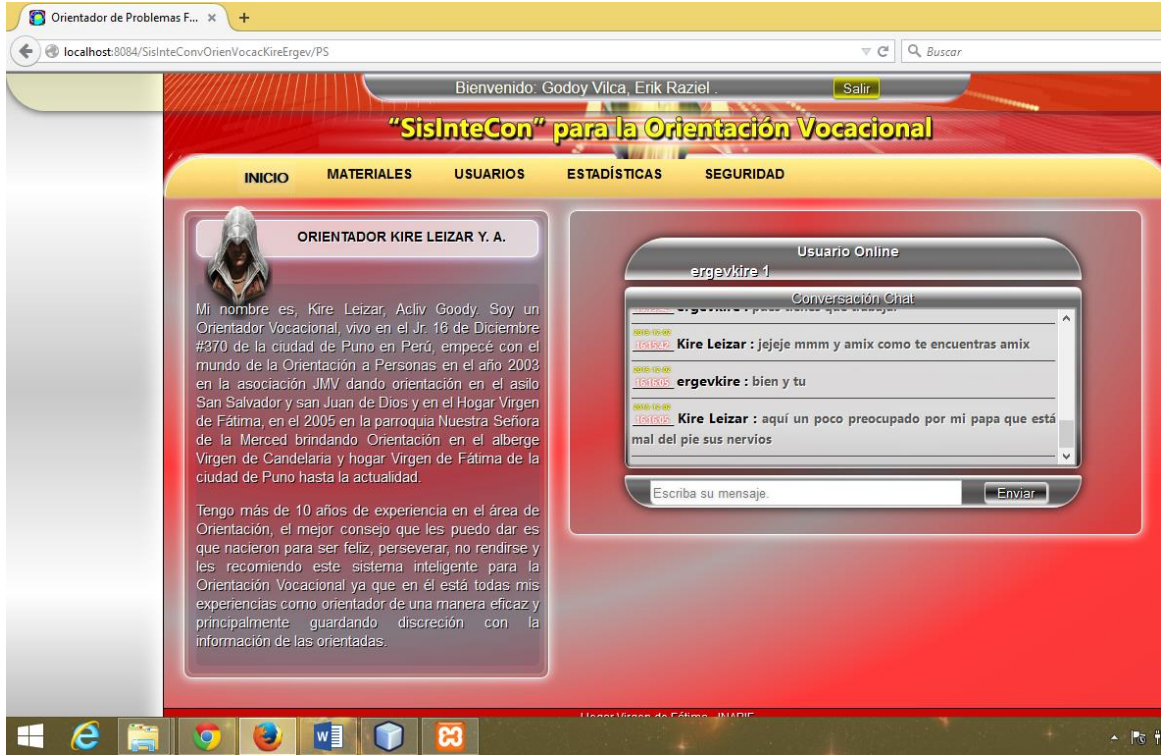

Figura Nº 38: Diseño de la interfaz para la conversación con el agente virtual inteligente. Fuente: Agente Virtual Inteligente. Elaboración: Propia.

Repositorio Institucional UNA-PUNO

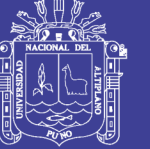

## **4.4.5. DISEÑO DE LA INTERFAZ PARA EL VIDEO**

La figura N° 39 muestra el diseño de la interfaz para el video.

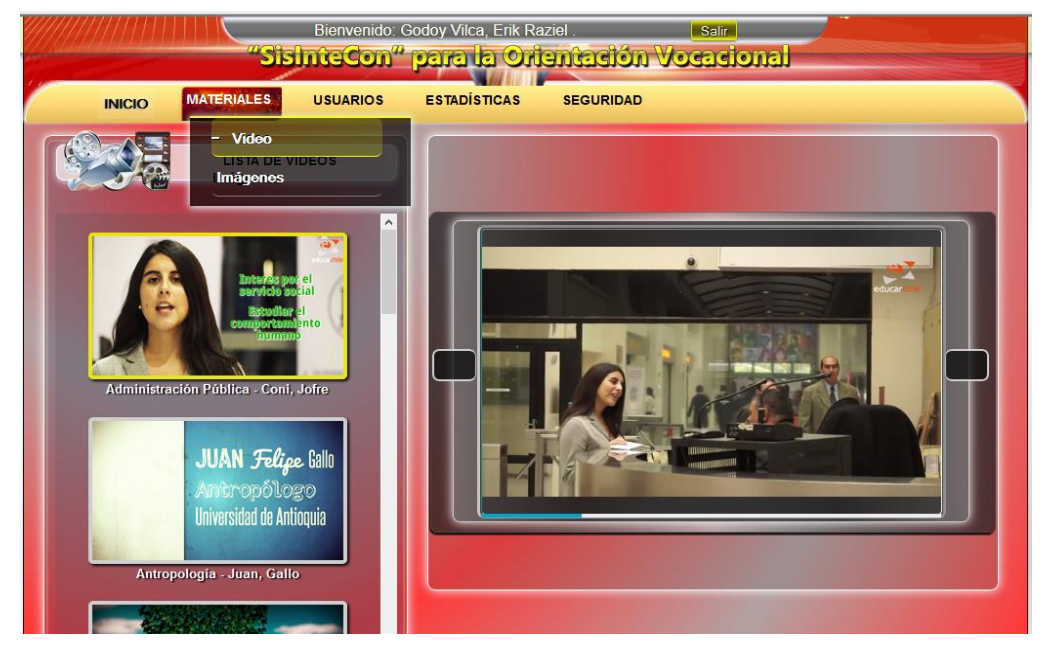

Figura Nº 39: Diseño de la interfaz para el video. Fuente: Agente Virtual Inteligente. Elaboración: Propia.

## **4.4.6. DISEÑO DE LA INTERFAZ PARA LAS IMÁGENES**

En La figura N° 40 muestra el diseño de la interfaz para las imágenes.

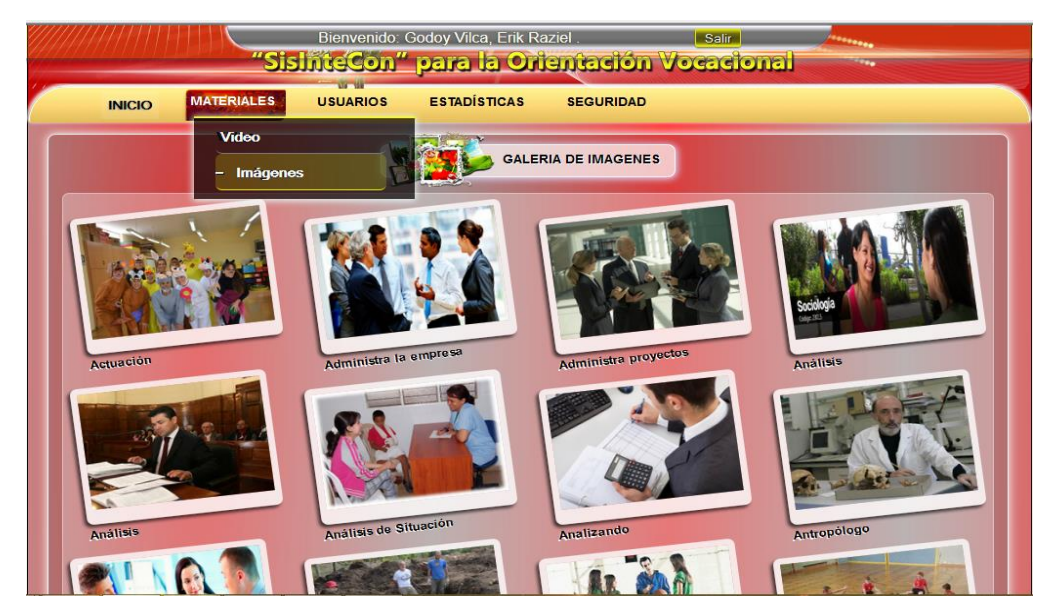

Figura Nº 40: Diseño de la interfaz para las imágenes. Fuente: Agente Virtual Inteligente. Elaboración: Propia.

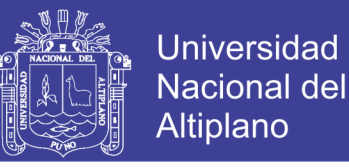

## **4.4.7. DISEÑO DE LA INTERFAZ PARA EL NIVEL VOCACIONAL**

En La figura N° 41 muestra el diseño de la interfaz para el nivel vocacional de las internas.

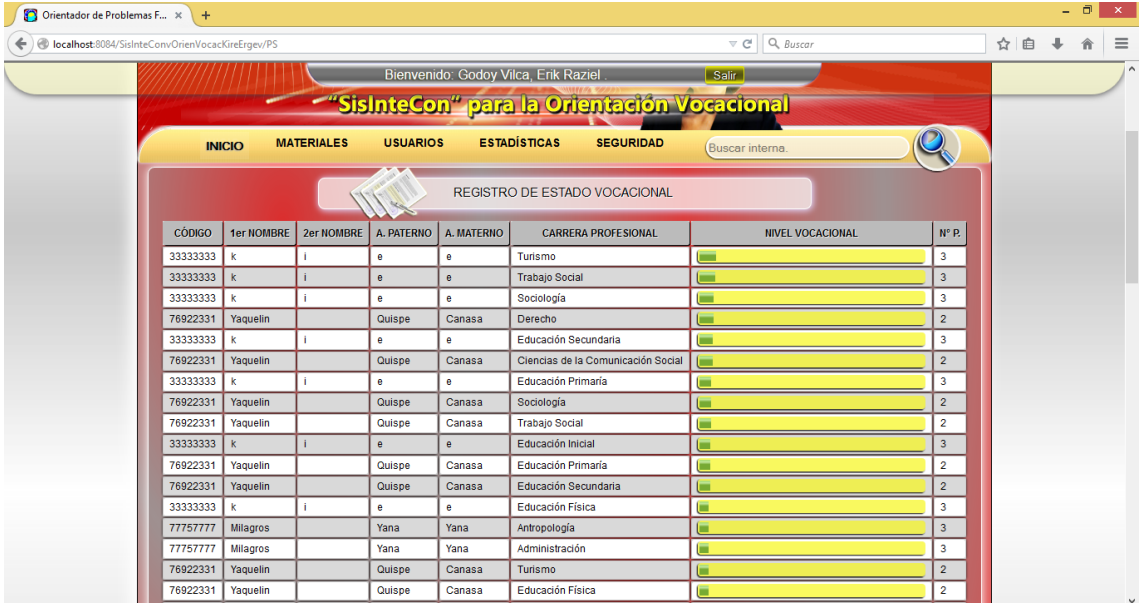

Figura Nº 41: Diseño de la interfaz para el nivel vocacional. Fuente: Agente Virtual Inteligente. Elaboración: Propia.

## **4.4.8. DISEÑO DE LA INTERFAZ PARA LAS ESTADÍSTICAS.**

En La figura N° 42 muestra el diseño de la interfaz para las estadísticas por

pabellón de la educadora.

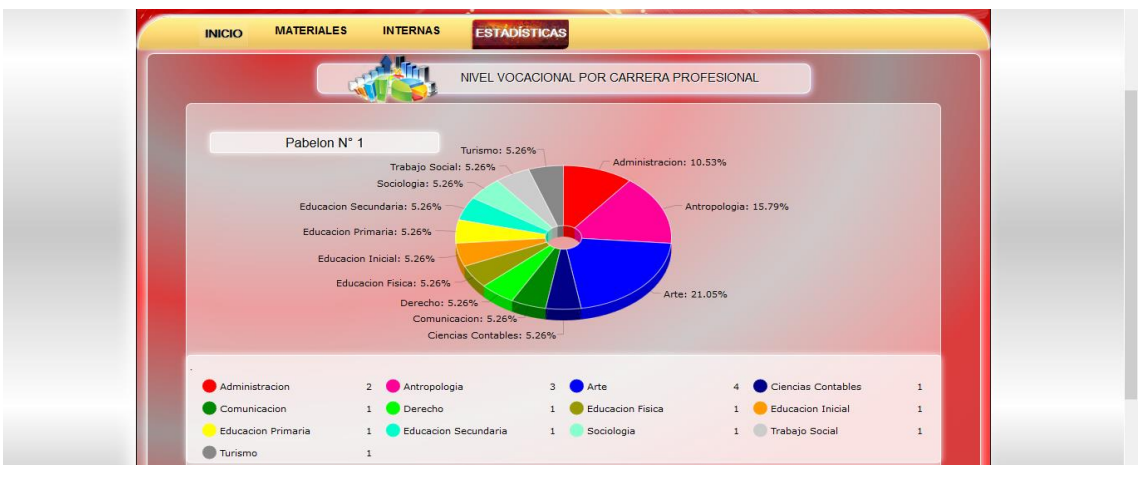

Figura Nº 42: Diseño de la interfaz para las estadísticas. Fuente: Agente Virtual Inteligente. Elaboración: Propia.

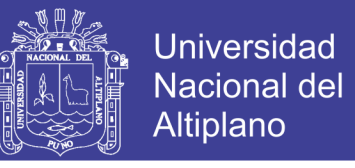

En La figura N° 43 muestra el diseño de la interfaz para las estadísticas de todos los pabellones.

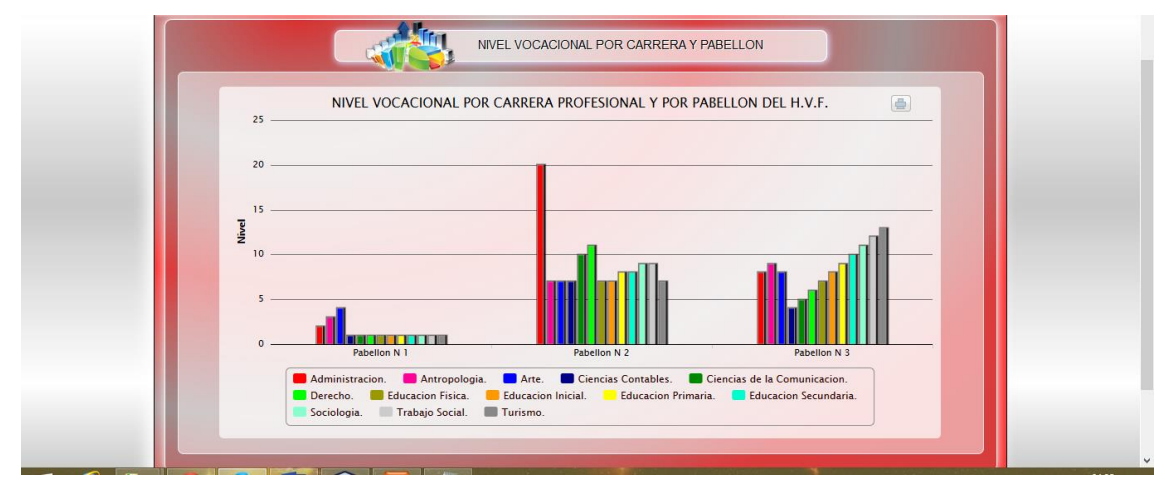

Figura Nº 43: Diseño de la interfaz para las estadísticas de todos los pabellones. Fuente: Agente Virtual Inteligente. Elaboración: Propia.

## **4.4.9. DISEÑO DE LA INTERFAZ PARA VALIDAR USUARIO.**

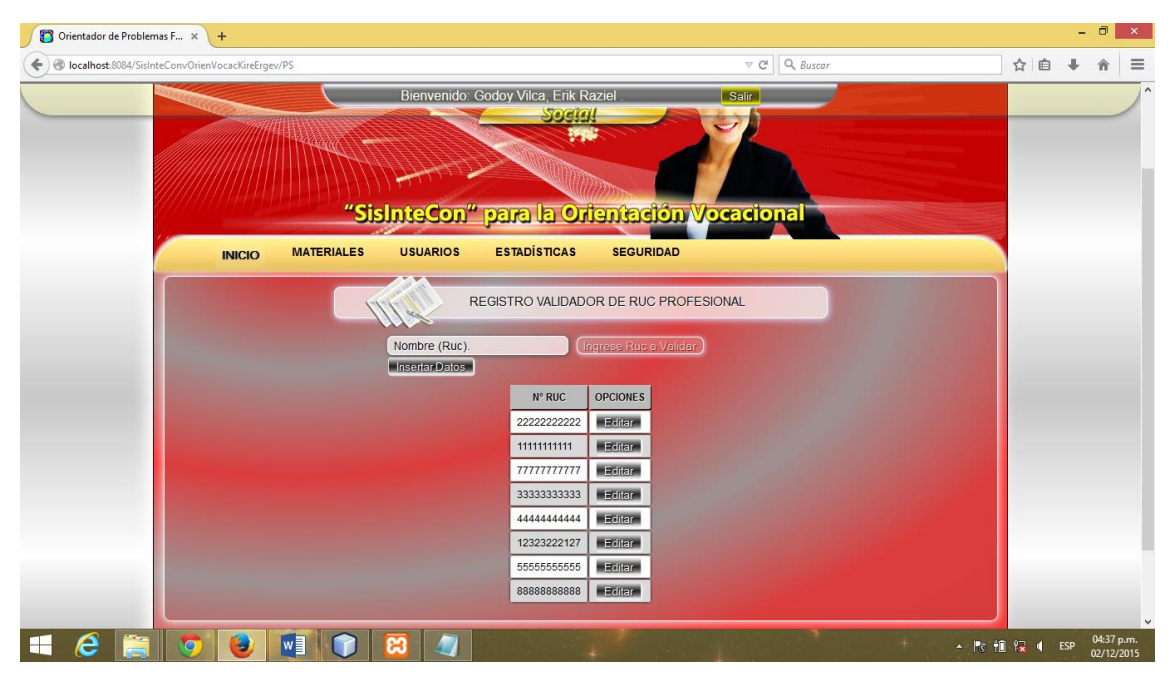

En La figura N° 44 muestra el diseño de la interfaz para validar usuario.

Figura Nº 44: Diseño de la interfaz para validar usuario. Fuente: Agente Virtual Inteligente. Elaboración: Propia.

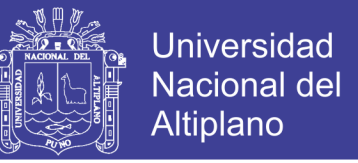

## **4.4.10. DISEÑO DE LA INTERFAZ PARA LA RELACIÓN DE USUARIOS.**

En La figura N° 45 muestra el diseño de la interfaz para la relación de usuarios.

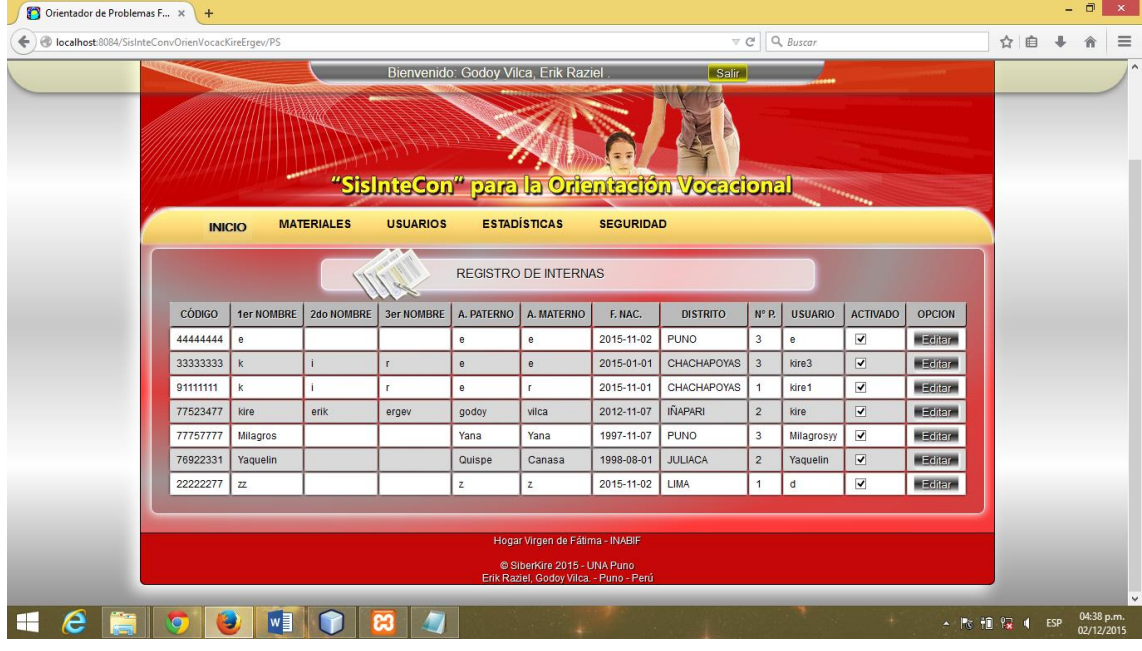

Figura Nº 45: Diseño de la interfaz para la relación de usuarios. Fuente: Agente Virtual Inteligente. Elaboración: Propia.

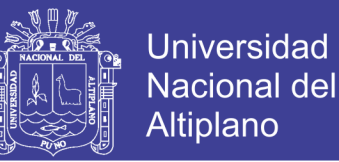

#### **4.5. IMPLEMENTACIÓN DEL AGENVIRTINTE**

La implementación del Agente Virtual Inteligente se utilizó el lenguaje de programación Java, JSP y el gestor de base de datos MySQL el cual soporta sesiones, triggers, vistas, integridad referencial.

#### **Página**: Operaciones.java

public void ActualizarInterna(Usuario usua)

{

try{

Class.forName("com.mysql.jdbc.Driver");

java.sql.Connection con = DriverManager.getConnection("jdbc:mysql://localhost:3306/sisintkiresoft","root","");

System.out.println("si conecte no se actualizar");

PreparedStatement pr = con.prepareStatement("UPDATE `sisintkiresoft`.usuario SET `Nombre\_Usuario`=?, `Password\_Usuario` = ?, `Tipo\_Usuario`=? WHERE usuario.`Id\_Usuario` =?");

pr.setString(1, usua.getNombUsua());

pr.setString(2, usua.getPassUsua());

pr.setString(3, usua.getTipoUsua());

pr.setInt(4, usua.getIdUsua());

pr.execute();

 JOptionPane.showMessageDialog(null ,"Fue Grabado su Password.", "Administrador", JOptionPane.INFORMATION\_MESSAGE);

}catch(Exception e)

{

System.out.println("no se actualizar");

e.printStackTrace();

}

}

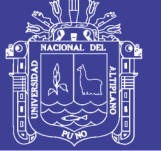

**Universidad Nacional del** Altiplano

```
 public ArrayList Conversacion(int IdLogi)
```
{

ArrayList ListConversacion = new ArrayList<Conversacion>();

try{

Class.forName("com.mysql.jdbc.Driver");

java.sql.Connection con = DriverManager.getConnection("jdbc:mysql://localhost:3306/sisintkiresoft","root","");

PreparedStatement pr = con.prepareStatement("SELECT \* FROM conversacion WHERE Usuario\_Id\_Usuario =

?");

pr.setInt(1, IdLogi);

ResultSet rs = pr.executeQuery();

while(rs.next())

{

Conversacion  $p = new Conversion();$ 

p.setIdConv(rs.getInt("Id\_Conversacion"));

p.setFechConv(rs.getString("Fecha\_Conversacion"));

p.setHoraConv(rs.getString("Hora\_Conversacion"));

p.setMensConvInte(rs.getString("Mensaje\_Conversacion"));

p.setNombUsuaInte(rs.getString("Nombre\_Usuario"));

p.setIdInte(rs.getInt("Usuario\_Id\_Usuario"));

ListConversacion.add(p);

```
 }
```
}catch(Exception e)

```
 {
```
e.printStackTrace();

}

return ListConversacion;

```
}
```
public void addMensaje(Conversacion conv)

No olvide citar esta tesis

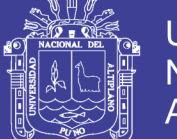

#### try{

{

Class.forName("com.mysql.jdbc.Driver");

java.sql.Connection con = DriverManager.getConnection("jdbc:mysql://localhost:3306/sisintkiresoft","root","");

System.out.println("base conec");

PreparedStatement pr = con.prepareStatement("INSERT INTO conversacion VALUE(NULL, ?, ?, ?, ?, ?)");

pr.setString(1, conv.getFechConv());

pr.setString(2, conv.getHoraConv());

pr.setString(3, conv.getMensConvInte());

pr.setString(4, conv.getNombUsuaInte());

pr.setInt(5, conv.getIdInte());

pr.execute();

}catch(Exception e)

```
 {
```
e.printStackTrace();

}

}

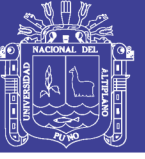

### **4.6. PRUEBA DEL AGENTE VIRTUAL INTELIGENTE.**

## **4.6.1. SITUACIÓN DE LA ORIENTACIÓN VOCACIONAL.**

Para conocer la situación en que se encontraba la orientación vocacional antes de la intervención del Agente Virtual Inteligente se realizó un pre-test y con el objetivo de ver las variaciones encontradas con la aplicación del Agente Virtual Inteligente se realizó un post-test con la técnico de encuesta a 11 internas del Hogar Virgen de Fátima de la Ciudad de Puno.

#### **4.6.2.ENCUESTA PRE-TEST Y POST-TEST.**

La encuesta se realizó con las siguientes preguntas y sus respectivas alternativas:

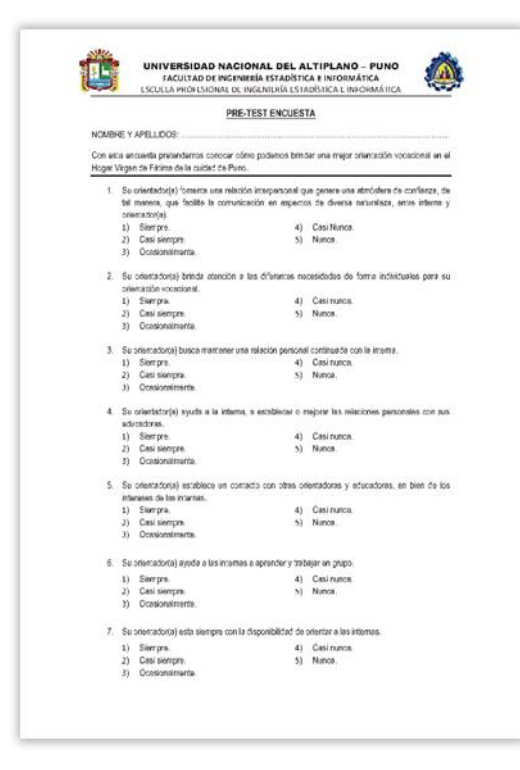

Figura Nº 46: Encuesta. Elaboración: Propia.

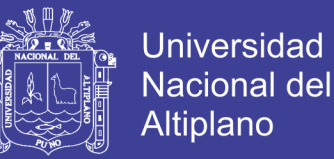

## **4.7. CONTRASTACIÓN DE LA HIPÓTESIS.**

El pre-test y post-test nos permite aceptar o rechazar las hipótesis. Para esto se realizó una prueba general y una prueba para cada indicador las cuales se muestra a continuación:

## **4.7.1. CONTRASTACIÓN DE LA HIPÓTESIS GENERAL.**

Se trabajó con 11 internas del hogar Virgen de Fátima.

 $n = 11$ .

## **a) HIPÓTESIS ESTADÍSTICA.**

- **Ha:** El Agente Virtual Inteligente no contribuye a la orientación vocacional, en el Hogar Virgen de Fátima de la Ciudad de Puno.
	- **H0:** El Agente Virtual Inteligente contribuye a la orientación vocacional, en el Hogar Virgen de Fátima de la Ciudad de Puno.

 $H_a = OVA \geq OVP$ . **H<sup>0</sup> = OVA < OVP.**

## **b) NIVEL DE SIGNIFICANCIA.**

El de significancia (α) escogida para la prueba de hipótesis será de 5%, siendo  $\alpha$ =0.05 y grado de libertad n-1, GL = 10.

## **c) TRATAMIENTO ESTADÍSTICO.**

Los datos deben resumirse con el fin de obtener un patrón de mejora, a través de un proceso de selección, comparación y normalización de datos.

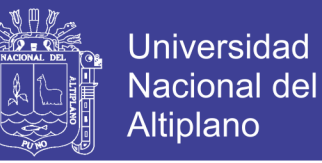

Para el análisis de las encuestas más allá de un conteo de casos, es

necesario volver los datos a valores cuantitativos como se muestra en la tabla  $N^{\circ}$  3.

#### **Tabla N° 3**

Calificativo para las alternativas de la encuesta.

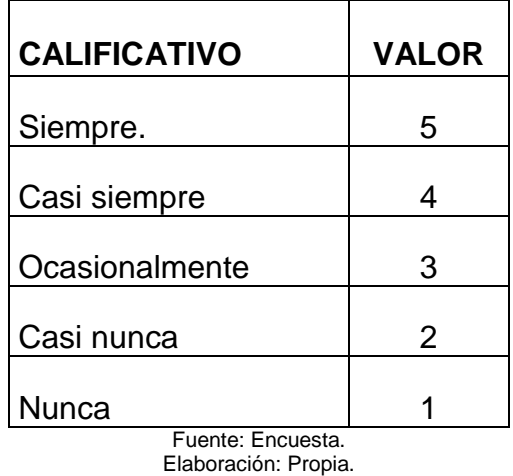

Para los intervalos de clase agruparemos con posibles puntajes de intervalos de clase como se muestra en la tabla N° 4.

#### **Tabla N° 4**

Intervalo de clase para los puntajes obtenidos en la encuesta.

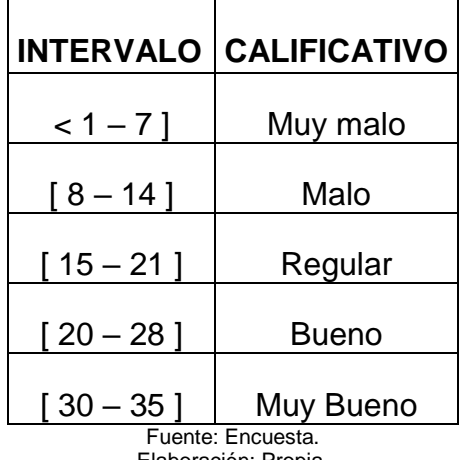

Elaboración: Propia.

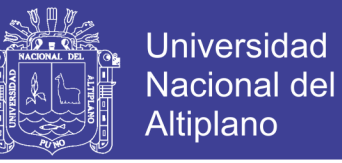

## **Tabla N° 5**

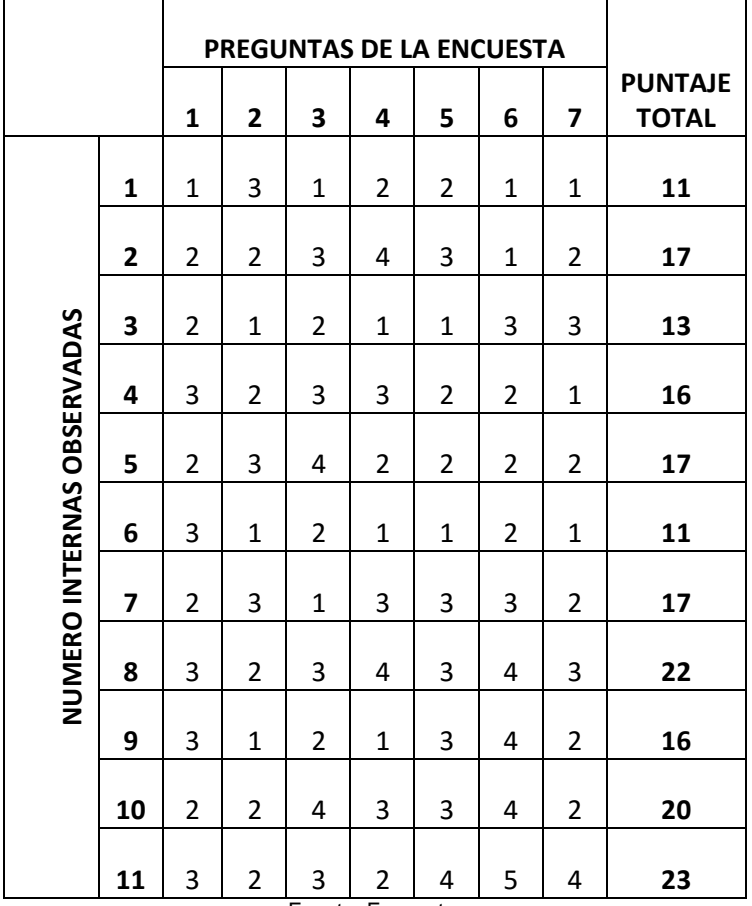

Matriz de datos Pre-test de la Orientación Vocacional en el H. V. F.

Fuente: Encuesta. Elaboración: Propia.

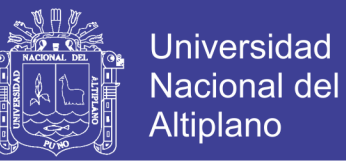

## **Tabla N° 6**

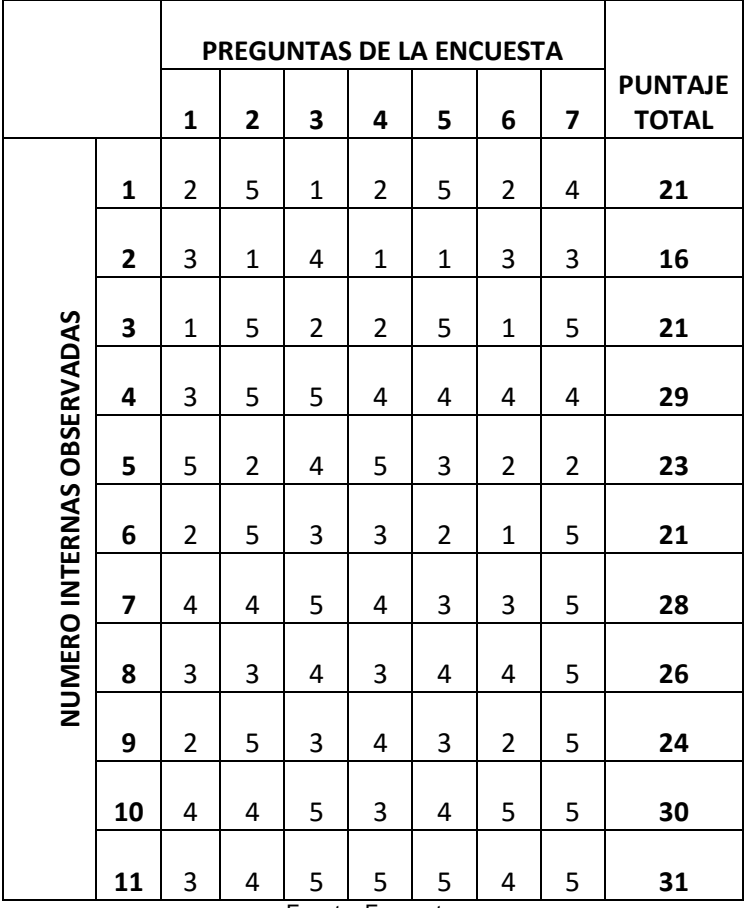

Matriz de datos Post-test de la Orientación Vocacional en el H. V. F.

Fuente: Encuesta. Elaboración: Propia.

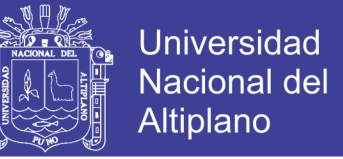

**Figura N° 47 Pre-test VS Post-test de las encuestas sobre la Orientación** 

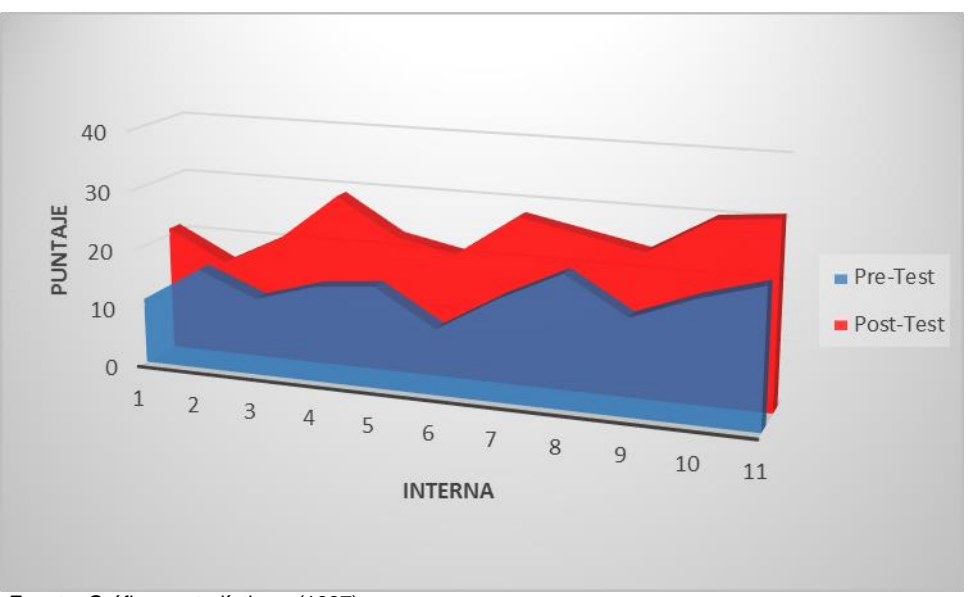

**Vocacional**

Fuente: Gráficos estadísticos. (1997). Elaboración: Propia.

#### **d) INTERPRETACIÓN.**

En parte oscura (azul), representa los resultados de la encuesta Pre-Test, donde se aprecia que la mayoría de las 11 internas, no reciben una buena orientación vocacional, con un promedio aproximado de 17 con un calificativo de regular.

Luego de aplicar el Agente Virtual Inteligente, para mejorar la orientación vocacional, se realizó una encueta Post-Test, donde se observó un promedio aproximado de 25 con un calificativo de Bueno, observándose que el Agente Virtual Inteligente mejoro la orientación vocacional.

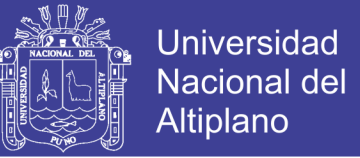

## **Tabla N° 7**

Definición de variables para la contrastación entre el Pre-Test y Post-Test.

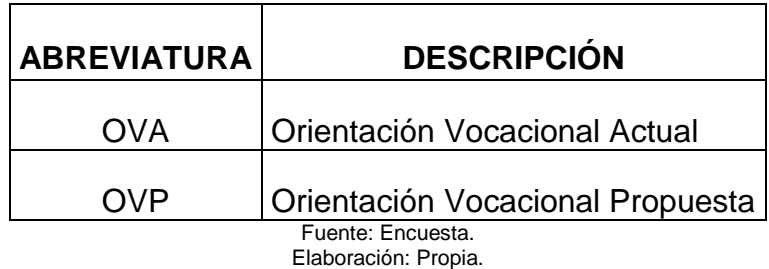

## **Tabla N° 8**

Contrastación entre el Pre-Test y Post-Test de las encuestas.

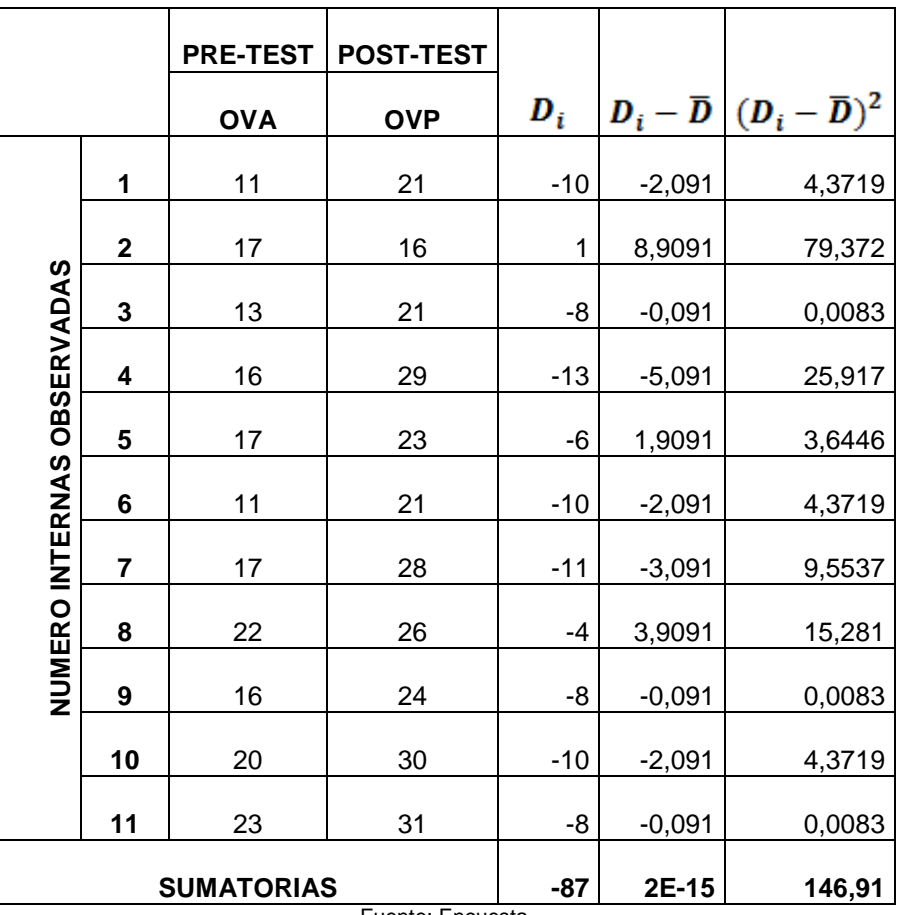

Fuente: Encuesta. Elaboración: Propia.

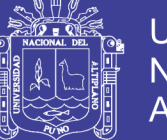

## **e) RESULTADO DE LA HIPÓTESIS GENERAL.**

Diferencia de promedios.

$$
\overline{D} = \frac{\sum_{i=1}^{n} D_i}{n}
$$

$$
\overline{D} = \frac{-87}{11}
$$

$$
\overline{D} = 7,909 \ \dot{\text{o}} - 7,909
$$

Desviación estándar

$$
S_D = \sqrt{\frac{\sum (D - \overline{D})^2}{n - 1}}
$$

$$
S_D = \sqrt{\frac{146.91}{11 - 1}}
$$

$$
S_D=3,8329
$$

Valor estadístico del procedimiento t = OFP.

$$
t = \frac{\overline{D}\sqrt{n}}{\sqrt{S_D}}
$$

$$
t = \frac{7,909\sqrt{11}}{\sqrt{3,8329}}
$$

$$
t = 6,844\,\mathrm{6} - 6,844\,
$$

Repositorio Institucional UNA-PUNO

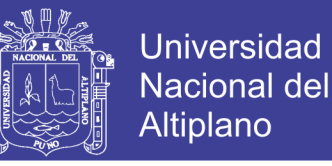

#### **Figura N° 48 Prueba de Hipótesis General**

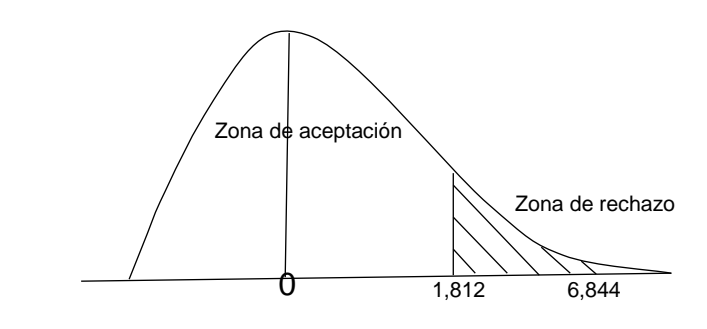

Fuente: Campana de gauss. Elaboración: Propia.

#### **f) DECISIÓN**

Puesto que  $OVA = Tt = 1,812$  (Tabla Distribución t) <  $OFP = 6,844$ , estando dentro de la región de rechazo, se concluye que:

> $H_a = OVA \geq OVP$ . **H<sup>0</sup> = OVA < OVP.**

Se acepta H<sub>0</sub>, Por lo tanto se prueba la valides de la hipótesis con un nivel de significancia del 5% (α=0.05), siendo así que el Agente Virtual Inteligente es una ayuda para mejorar la orientación vocacional en el Hogar Virgen de Fátima de Puno.

#### **g) INTERPRETACIÓN**

La orientación vocacional mejora después de la aplicación del Agente Virtual Inteligente, permitiendo tener un servicio de calidad, mejorando la comunicación entre internas – orientadoras, orientadoras – educadoras, educadoras – internas y permitiendo tener un mayor control de datos en la orientación vocacional del Hogar Virgen de Fátima.
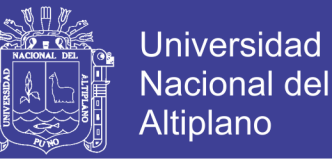

#### **4.7.2. CONTRASTACIÓN DE LA HIPÓTESIS ESPECIFICA 1.**

#### **a) HIPÓTESIS ESTADÍSTICA.**

- **Ha1:** El Agente Virtual Inteligente no mejora el servicio de orientación vocacional, en el Hogar Virgen de Fátima de la Ciudad de Puno.
- **H01:** El Agente Virtual Inteligente mejora el servicio de orientación vocacional, en el Hogar Virgen de Fátima de la Ciudad de Puno.

**Ha1 = OVA<sup>1</sup> ≥ OVP1.**  $H_{01} = OVA_1 < OVP_1$ .

#### **b) NIVEL DE SIGNIFICANCIA.**

El de significancia (α) escogida para la prueba de hipótesis será de 5%, siendo  $α=0.05$  y grado de libertad n-1,  $GL = 10$ .

#### **c) TRATAMIENTO ESTADÍSTICO.**

Los datos deben resumirse con el fin de obtener un patrón de mejora, a través de un proceso de selección, comparación y normalización de datos.

Para el análisis de las encuestas más allá de un conteo de casos, es necesario volver los datos a valores cuantitativos como se muestra en la tabla  $N^{\circ}$  9.

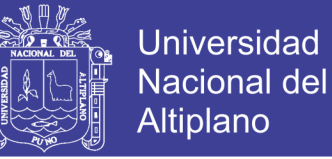

Calificativo para las alternativas de la encuesta.

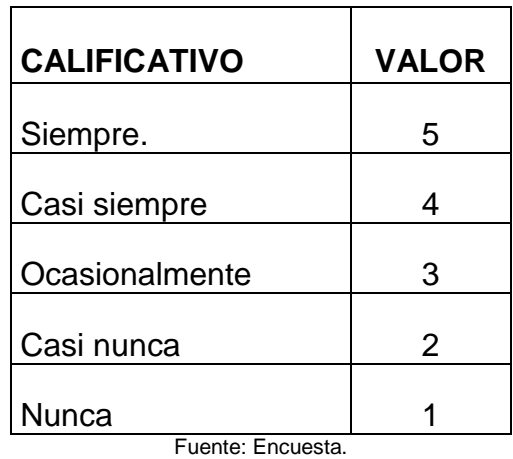

Elaboración: Propia.

Para los intervalos de clase agruparemos con posibles puntajes de intervalos de clase como se muestra en la tabla N° 10.

#### **Tabla N° 10**

Intervalo de clase para los puntajes obtenidos en la encuesta.

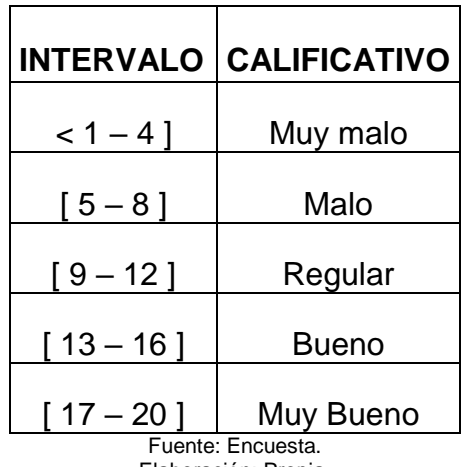

Elaboración: Propia.

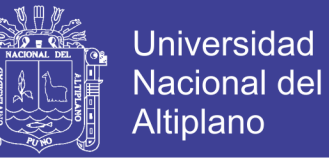

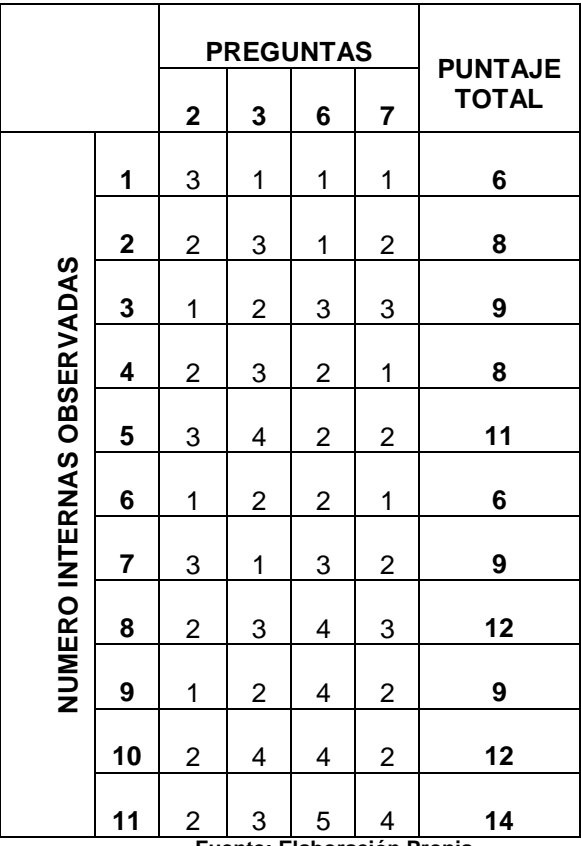

Matriz de datos Pre-test del servicio de orientación vocacional

**Fuente: Elaboración Propia.**

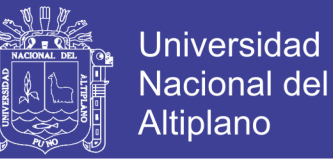

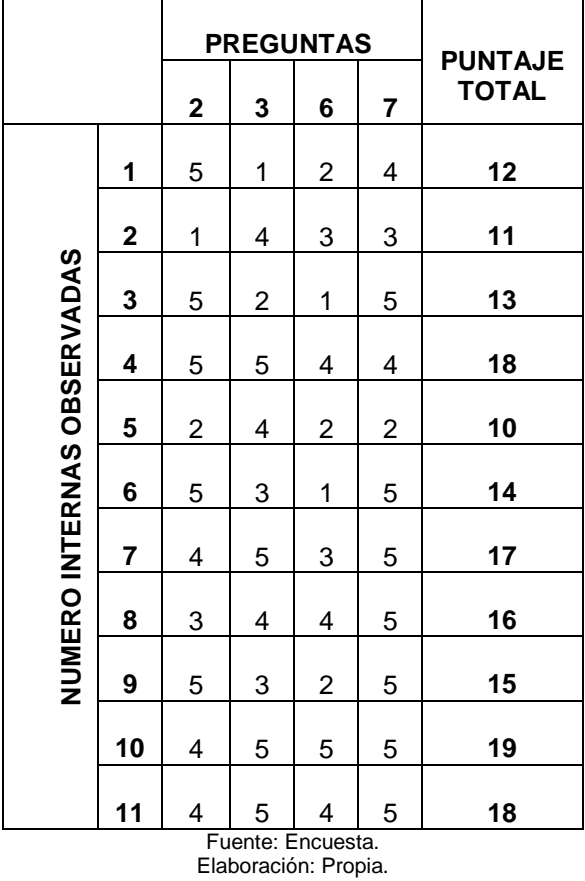

Matriz de datos Post-test del servicio de Orientación Vocacional.

#### **Figura N° 49 Pre-test VS Post-test de las encuestas sobre servicio de la**

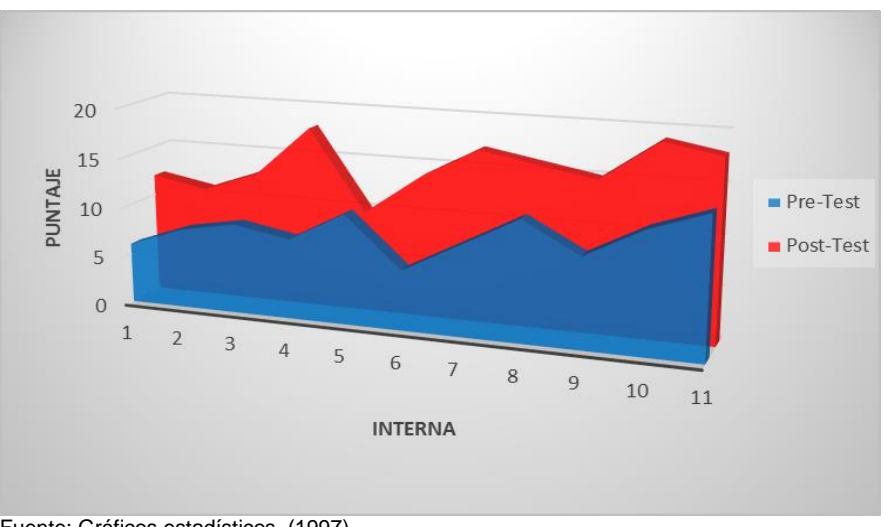

**orientación vocacional**

Fuente: Gráficos estadísticos. (1997). Elaboración: Propia.

## Repositorio Institucional UNA-PUNO

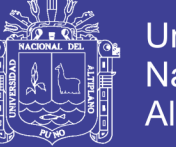

#### **d) INTERPRETACIÓN.**

En parte oscura (azul), representa los resultados de la encuesta Pre-Test, donde se aprecia que la mayoría de las 11 internas, no reciben un buen servicio de orientación vocacional, con un promedio aproximado de 9 con un calificativo de regular.

Luego de aplicar el Agente Virtual Inteligente, para mejorar el servicio de orientación vocacional, se realizó una encueta Post-Test, donde se observó un promedio aproximado de 15 con un calificativo de Bueno, observándose que el Agente Virtual Inteligente mejoro el servicio de orientación vocacional.

#### **Tabla N° 13**

Definición de variables para la contrastación entre el Pre-Test y Post-Test.

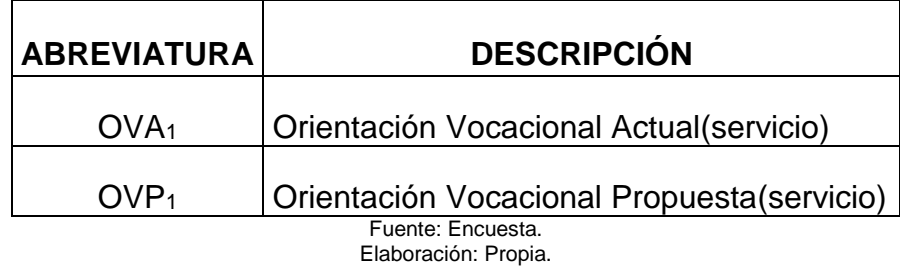

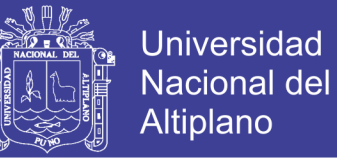

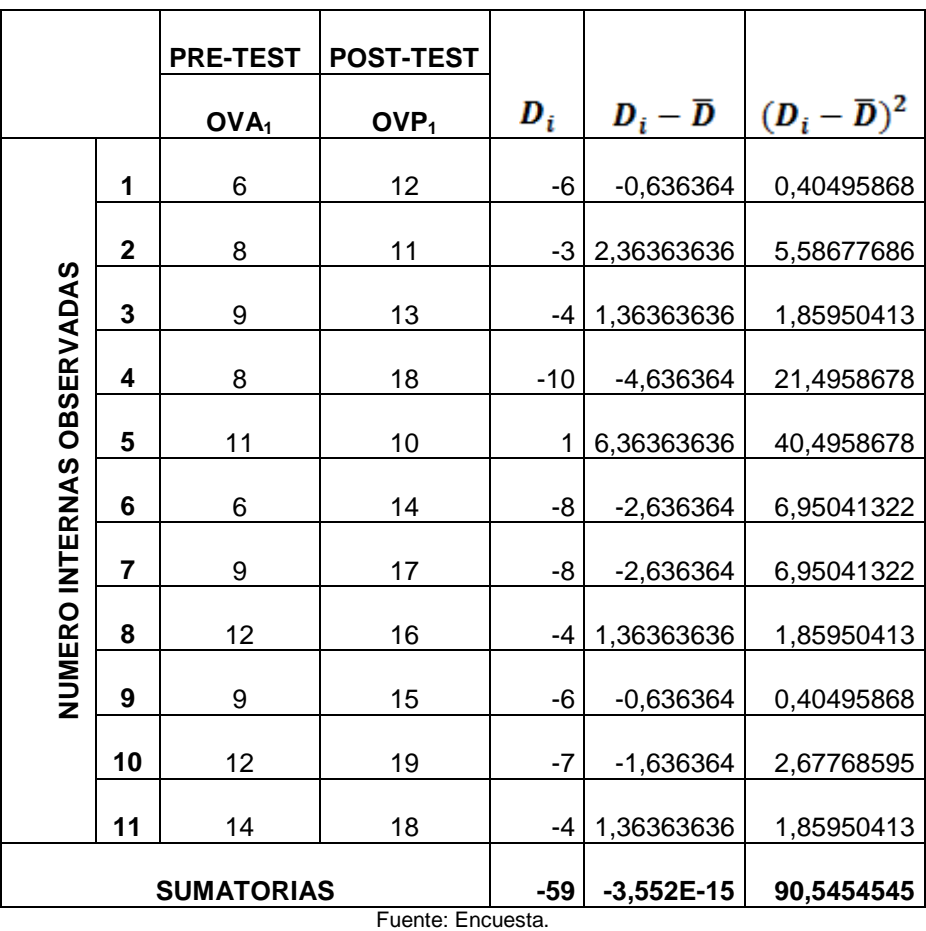

Contrastación entre el Pre-Test y Post-Test de las encuestas.

Elaboración: Propia.

#### **e) RESULTADO DE LA HIPÓTESIS ESPECIFICA (servicio).**

Diferencia de promedios.

$$
\overline{D} = \frac{\sum_{i=1}^{n} D_i}{n}
$$

$$
\overline{D} = \frac{-59}{11}
$$

$$
\overline{D} = 5,37 \ \ 6 - 5,37
$$

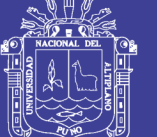

Universidad Nacional del Altiplano

#### Desviación estándar

$$
S_D = \sqrt{\frac{\sum (D - \overline{D})^2}{n - 1}}
$$

$$
S_D = \sqrt{\frac{90,545454}{11 - 1}}
$$

$$
S_D = 3,00907
$$

Valor estadístico del procedimiento  $t = OVP_1$ .

$$
t = \frac{\overline{D}\sqrt{n}}{\sqrt{S_D}}
$$

$$
t = \frac{5,37\sqrt{11}}{\sqrt{3,00907}}
$$

$$
t=5,9116-5,911
$$

#### **Figura N° 50 Prueba de Hipótesis Especifica 1**

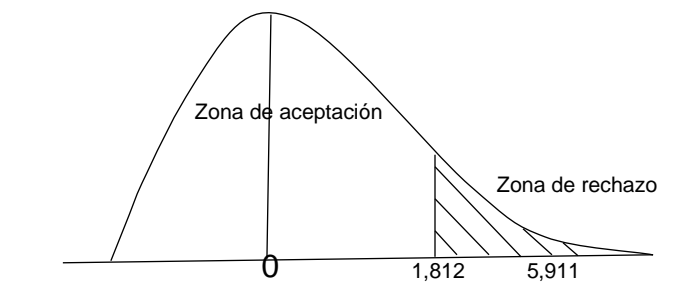

Fuente: Campana de gauss. Elaboración: Propia.

No olvide citar esta tesis

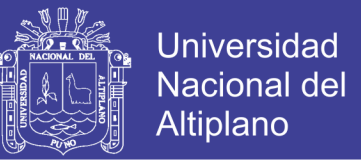

#### **f) DECISIÓN.**

Puesto que  $OVA_1 = Tt = 1,812 < OVP_1 = 5,911$ , estando dentro de la región de rechazo, se concluye que:

> $H_a = OVA_1 \geq OVP_1$ .  $H_0 = OVA_1 < OVP_1$ .

Se acepta H<sub>0</sub>, Por lo tanto se prueba la valides de la hipótesis con un nivel de significancia del 5% (α=0.05), siendo así que el Agente Virtual Inteligente es una ayuda para mejorar el servicio de orientación vocacional en el Hogar Virgen de Fátima de Puno.

#### **g) INTERPRETACIÓN.**

La orientación vocacional mejora después de la aplicación del Agente Virtual Inteligente, permitiendo tener un servicio de calidad en la orientación vocacional del Hogar Virgen de Fátima.

#### **4.7.3. CONTRASTACIÓN DE LA HIPÓTESIS ESPECÍFICA 2.**

#### **a) HIPÓTESIS ESTADÍSTICA.**

- **Ha2:** El Agente Virtual Inteligente no mejora la comunicación de la orientación vocacional, en el Hogar Virgen de Fátima de la Ciudad de Puno.
- **H02:** El Agente Virtual Inteligente mejora la comunicación de la orientación vocacional, en el Hogar Virgen de Fátima de la Ciudad de Puno.

**H<sup>a</sup> = OVA<sup>2</sup> ≥ OVP2. H<sup>0</sup> = OVA<sup>2</sup> < OVP2.**

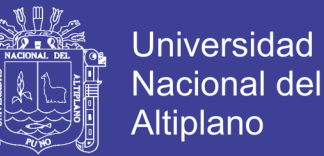

#### **b) NIVEL DE SIGNIFICANCIA.**

El de significancia (α) escogida para la prueba de hipótesis será de 5%, siendo  $α=0.05$  y grado de libertad n-1,  $GL = 10$ .

#### **c) TRATAMIENTO ESTADÍSTICO.**

Los datos deben resumirse con el fin de obtener un patrón de mejora, a través de un proceso de selección, comparación y normalización de datos.

Para el análisis de las encuestas más allá de un conteo de casos, es necesario volver los datos a valores cuantitativos como se muestra en la tabla N° 15.

#### **Tabla N° 15**

Calificativo para las alternativas de la encuesta.

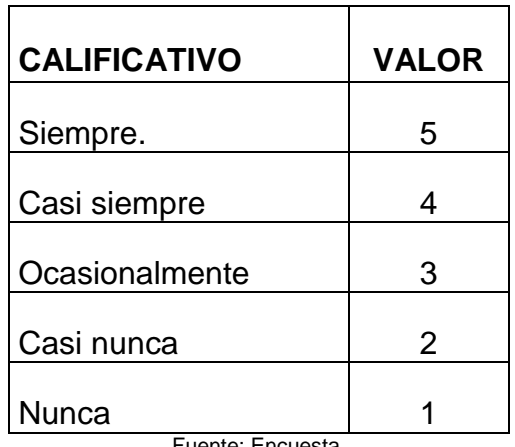

Tuente: Enc Elaboración: Propia.

Para los intervalos de clase agruparemos con posibles puntajes de intervalos de clase como se muestra en la tabla N° 16.

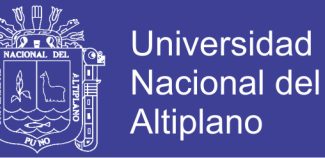

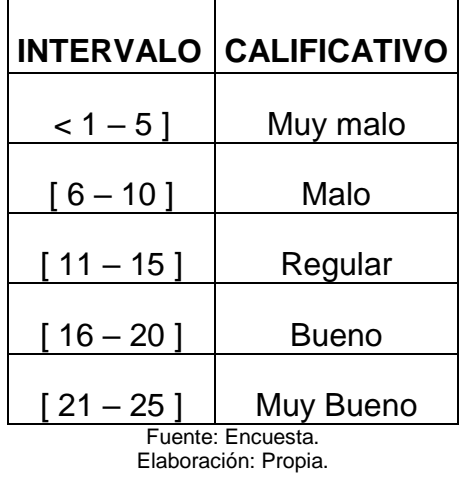

Intervalo de clase para los puntajes obtenidos en la encuesta.

**Tabla N° 17**

Matriz de datos Pre-test para la comunicación de la orientación vocacional.

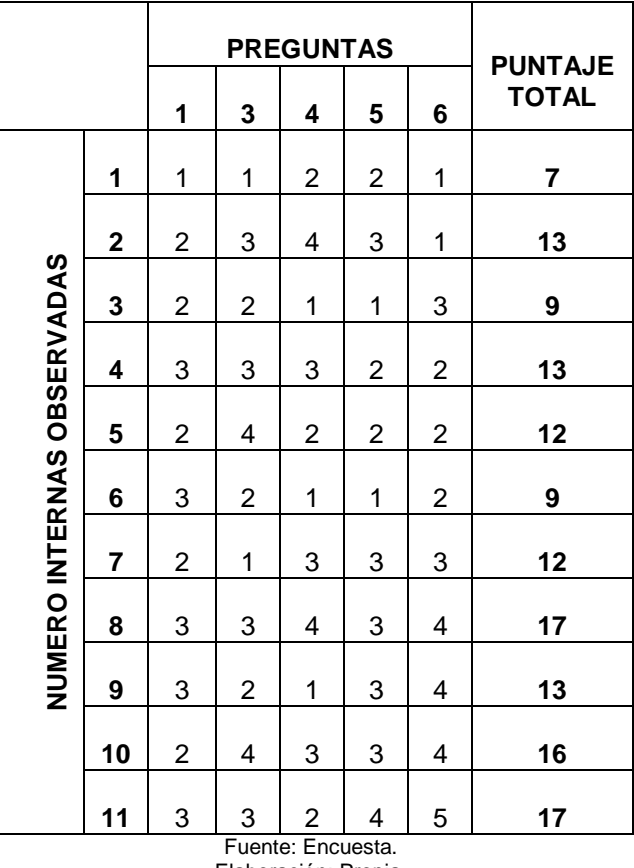

Elaboración: Propia.

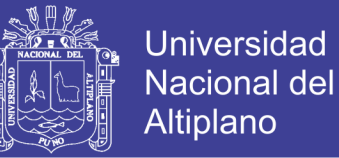

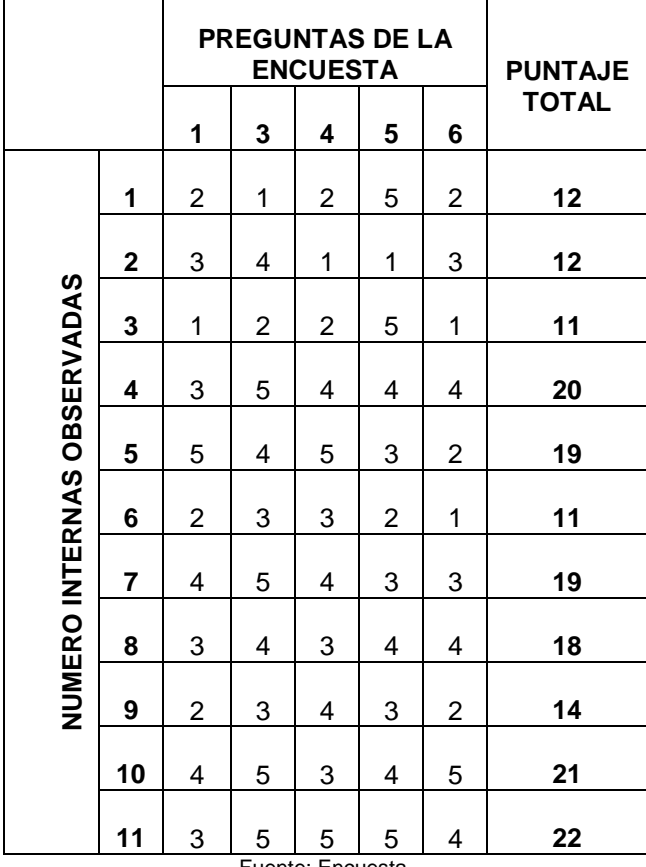

Matriz de datos Post-test para la comunicación de la orientación vocacional.

Fuente: Encuesta. Elaboración: Propia.

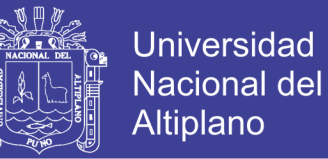

**Figura N° 51 Pre-test VS Post-test para la comunicación de la orientación** 

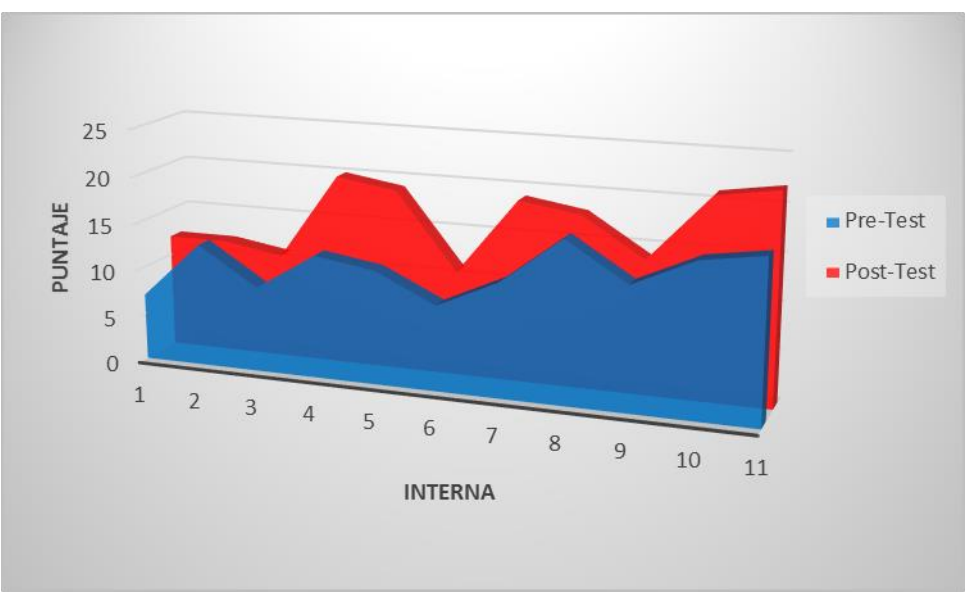

**vocacional**

Fuente: Gráficos estadísticos. (1997). Elaboración: Propia.

#### **d) INTERPRETACIÓN.**

En parte oscura (azul), representa los resultados de la encuesta Pre-Test, donde se aprecia que la mayoría de las 11 internas, no lograr tener una buena comunicación en la orientación vocacional, con un promedio aproximado de 12 con un calificativo de regular.

Luego de aplicar el Agente Virtual Inteligente, para mejorar la comunicación de la orientación vocacional, se realizó una encueta Post-Test, donde se observó un promedio aproximado de 16 con un calificativo de Bueno, observándose que el Agente Virtual Inteligente mejoro la comunicación de la orientación vocacional.

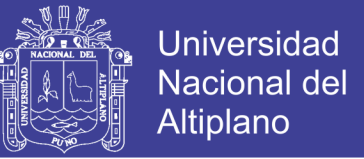

Definición de variables para la contrastación entre el Pre-Test y Post-Test.

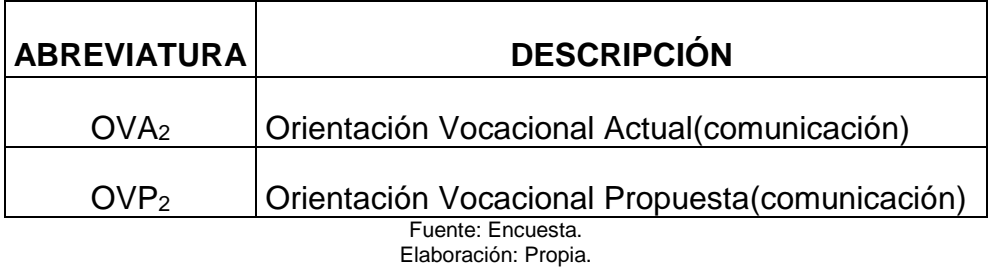

#### **Tabla N° 20**

Contrastación entre el Pre-Test y Post-Test para la comunicación.

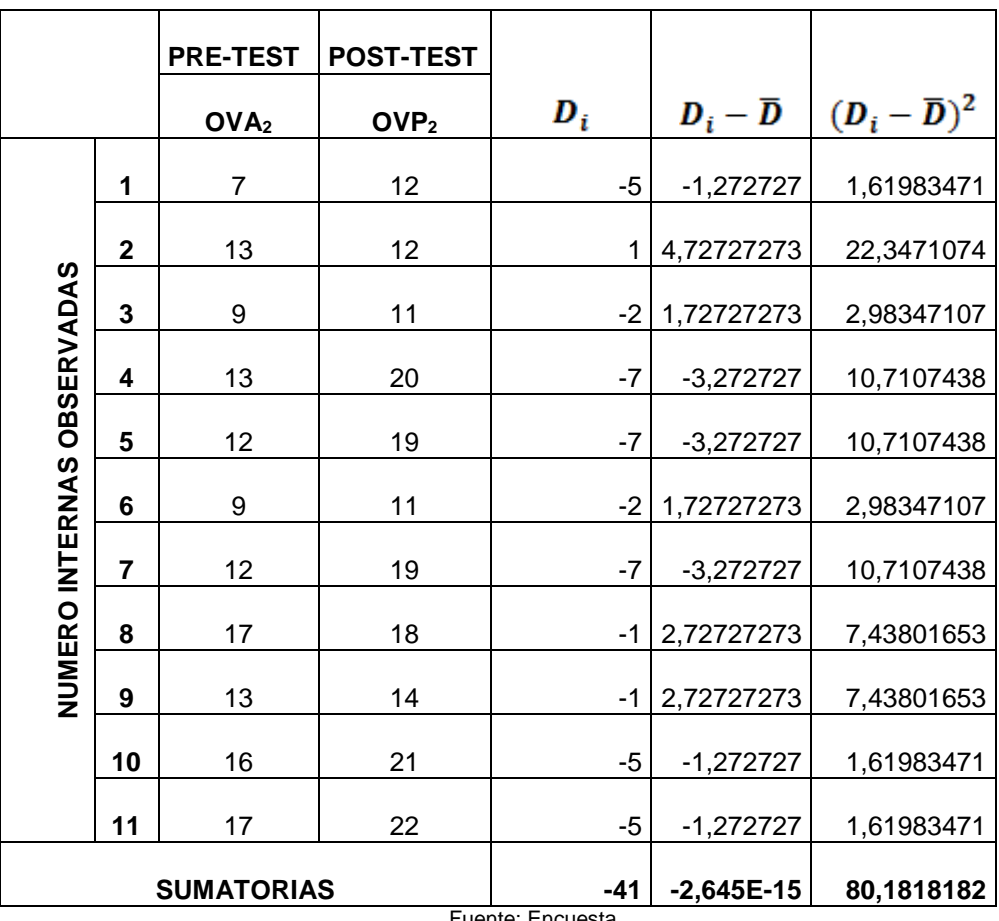

Fuente: Encuesta. Elaboración: Propia.

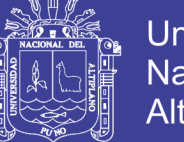

#### Universidad Nacional del Altiplano

## **e) RESULTADO DE LA HIPÓTESIS ESPECÍFICA 2.**

Diferencia de promedios.

$$
\overline{D} = \frac{\sum_{i=1}^{n} D_i}{n}
$$

$$
\overline{D} = \frac{-41}{11}
$$

$$
\overline{D} = 3,727272 \quad \text{6} - 3,727272
$$

Desviación estándar

$$
S_D = \sqrt{\frac{\sum (D - \overline{D})^2}{n - 1}}
$$

$$
S_D = \sqrt{\frac{80,181818}{11 - 1}}
$$

$$
S_D = 2,831
$$

Valor estadístico del procedimiento  $t =$  OFP<sub>2</sub>.

$$
t = \frac{\overline{D}\sqrt{n}}{\sqrt{S_D}}
$$
  

$$
t = \frac{3{,}7272\sqrt{11}}{\sqrt{2,}831}
$$
  

$$
t = 4{,}3576 - 4{,}357
$$

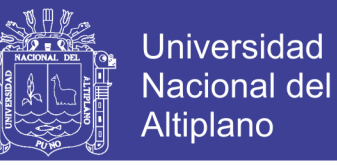

**Figura N° 52 Prueba de Hipótesis Específica 2**

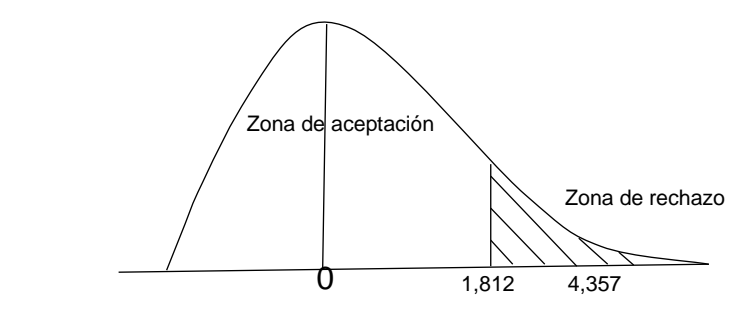

Fuente: Campana de gauss. Elaboración: Propia.

#### **f) DECISIÓN.**

Puesto que OFA<sub>2</sub> = Tt = 1,812 < OFP<sub>2</sub> = 4,357, estando dentro de la región de rechazo, se concluye que:

$$
H_a = OVA_2 \ge OVP_2.
$$
  

$$
H_0 = OVA_2 < OVP_2.
$$

Se acepta H<sub>0</sub>, Por lo tanto se prueba la valides de la hipótesis con un nivel de significancia del 5% (α=0.05), siendo así que el Agente Virtual Inteligente es una ayuda para mejorar la comunicación de la orientación vocacional en el Hogar Virgen de Fátima de Puno.

#### **g) INTERPRETACIÓN.**

La orientación vocacional mejora después de la aplicación del Agente Virtual Inteligente, permitiendo mejorando la comunicación en la orientación vocacional del Hogar Virgen de Fátima.

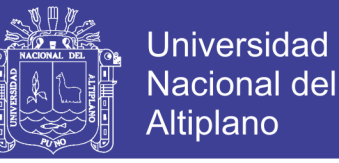

#### **4.7.4. CONTRASTACIÓN DE LA HIPÓTESIS ESPECÍFICA 3.**

#### **a) HIPÓTESIS ESTADÍSTICA.**

- **Ha3:** El Agente Virtual Inteligente no mejora el control de datos de la orientación vocacional, en el Hogar Virgen de Fátima de la Ciudad de Puno.
- **H03:** El Agente Virtual Inteligente mejora el control de datos de la orientación vocacional, en el Hogar Virgen de Fátima de la Ciudad de Puno.

 $H_a = OVA_3 \geq OVP_3$ .

**H<sup>0</sup> = OVA<sup>3</sup> < OVP3.**

#### **b) NIVEL DE SIGNIFICANCIA.**

El de significancia (α) escogida para la prueba de hipótesis será de 5%, siendo  $\alpha$ =0.05 y grado de libertad n-, GL = 10.

#### **c) TRATAMIENTO ESTADÍSTICO.**

Los datos deben resumirse con el fin de obtener un patrón de mejora, a través de un proceso de selección, comparación y normalización de datos.

Para el análisis de las encuestas más allá de un conteo de casos, es necesario volver los datos a valores cuantitativos como se muestra en la tabla N° 21.

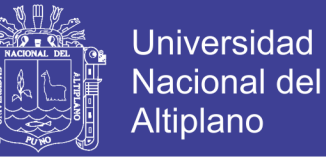

Calificativo para las alternativas de la encuesta.

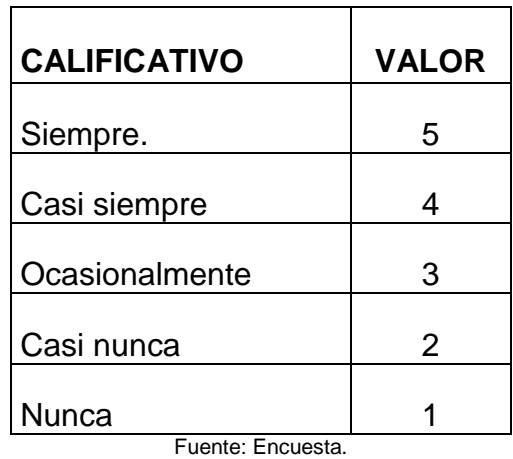

Elaboración: Propia.

Para los intervalos de clase agruparemos con posibles puntajes de intervalos de clase como se muestra en la tabla N° 22.

#### **Tabla N° 22**

Intervalo de clase para los puntajes obtenidos en la encuesta.

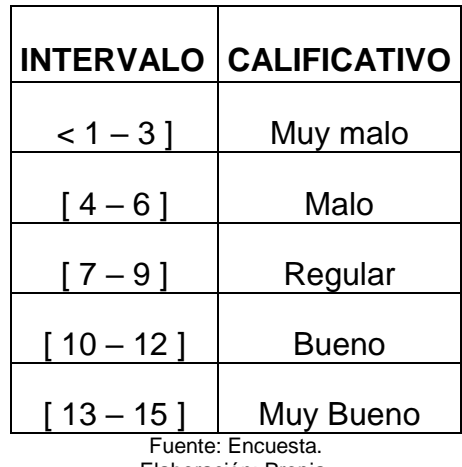

Elaboración: Propia.

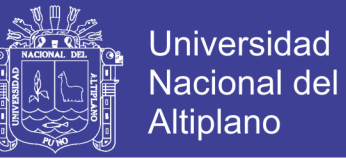

Matriz de datos Pre-test para el control de datos de la orientación vocacional.

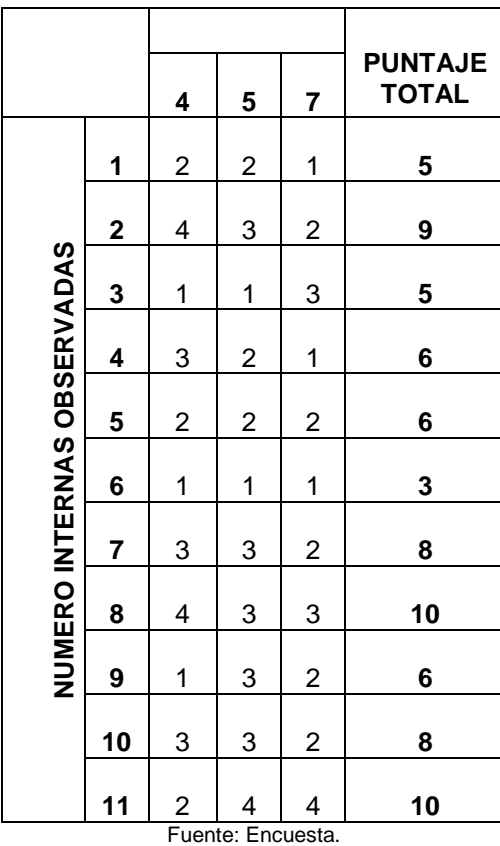

Elaboración: Propia.

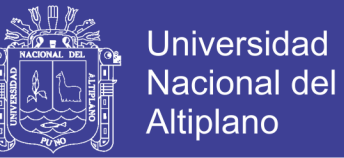

Matriz de datos Post-test para el control de datos de la orientación vocacional.

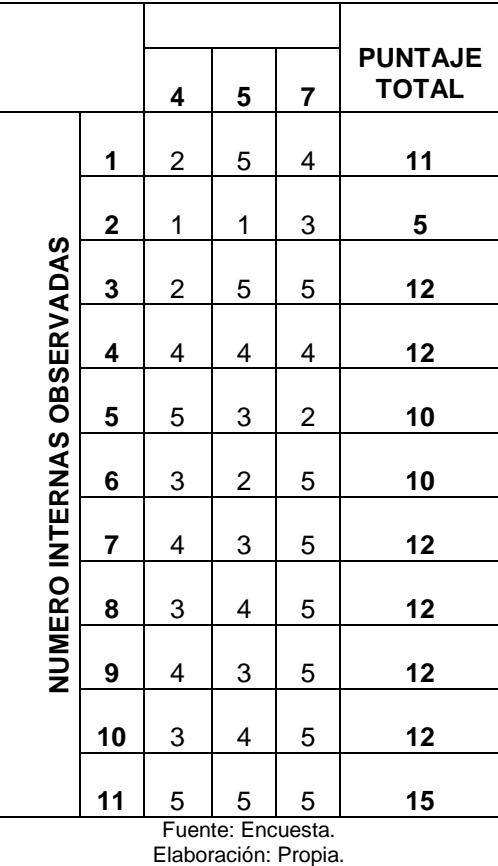

#### **Figura N° 53 Pre-test VS Post-test para el control de datos de la**

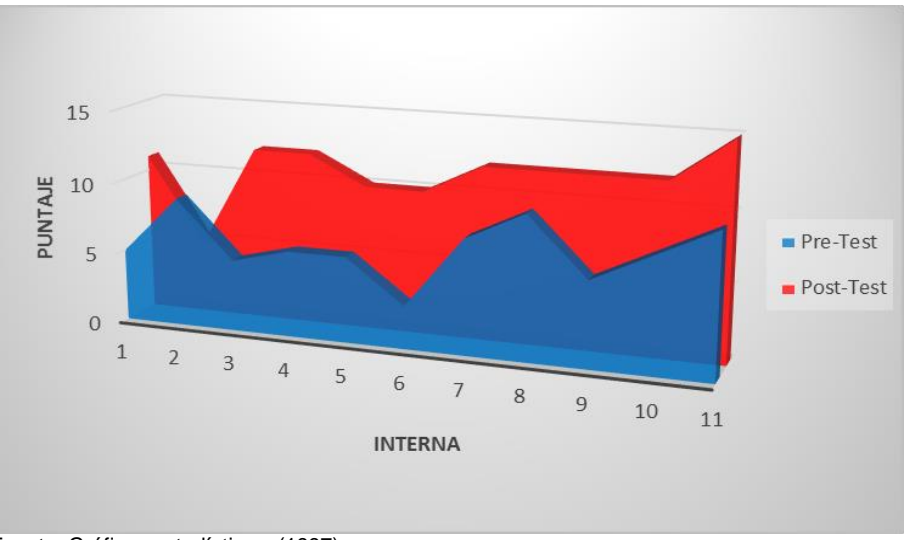

**orientación vocacional**

Fuente: Gráficos estadísticos. (1997). Elaboración: Propia.

No olvide citar esta tesis

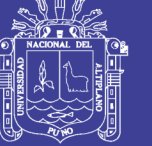

#### **d) INTERPRETACIÓN.**

En parte oscura (azul), representa los resultados de la encuesta Pre-Test, donde se aprecia que la mayoría de las 11 internas, no les entienden por tanto no hay un buen control de datos en la orientación vocacional, con un promedio aproximado de 6 con un calificativo de malo.

Luego de aplicar el Agente Virtual Inteligente, para mejorar el control de datos de la orientación vocacional, se realizó una encueta Post-Test, donde se observó un promedio aproximado de 11 con un calificativo de Bueno, observándose que el Agente Virtual Inteligente mejoro el control de datos de la orientación vocacional.

#### **Tabla N° 25**

Definición de variables para la contrastación entre el Pre-Test y Post-Test.

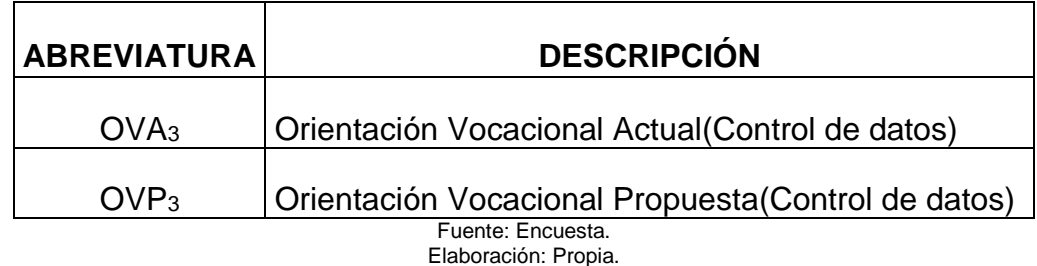

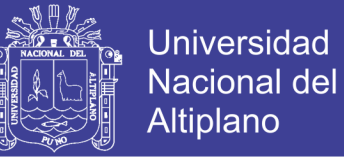

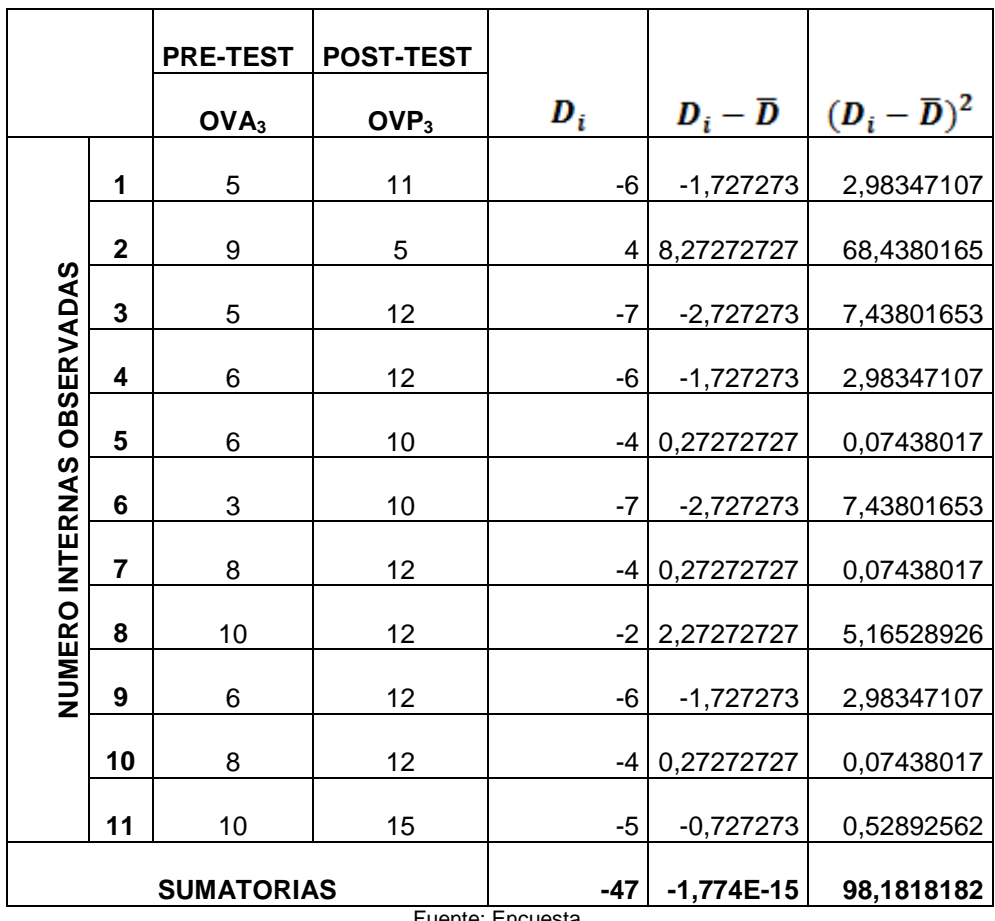

Contrastación entre el Pre-Test y Post-Test de las encuestas.

Fuente: Encuesta. Elaboración: Propia.

## **e) RESULTADO DE LA HIPÓTESIS ESPECÍFICA 3.**

Diferencia de promedios.

$$
\overline{D} = \frac{\sum_{i=1}^{n} D_i}{n}
$$

$$
\overline{D} = \frac{-47}{11}
$$

$$
\overline{D} = 4,272727 \quad 6 - 4,272727
$$

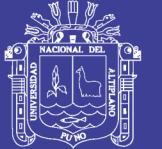

Universidad Nacional del Altiplano

#### Desviación estándar

$$
S_D = \sqrt{\frac{\sum (D - \overline{D})^2}{n - 1}}
$$

$$
S_D = \sqrt{\frac{98,181818}{11 - 1}}
$$

$$
S_D = 3,1333
$$

Valor estadístico del procedimiento  $t =$  OFP<sub>3</sub>.

$$
t = \frac{\overline{D}\sqrt{n}}{\sqrt{S_D}}
$$

$$
t = \frac{4,272727\sqrt{11}}{\sqrt{3,1333}}
$$

$$
t = 4{,}522576 - 4{,}52257
$$

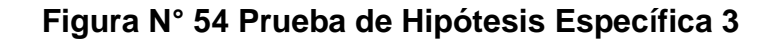

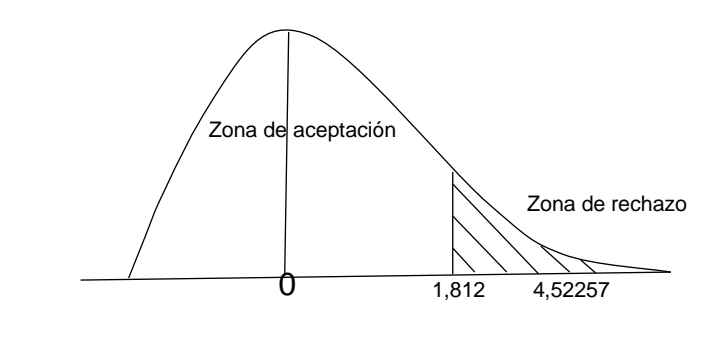

Fuente: Campana de gauss. Elaboración: Propia.

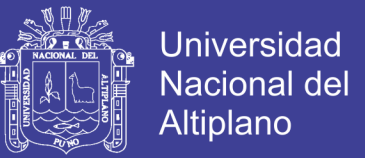

#### **f) DECISIÓN.**

Puesto que  $OVA<sub>3</sub> = Tt = 1,812 < OVP<sub>3</sub> = 4,52257$ , estando dentro de la región de rechazo, se concluye que:

> $H_a = OVA_3 \geq OVP_3$ .  $H_0 = OVA_3 < OVP_3$ .

Se acepta H<sub>0</sub>, Por lo tanto se prueba la valides de la hipótesis con un nivel de significancia del 5% (α=0.05), siendo así que el Agente Virtual Inteligente es una ayuda para mejorar la orientación vocacional en el Hogar Virgen de Fátima de Puno.

#### **g) INTERPRETACIÓN.**

La orientación vocacional mejora después de la aplicación del Agente Virtual Inteligente, permitiendo tener un mejor manejo de control de datos en la orientación vocacional del Hogar Virgen de Fátima.

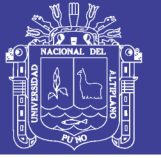

## **CONCLUSIONES**

**Primero:** Las actividades del Agente Virtual Inteligente ayuda a obtener una orientación vocacional de calidad.

**Segundo:** La conversación con el Agente Virtual Inteligente y la interrelación de las actividades hacen que las internas tengan muchos materiales multimedia y lograron encontrar su verdadera vocación.

**Tercero:** El Agente Virtual Inteligente implementado logró que la orientación vocacional alcance un nivel de calidad optimo, en el Hogar Virgen de Fátima de la Ciudad de Puno.

**Cuarto:** Se logró mejorar el servicio, comunicación y el manejo de datos de la orientación vocacional, en el Hogar Virgen de Fátima de la Ciudad de Puno.

**Quinto:** El Agente Virtual Inteligente, logró mejorar la orientación vocacional, en el Hogar Virgen de Fátima de la Ciudad de Puno, optimizando el flujo interpersonal, comunicación, confiabilidad y disponibilidad, proporcionando una atención inmediata.

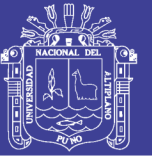

## **RECOMENDACIONES Y SUGERENCIA**

**Primero:** Se sugieres para una aplicación futura, que se le indique al agente se active o desactive un dispositivo externo como encender la luz, preguntar quién toca la puerta o a abrir o cerrar la puerta, donde se esté dando la conversación con el agente inteligente se le pueda ordenar las actividades antes mencionadas.

**Segundo:** Se sugiere para continuar con esta investigación a futuro recomiendo aplicar los métodos empleados en la investigación en aplicaciones similares como: tutores, consultoría médica, psicólogos y pedagogos.

**Tercero:** Se sugiere para obtener resultados más avanzados se recomienda utilizar ontología, Text to Voice (convertidor de texto a voz), tener un acceso a memoria interna de los chatbot para que pueda recordar situaciones pasadas y aplicarlos en robótica.

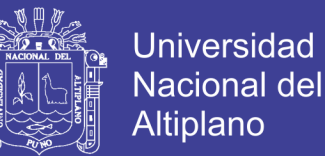

## **BIBLIOGRAFÍA**

A. L. I. C. E. IA Foundation. (2013, 25 de marzo). AIML. Recuperado de: http://www.alicebot.org.

APACHE TOMCAT. (2012 - 2013) Tomcat. Recuperado de http://www.tomcat.apache.org.

Brotons E. (2014) Ubuntu Server. Recuperado de http://linuxzone.es/distribuciones-principales/ubuntu/.

Bunge M. (2004). La Investigación Científica: Su estrategia y su filosofía. (3da Ed.). México: Siglo XXI.

Carrero D. (2005, 13 de abril). Filezilla. Recuperado de: http://redestelematicas.com/el-switch-como-funciona-y-sus-principalescaracteristicas/.

Ceballos S. J. (2006). Aplicación web utilizando JSP. JAVA 2 Interfaces Gráficas y Aplicaciones para Internet. (2da ed.). (295-500). México: Alfaomega Grupo Editor.

Cisco. (2002). Intranet. CCNA Exploration 4.0 Aspectos básicos de networking. (1ra Ed.). (43–44). Europa: Cice Training Center.

Cobos Torres, J. C. (2013) Integración de un Chatbot como habilidad de un Robot Social con gestor de diálogos. (Tesis inédita de Master). Universidad Carlos III, Leganés, Madrid.

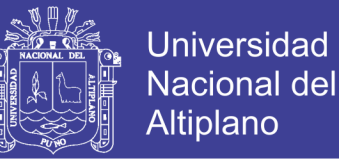

- Domínguez Martínez, J. R. (2011) Diseño de un asistente virtual con Diálogo Emocional. (Tesis inédita de Ingeniero de Sistemas). Instituto Tecnológico de la Ciudad de Madero, Madero.
- Esteban A. (2000). JavaServer Page Tecnologías de servidor con java: Servlets, Javabeans, Jsp. (1ra Ed.). (170-215). Madrid (España): Grupo EIDOS Consultaría y Documentación Informática, S. L.
- Florencia Juárez, R. (2010) Agente Conversacional Corpóreo que utiliza AIML para integrar procesos de personalidad. (Tesis inédita de Maestro en Ciencia de la Computación). Instituto Tecnológico de la Ciudad de Madero, Madero.
- Fundación Ramón Areces. (2012). ¿Que son los robots conversacionales? "ChatBot": la máquina que habla en Madrid. Revista informática.
- Gilfillan l. (2007). Comprensión de los fundamentos de mysql. La biblia Mysql. España: grupo anaya, s.a.
- Gómez Rospide, C. (2012) Agente Virtual Inteligente de ayuda al aprendizaje. (Tesis inédita de Ingeniero en Informática), Universidad Pontificia de Comillas, Madrid.
- Gonzalez ms. (2013, 8 de Noviembre) Switch. Recuperado de http://redestelematicas.com/el-switch-como-funciona-y-sus-principalescaracteristicas/.
- Jacobson I. & Booch G. & Rumbaugh J. (2000). El Proceso Unificado de Desarrollo de Software. (1ra Ed.). España: Addison Wesley.

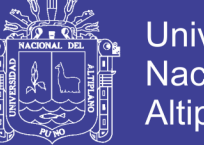

Universidad Nacional del Altiplano

Metodologías para sistemas de tiempo real. (2012). Recuperado de:

[http://wiki.monagas.udo.edu.ve/index.php/](http://wiki.monagas.udo.edu.ve/index.php/%20Metodolog%25) 

[Metodolog%C](http://wiki.monagas.udo.edu.ve/index.php/%20Metodolog%25)3%ADas\_para\_el\_desarrollo\_de\_software.

Microsoft. (2013, 12 de julio). Fundamentos de la normalización. Recuperado de: http://support.microsoft.com/kb/283878/es.

Ministerio de educación – Perú. (2014). Guía de orientación de estudio:

Orientación y Plan de vida. (9 - 11) Perú: AVC Publicidad Y ARE S.R.L

Modelos evolutivos. (2013). Recuperado de:

http://wiki.monagas.udo.edu.ve/index.php/Metodolog%C3%ADas\_para\_el \_desarrollo\_de\_software.

Pressman, R. S. (2002). Ingeniería web. Ingeniería del software – un enfoque práctico. (5ta ed.). (521-537). España: McGRAW-HILL/INTER AMERICANA DE ESPAÑA, S. A. U.

Pressman R. S. (2010). Métricas de software. Ingeniería el software – Un enfoque práctico. (7ma Ed.). (527–552). México: McGraw-Hill.

Programación II. (2010, 22 de marzo). ¿qué es JDK?. Recuperado de: http://glepn-programacion-ii.blogspot.com/2010/03/jvm-jdk-jre-conceptosfundamentales-de.html.

Programación II. (2010, 22 de marzo). ¿qué es JRE?. Recuperado de: http://glepn-programacion-ii.blogspot.com/2010/03/jvm-jdk-jre-conceptosfundamentales-de.html.

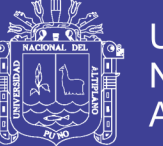

- Ruiz Tadeo, A. Cl. (2009) Sistema Inteligente Conversacional para la Orientación Vocacional. (Tesis inédita de Maestra en Computación). Universidad de Colima, México.
- Russell S. J. & Norvig P. (2004) Chatbots en Internet. INTELIGENCIA ARTIFICIAL – Un enfoque moderno. (2da Ed.). (57-70). Madrid: Pearson Educación.
- Russell S. J. & Norvig P. (2004). Test de Turing. INTELIGENCIA ARTIFICIAL Un enfoque moderno. (2da Ed.). (17-20). Madrid: Pearson Educación.
- Santos Pérez, M. (2014) Análisis y Optimización de Agentes Conversacional 3D para sistemas empotrados. (Tesis inédita de Doctoral). Universidad de Málaga, Málaga.
- Tapia Castillo, J. (2009) Sistema Experto para el apoyo del proceso de Orientación Vocacional para las carreras de Ingeniería en la Pontífice Universidad Católica del Perú. (Tesis inédita de Ingeniero Informático), Pontificia Universidad Católica del Perú, Lima, Perú.
- Universidad de Alicante especialidad Universitaria. Java Enterprise. (2007- 2008). ¿Qué es java Enterprise?. Recuperado de [http://www.jtech.ua.es/j2ee/2007-2008/jee.html.](http://www.jtech.ua.es/j2ee/2007-2008/jee.html)
- Universidad Estatal de Milagro. (2011) Modelo Espiral de un proyecto de desarrollo de software: Administración y Evaluación de proyectos.

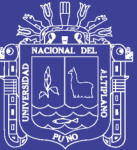

# **ANEXOS**

Repositorio Institucional UNA-PUNO

No olvide citar esta tesis

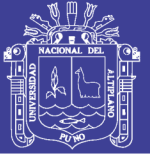

#### **ANEXO 1. ENCUESTA**

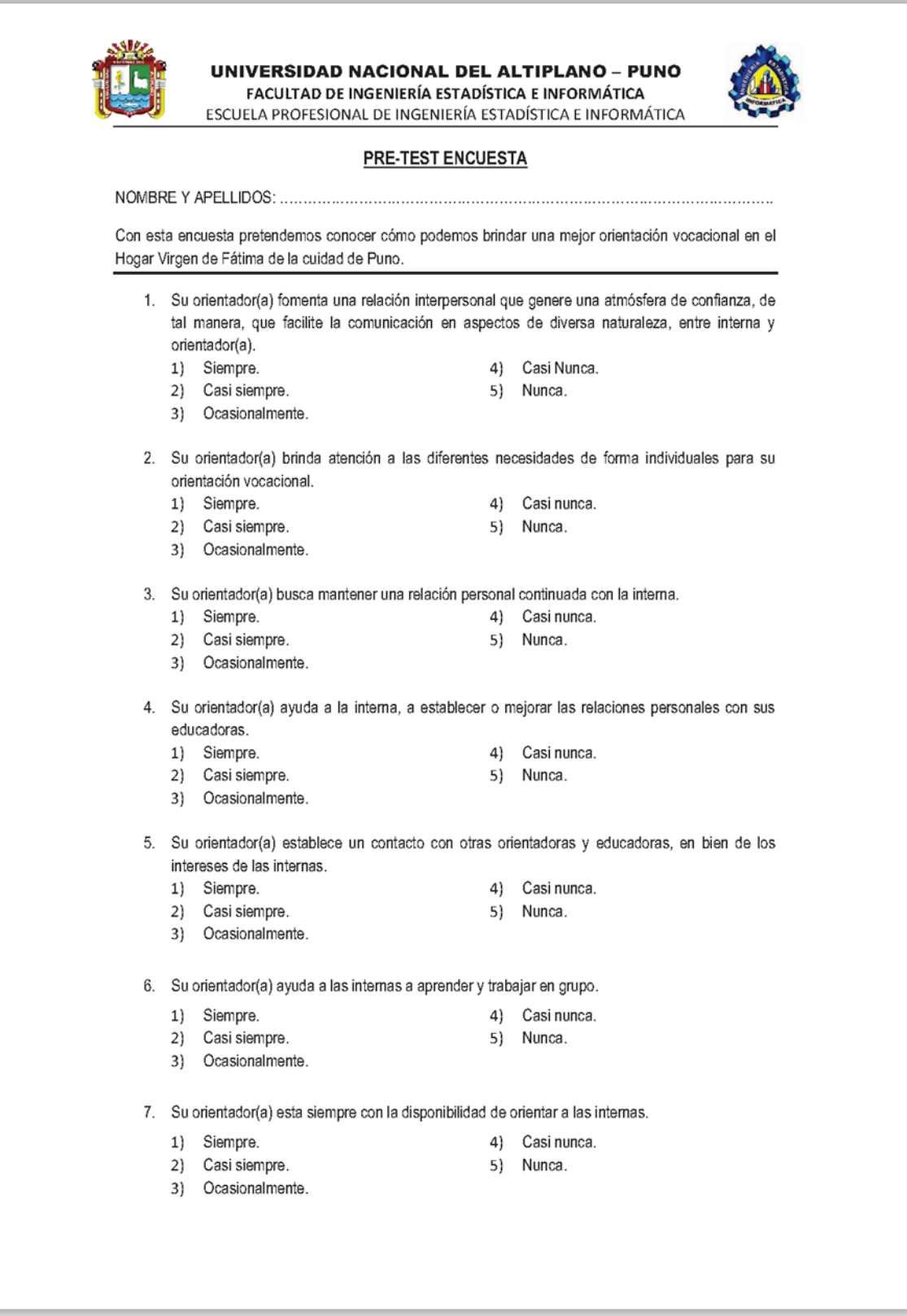

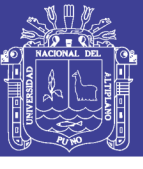

#### **ANEXO 2. TABLA DE DISTRIBUCIÓN T**

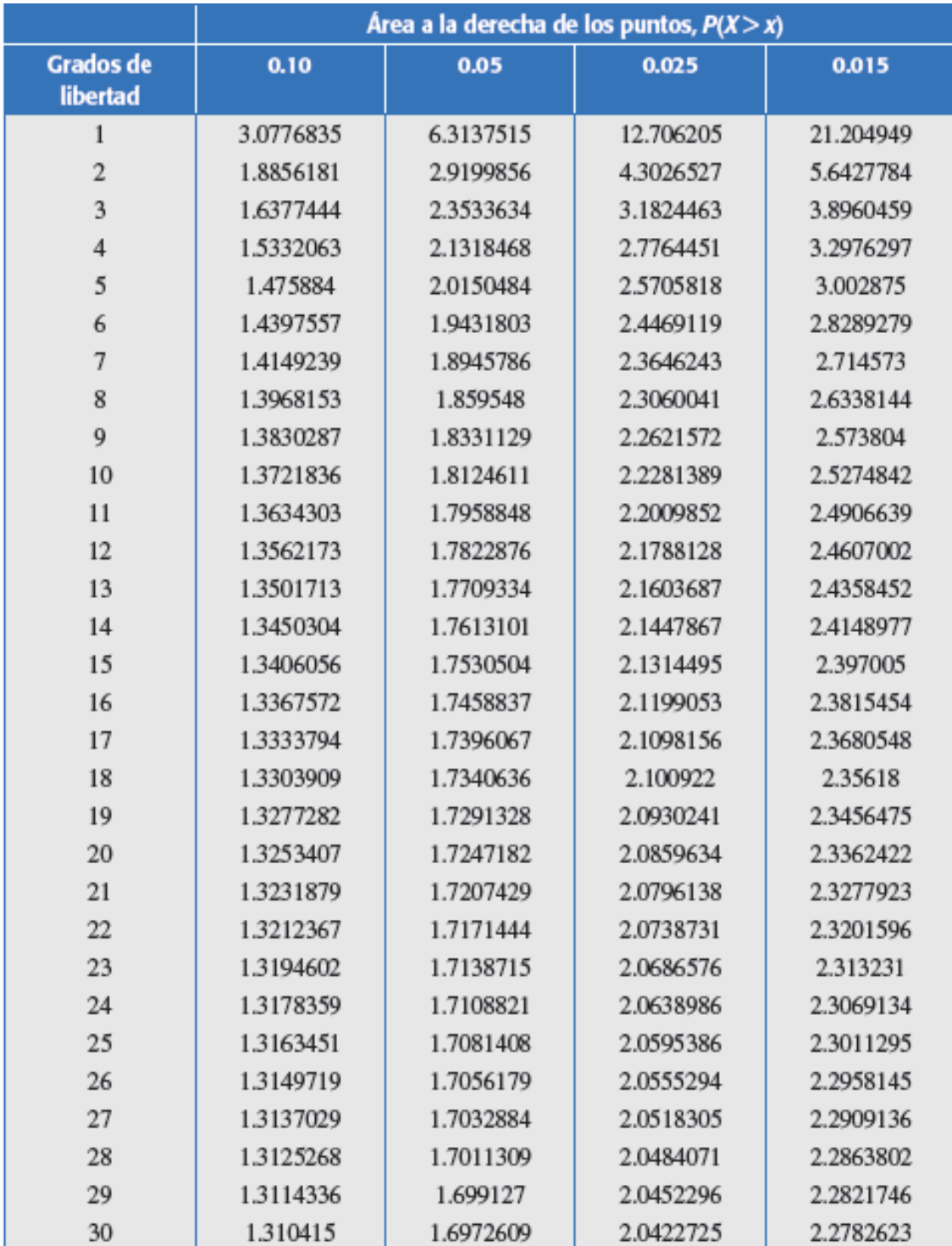

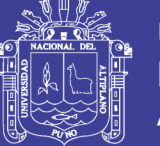

## **ANEXO 3. EVIDENCIA DE LA EJECUCIÓN DEL PROYECTO (fotos)**

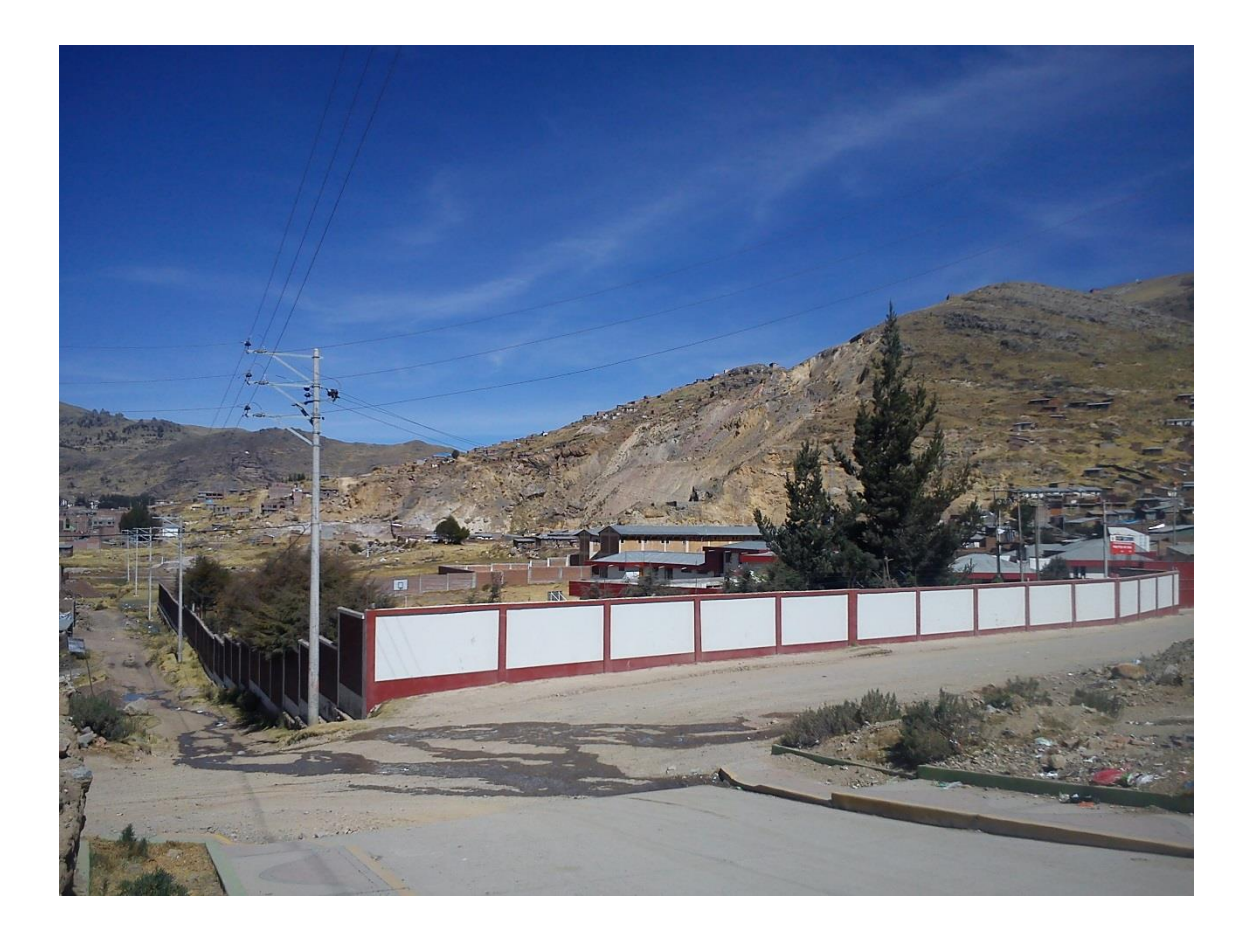

Institución Hogar Virgen de Fátima - Puno.

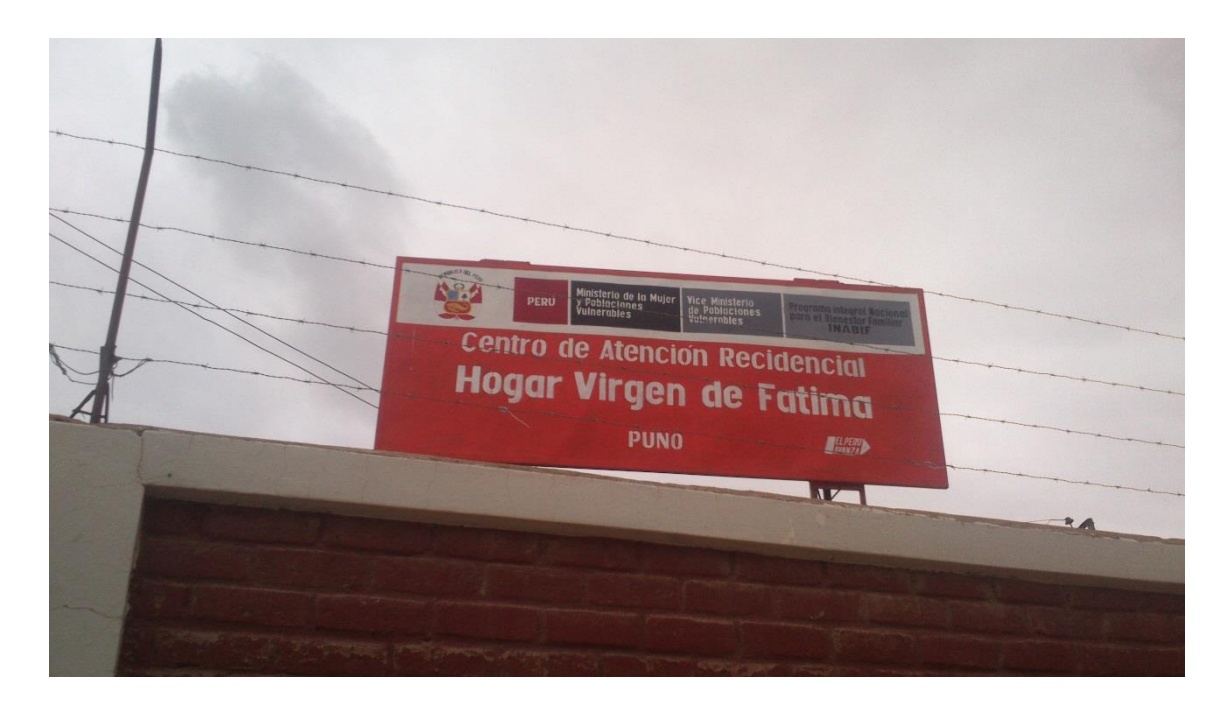

Logo del Hogar Virgen de Fátima.

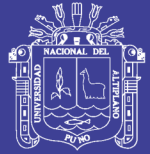

Universidad Nacional del Altiplano

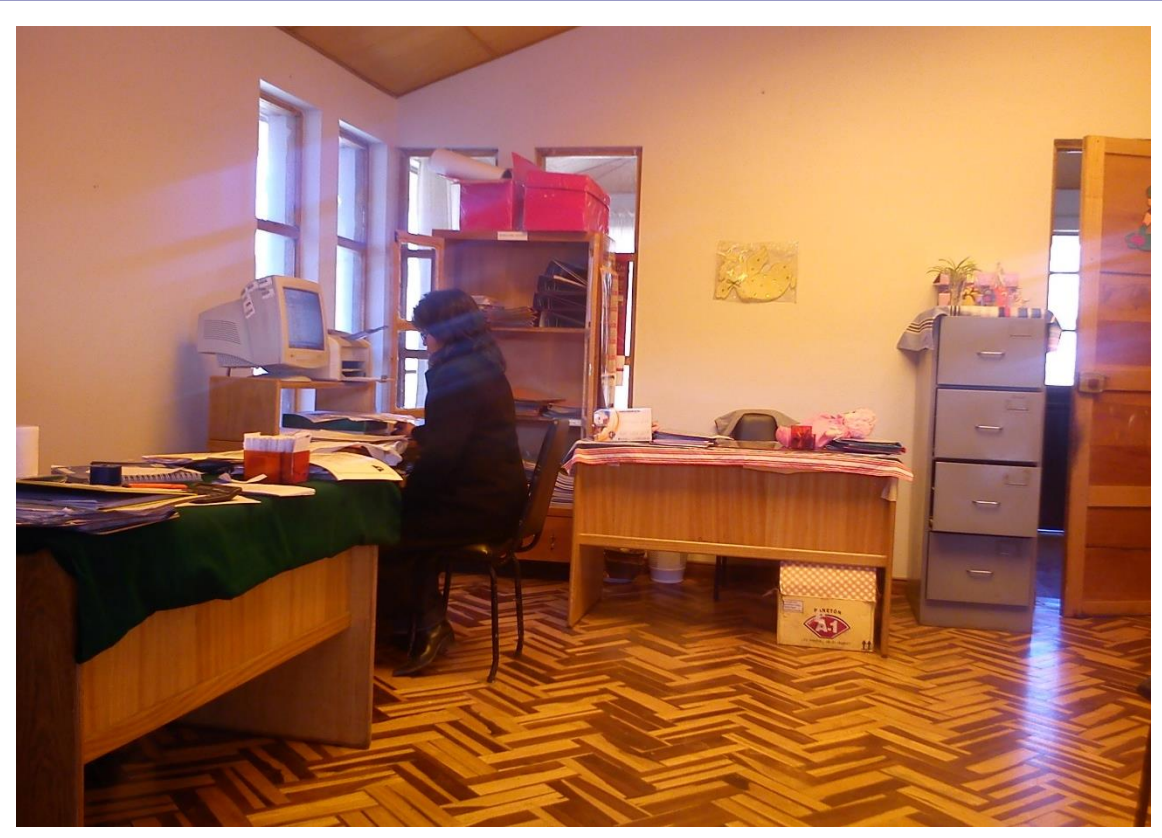

Coordinación con la directora y técnicas de la Institución.

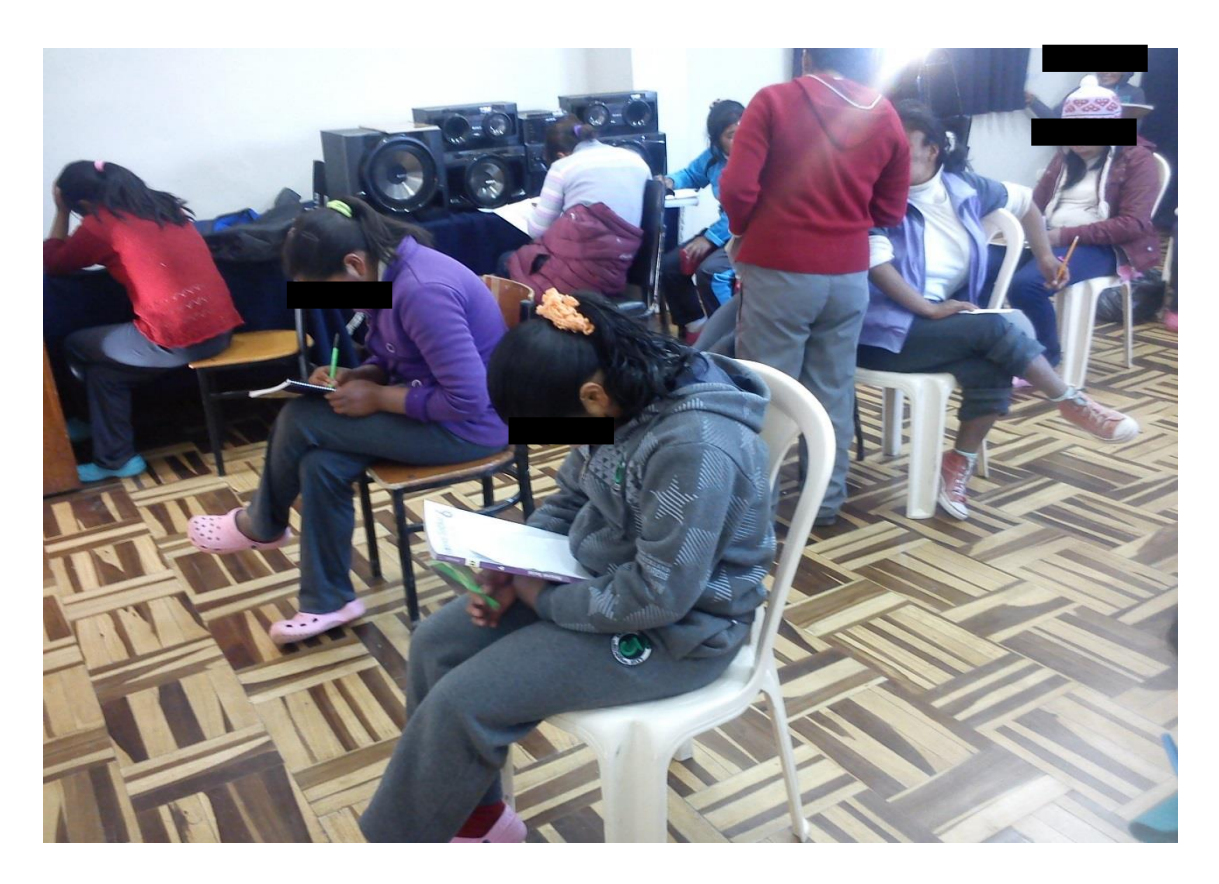

Encuesta con el Pre-Test.

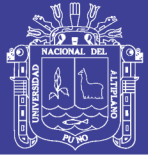

**Universidad** Nacional del Altiplano

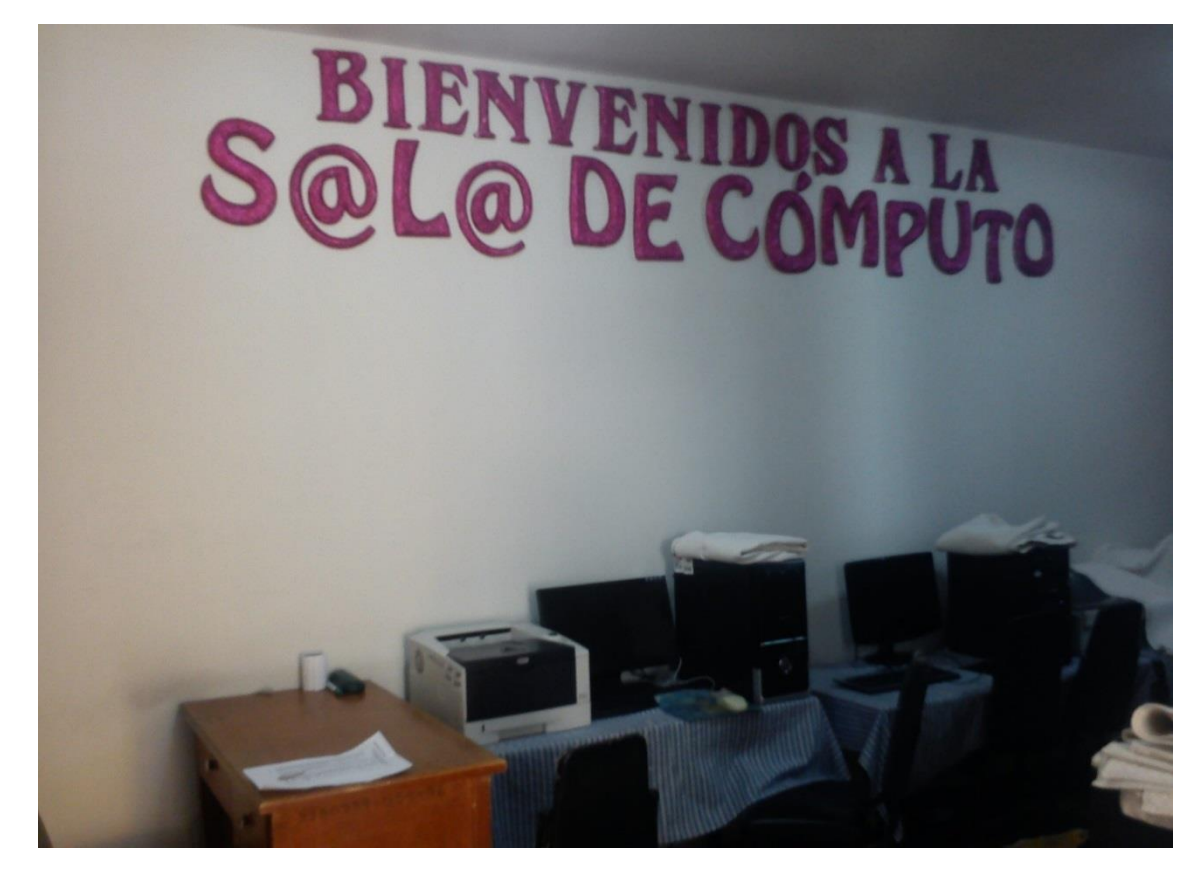

Laboratorio de cómputo de la Institución.

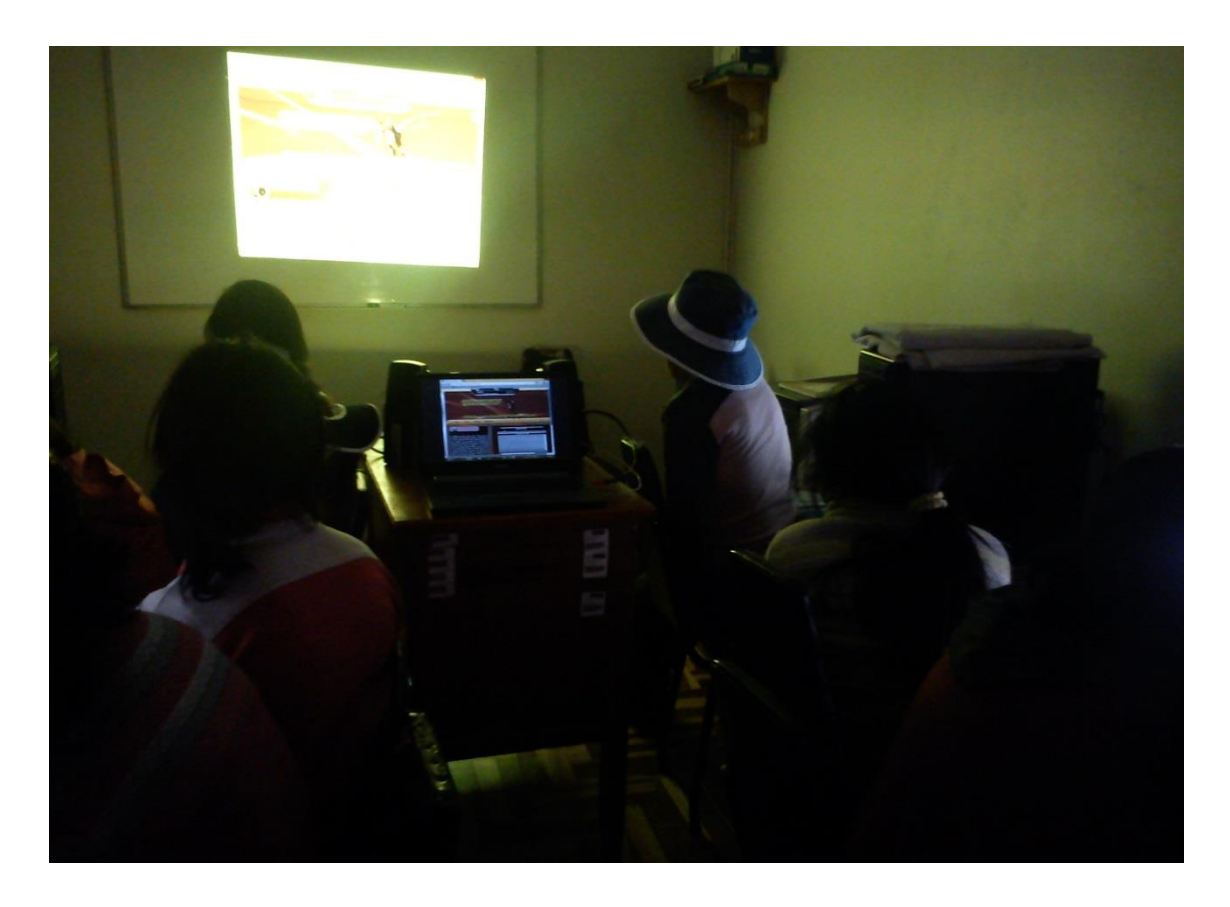

Exponiendo el funcionamiento del AgenVirtInte.

No olvide citar esta tesis

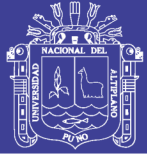

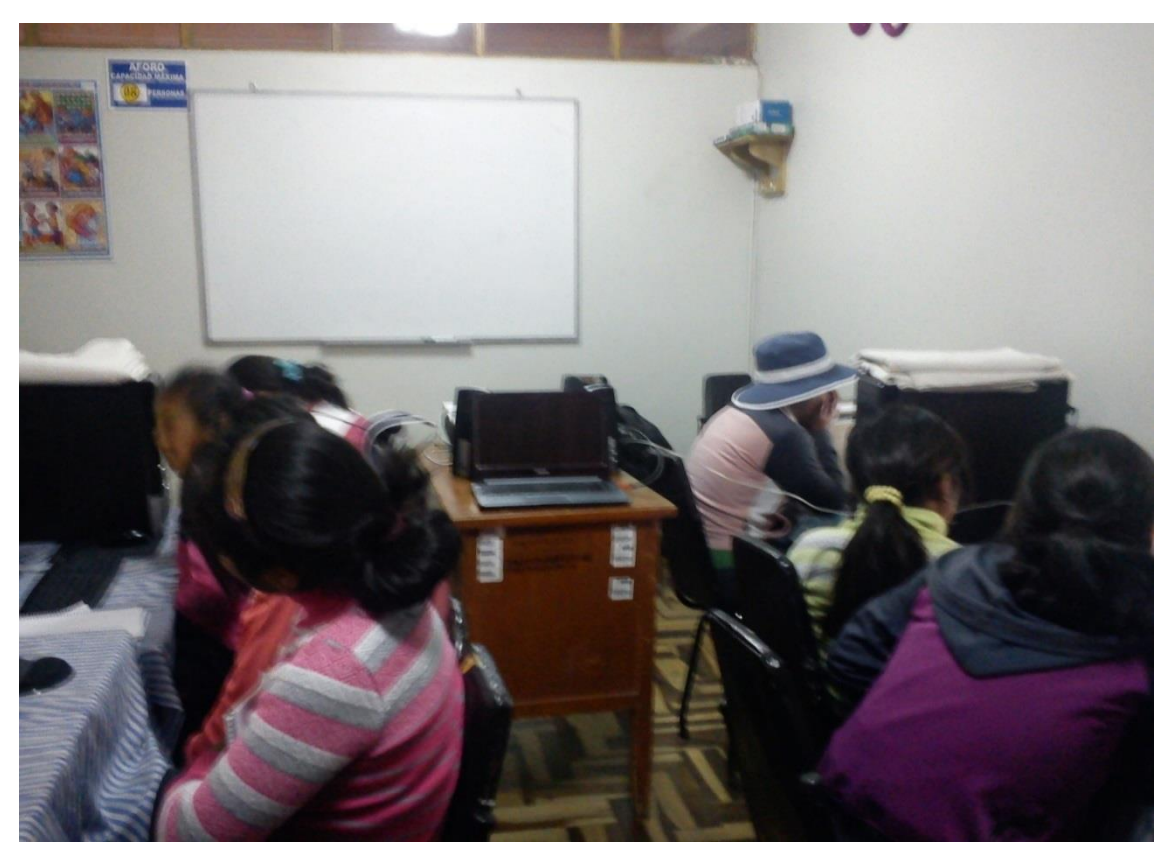

Interactuando con el AgenVirtInte.

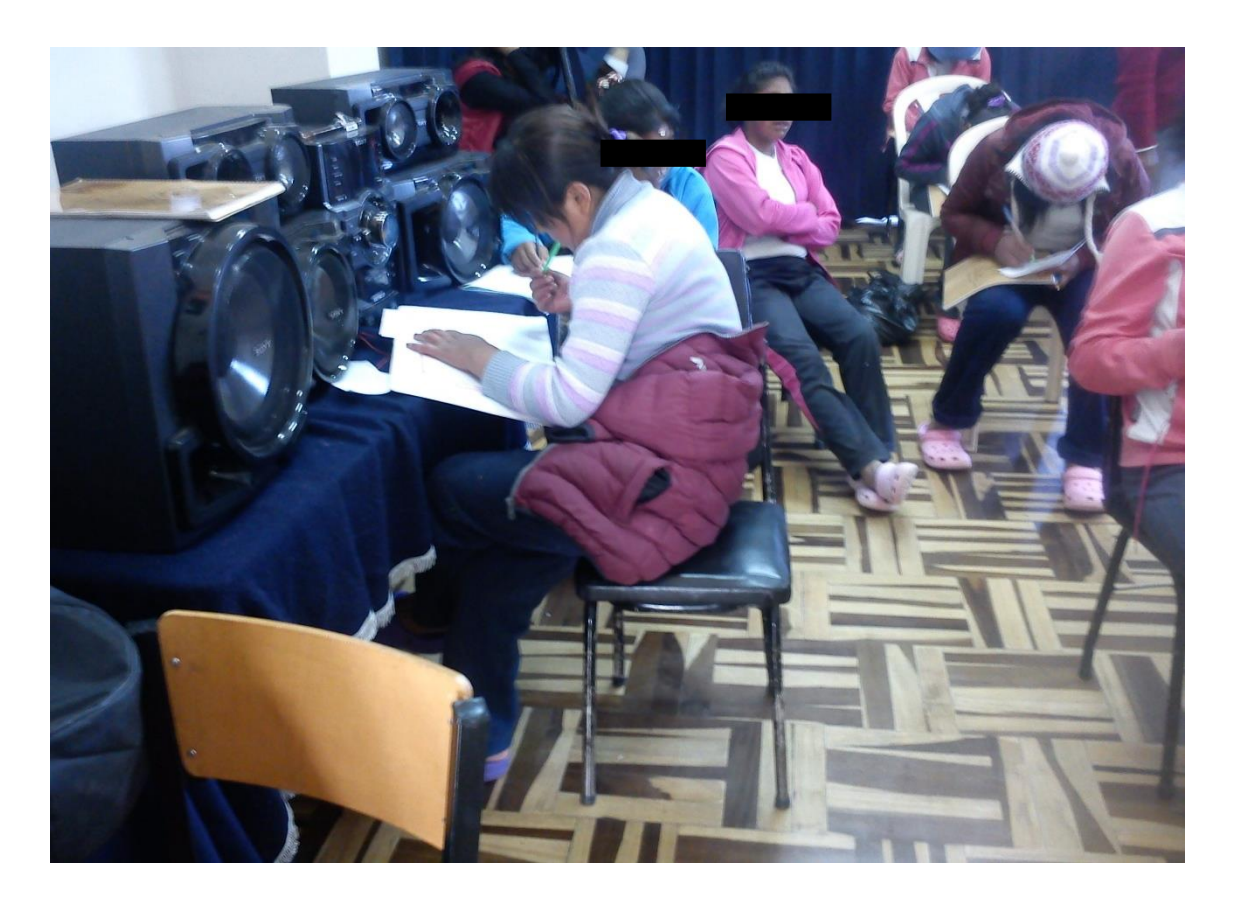

Encuesta Post-Test.
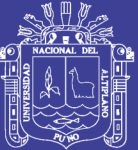

ANEXO 4. MANUAL DE USUARIO

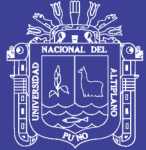

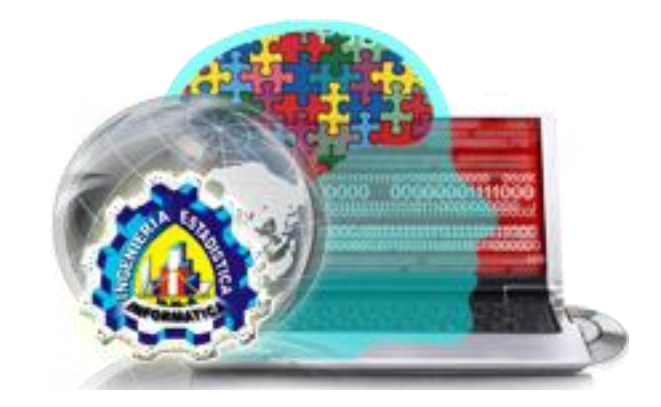

# **Manual del usuario**

### AGENTE VIRTUAL INTELIGENTE PARA LA **ORIENTACIÓN VOCACIONAL**

## "AgenVirtInte"

### **ELABORADO POR:**

**GODOY VILCA, ERIK RAZIEL** 

PUNO – PERÚ

2017

No olvide citar esta tesis

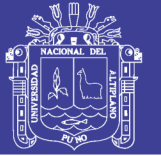

### **CONTENIDO**

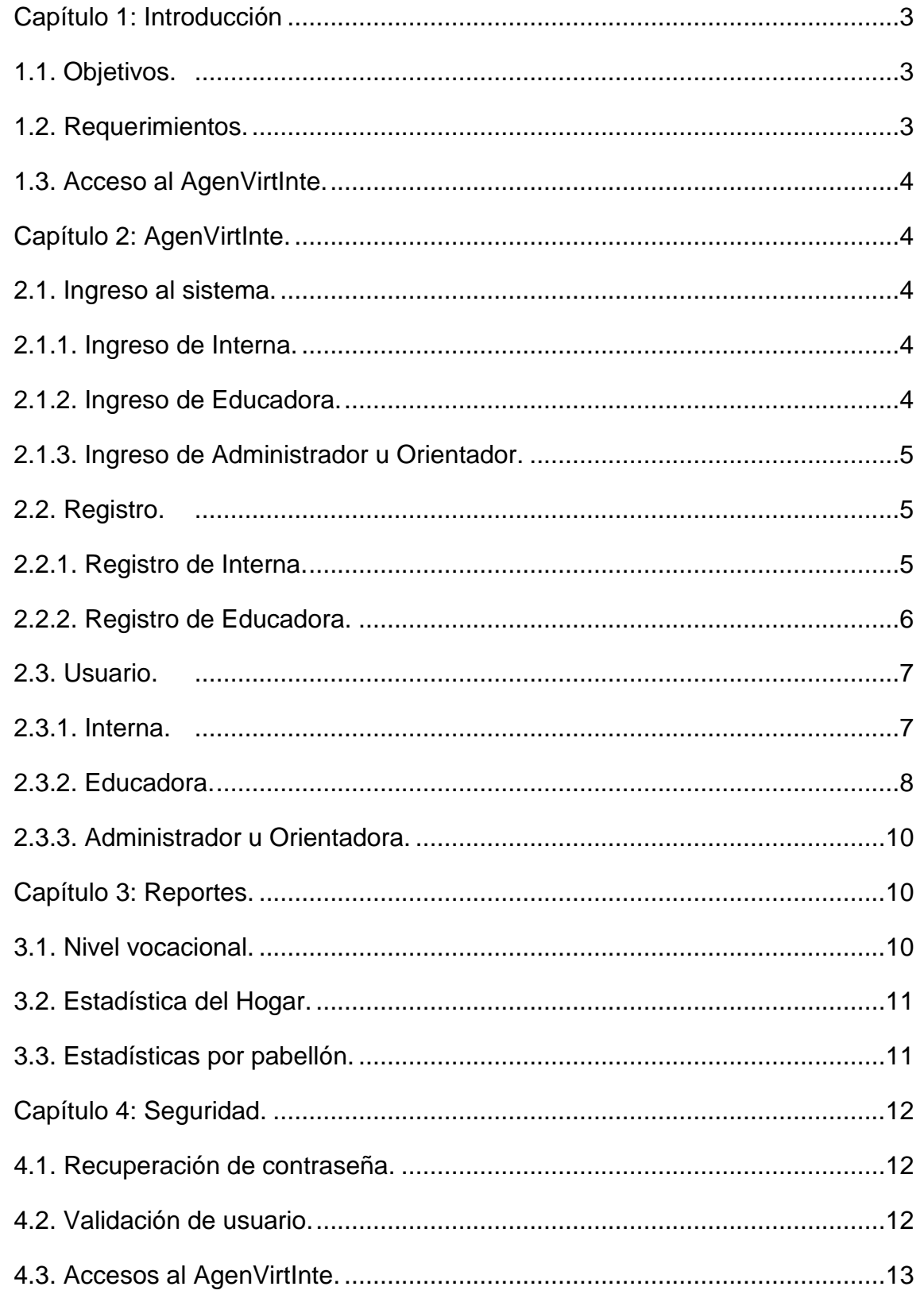

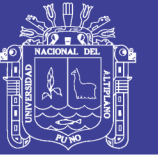

### **Capítulo 1: Introducción.**

El presente manual que mostramos a continuación nos ayudara a usar el Agente Virtual Inteligente (AgenVirtInte), se explicara como poder usarlo de la mejor manera, está destinado a las personas que requieran una orientación vocacional. También para ayudar a las educadoras y orientadoras a dar una buena orientación vocacional en el Hogar Virgen de Fátima de Puno.

#### **1.1. Objetivos.**

Guiar al usuario, a través de imágenes capturas del sistema, hacia el uso correcto del Agente Virtual Inteligente para la orientación vocacional.

#### **1.2. Requerimientos.**

El Sistema de Información de normativa de comunicación de tiempo real es una Aplicación Web que puede ejecutarse en una plataforma de 32 o 64 Bits, utilizando un Navegador web como Google Chrome, Internet Explorer y Mozilla Firefox, para conseguir un rendimiento mínimo, su computadora debe de cumplir con los siguientes requisitos:

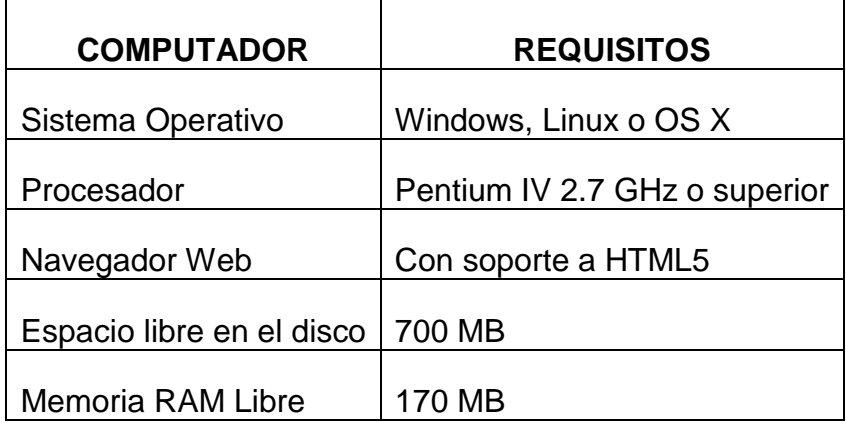

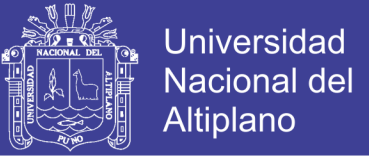

#### **1.3. Acceso al AgenVirtInte.**

Para acceder al Agente Virtual Inteligente pondremos en el Navegador

Web la siguiente dirección: [www.AgenVirtInteKireErgev.com](http://www.agenvirtintekireergev.com/)

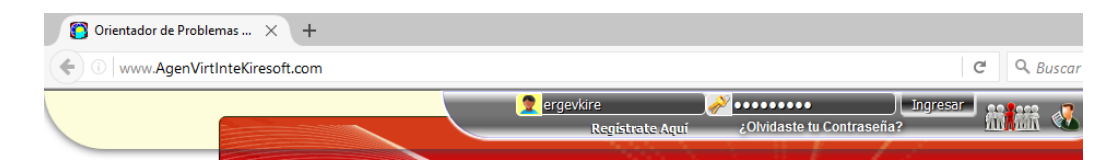

### **Capítulo 2: AgenVirtInte.**

#### **2.1. Ingreso al sistema.**

#### **2.1.1. Ingreso de Interna.**

Para que ingrese a su cuenta una Interna tendrá que ingresar su nombre de usuario y contraseña previo registro.

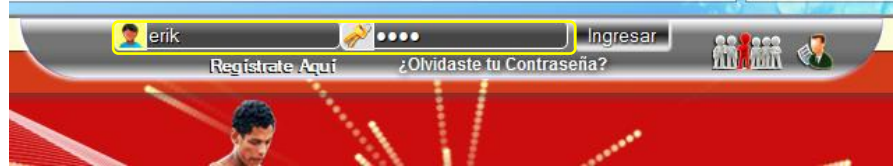

#### **2.1.2. Ingreso de Educadora.**

Para que ingrese a su cuenta una Educadora tendrá que ingresar su

nombre de usuario y contraseña previa validación de ruc y registro.

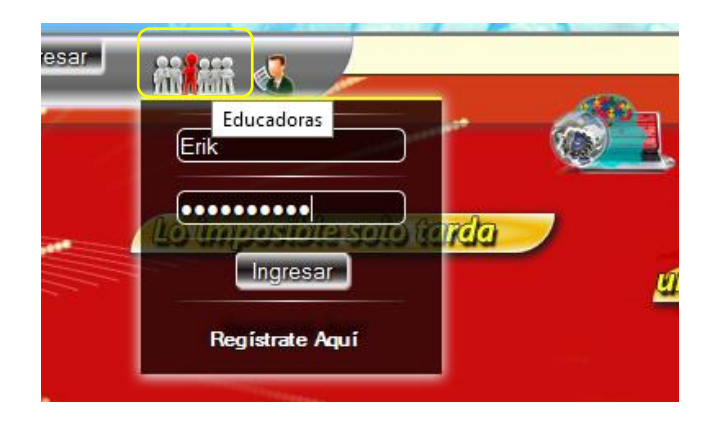

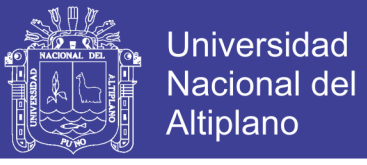

#### **2.1.3. Ingreso de Administrador u Orientador.**

Para que ingrese a su cuenta una Orientadora o Administradora

tendrá que ingresar su nombre de usuario y contraseña.

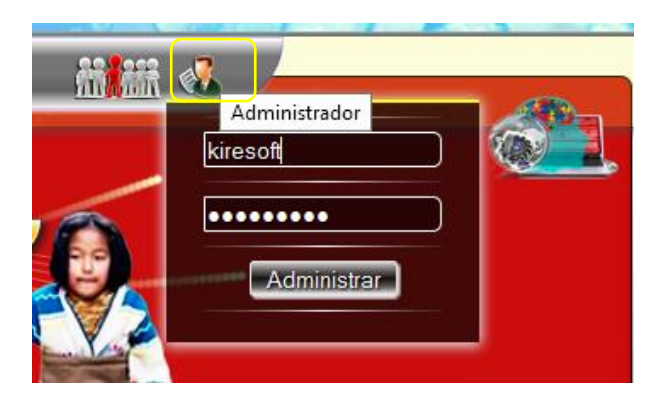

#### **2.2. Registro.**

#### **2.2.1. Registro de Interna.**

Para que una interna se pueda registrar en el sistema tendrá que

seguir los siguientes pasos.

Clic en regístrate aquí. Regístrate Aquí 201

Ingrese sus datos para registrase.

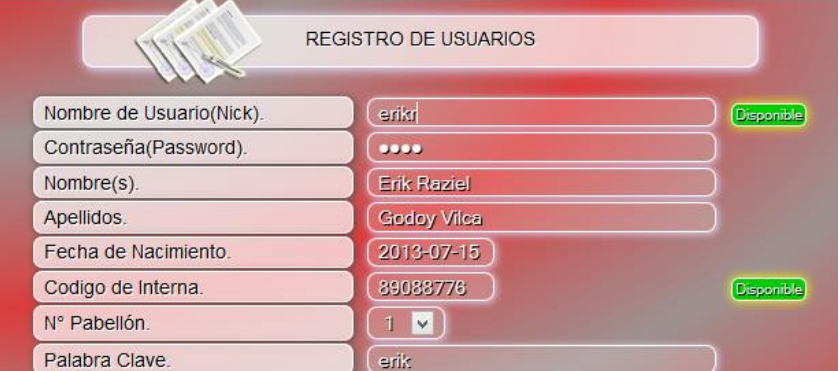

Valide sus campos hasta que estén en verde (disponible) si no, no se

podrá registrar.

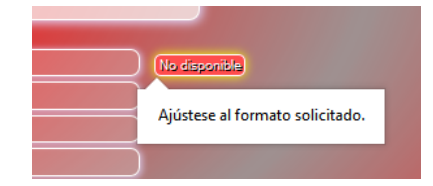

No olvide citar esta tesis

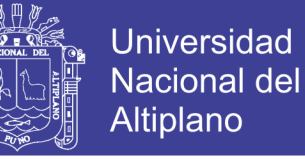

Insertar Datos Por ultimo haz clic en Insertar Datos.

Y te aparecerá una ventana de felicitaciones.

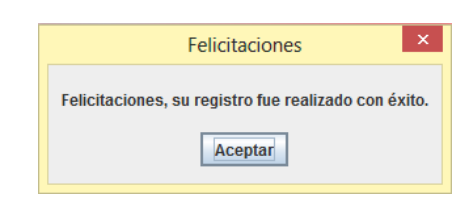

#### **2.2.2. Registro de Educadora.**

Para que una Educadora se pueda registrar en el sistema tendrá que

seguir los siguientes pasos.

Validar su RUC para ello ir donde el administrador.

Clic en regístrate aquí.

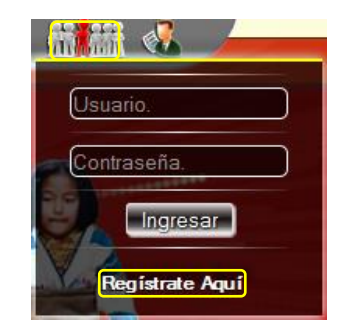

Ingrese sus datos para registrase.

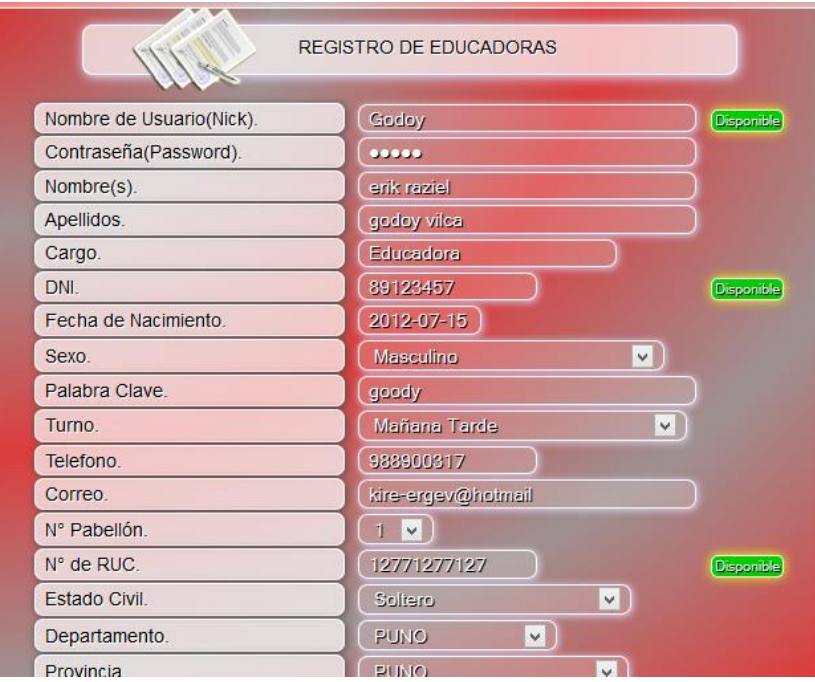

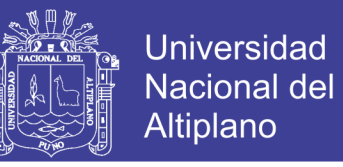

Valide sus campos hasta que estén en verde (disponible) si no, no se

podrá registrar.

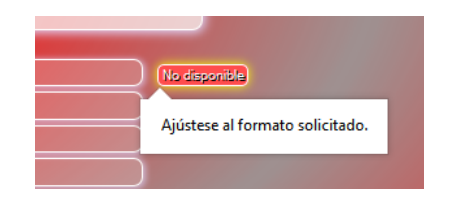

Insertar Datos Por ultimo haz clic en Insertar Datos.

Y te aparecerá una ventana de felicitaciones.

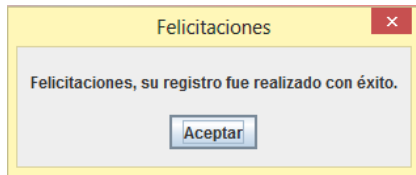

#### **2.3. Usuario.**

#### **2.3.1. Interna.**

La Interna podrá realizar las siguientes acciones en el AgenVirtInte:

Conversar con el agente inteligente.

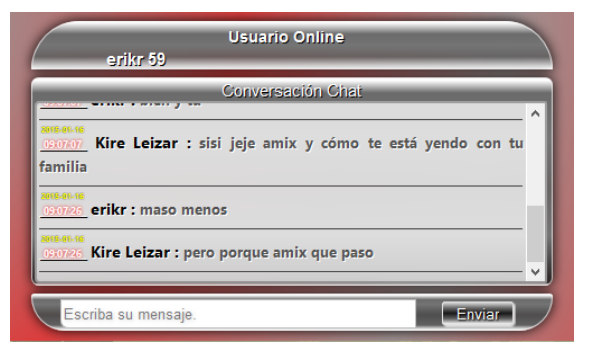

Ver video de auto ayuda haciendo clic en Videos - Películas, Videos –

Reflexiones o Videos – Videoclips.

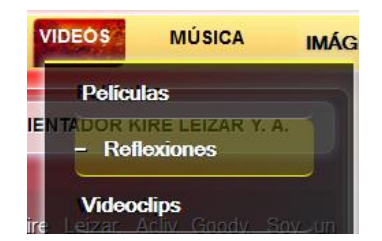

Manipulaciones para la ventana videos.

No olvide citar esta tesis

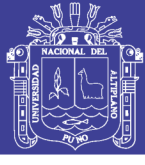

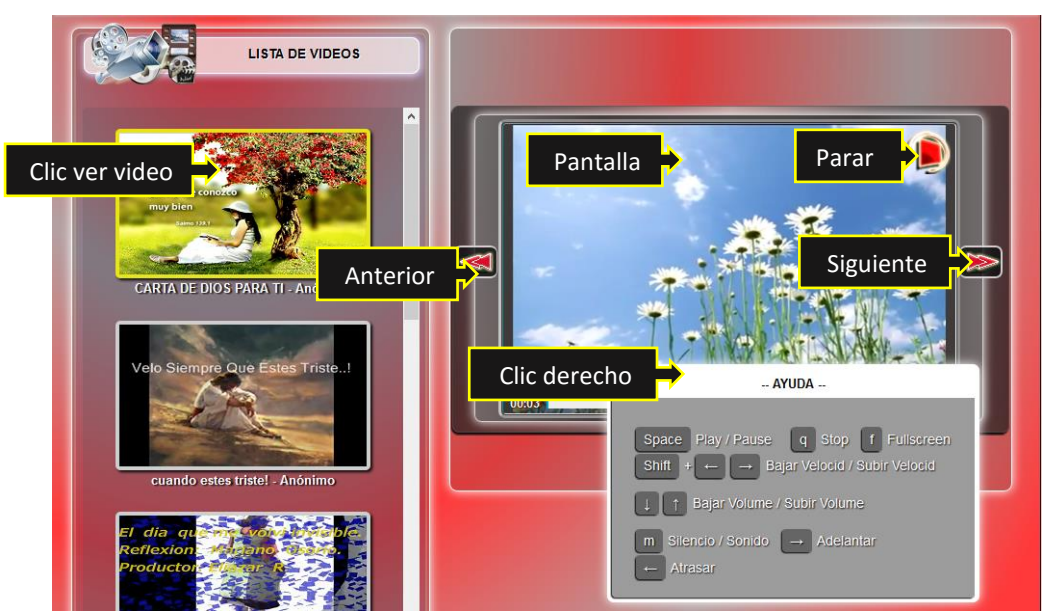

Ver imágenes para reflexionar haciendo clic en Imágenes.

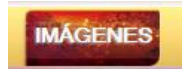

Manipulaciones para la ventana Imágenes.

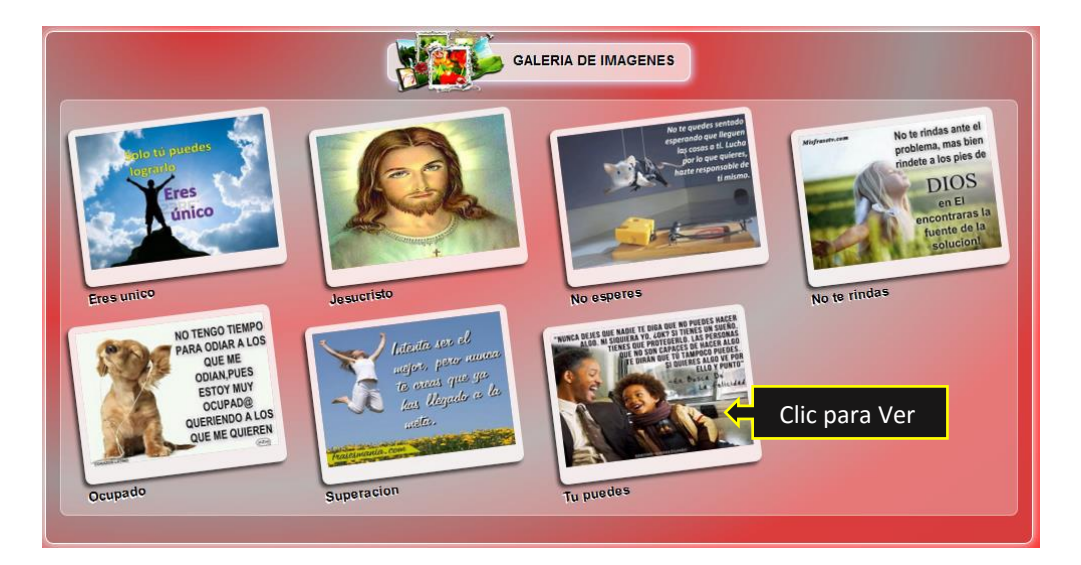

#### **2.3.2. Educadora.**

La educadora podrá realizar todas las acciones de la interna además

podrá realizar las siguientes acciones:

Ver la relación de internas de su pabellón.

Haciendo clic en Internas – Relación de Internas.

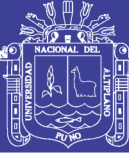

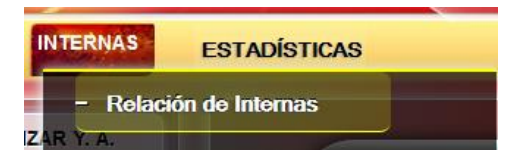

Podrá ver las internas de su pabellón.

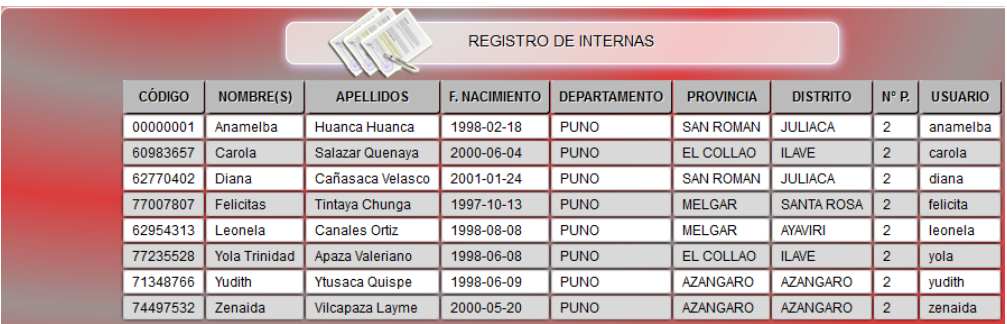

Ver las conversaciones de sus internas.

Haciendo clic en Internas – Conversación de Internas.

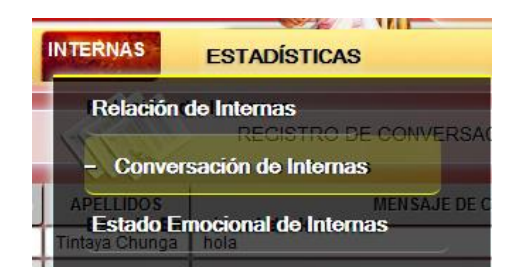

Podrá ver las conversaciones de sus internas.

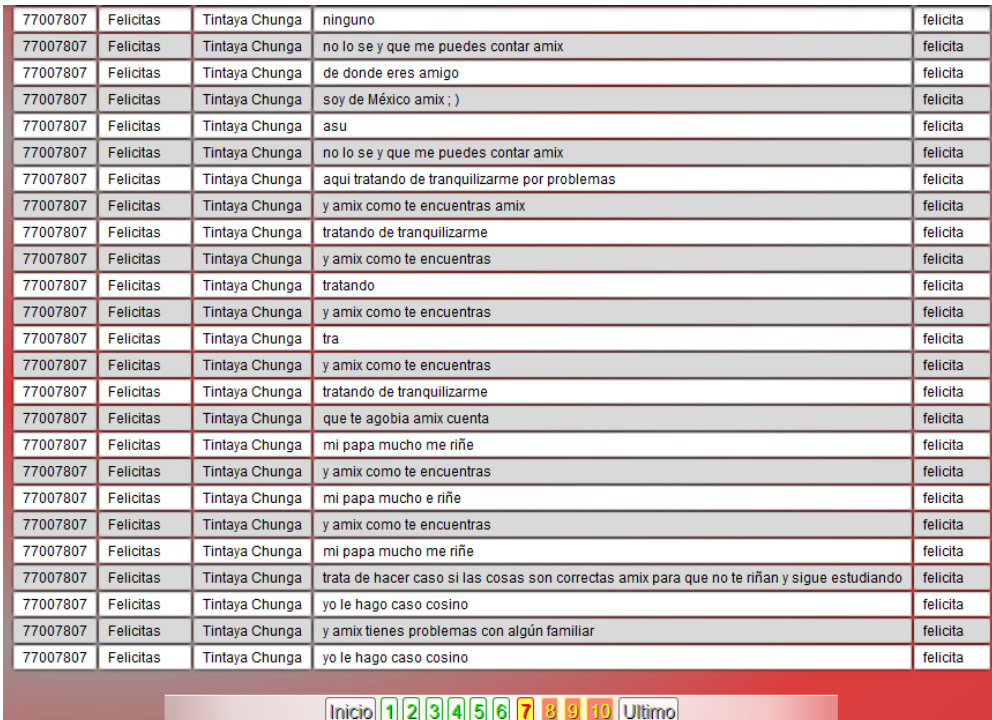

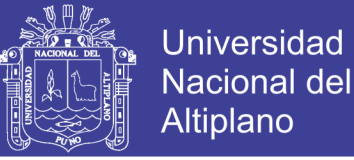

#### **2.3.3. Administrador u Orientadora.**

La Orientadora u Administrador podrá realizar todas las acciones de

la interna y Educadoras además podrá realizar las siguientes acciones:

Ver la relación de Educadoras del hogar.

Haciendo clic en Usuarios – Relación de Educadoras.

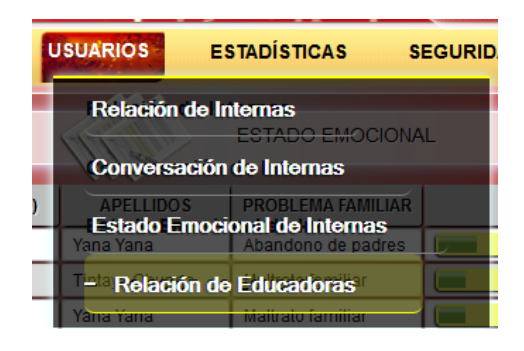

Podrá ver a las Educadoras del Hogar.

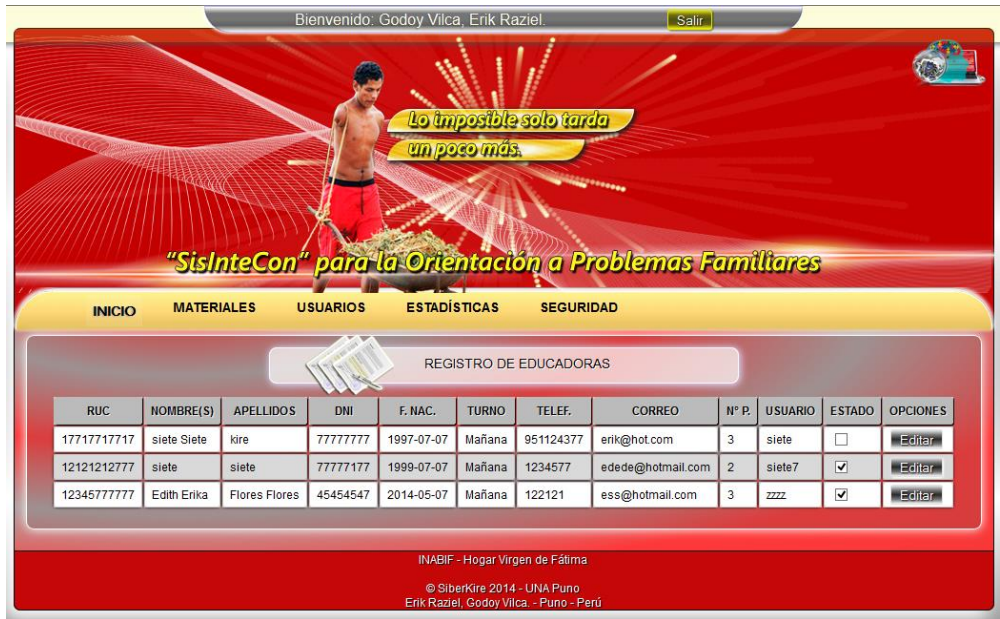

### **Capítulo 3: Reportes.**

#### **3.1. Nivel vocacional**

Ver el estado vocacional de sus internas.

Haciendo clic en Internas – Estado Vocacional de las Internas.

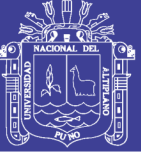

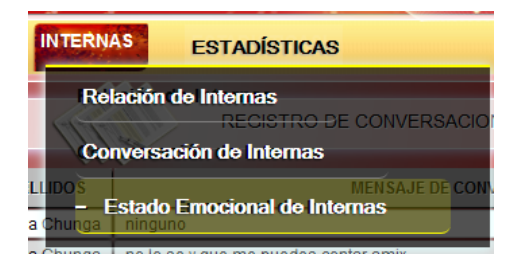

Podrá ver el Estado Vocacional de sus internas.

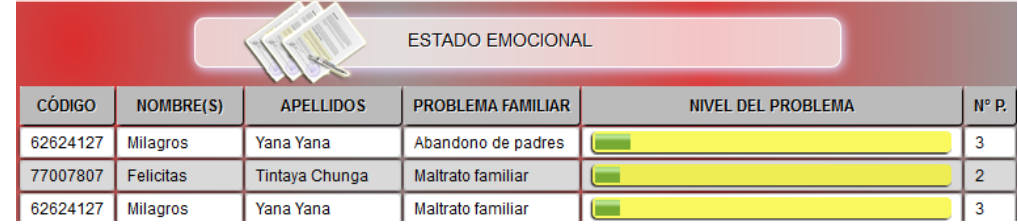

#### **3.2. Estadística del Hogar.**

Ver las Estadística de todos los pabellones del Hogar.

Haciendo clic en Estadísticas – Estadísticas por pabellón.

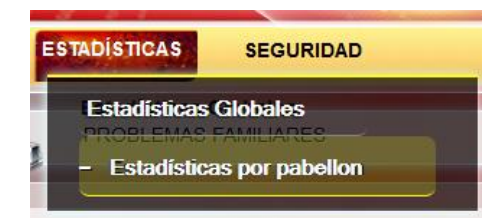

Podrá ver las estadísticas de los pabellones.

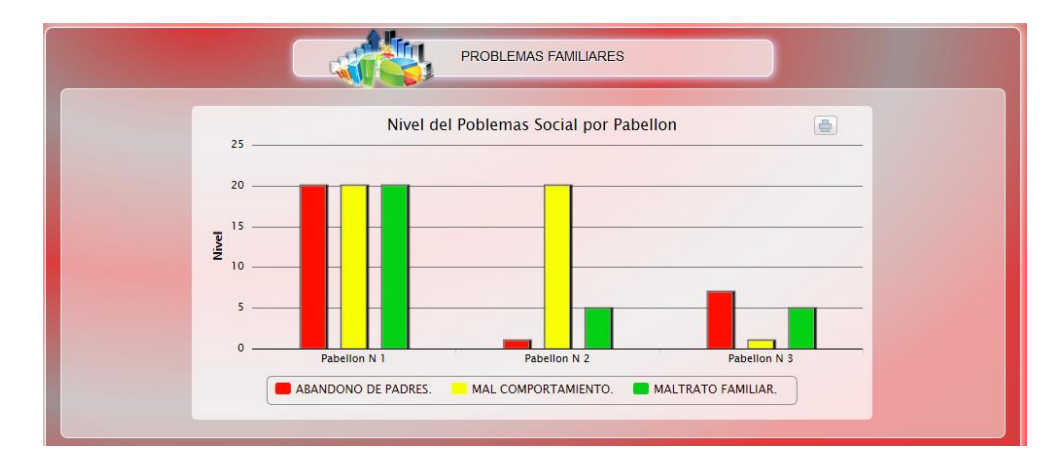

#### **3.3. Estadísticas por pabellón.**

Ver las Estadísticas de su pabellón.

Haciendo clic en Estadísticas.

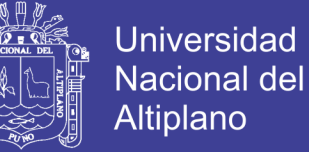

**ESTADÍSTICAS** 

Podrá ver las Estadísticas de su pabellón.

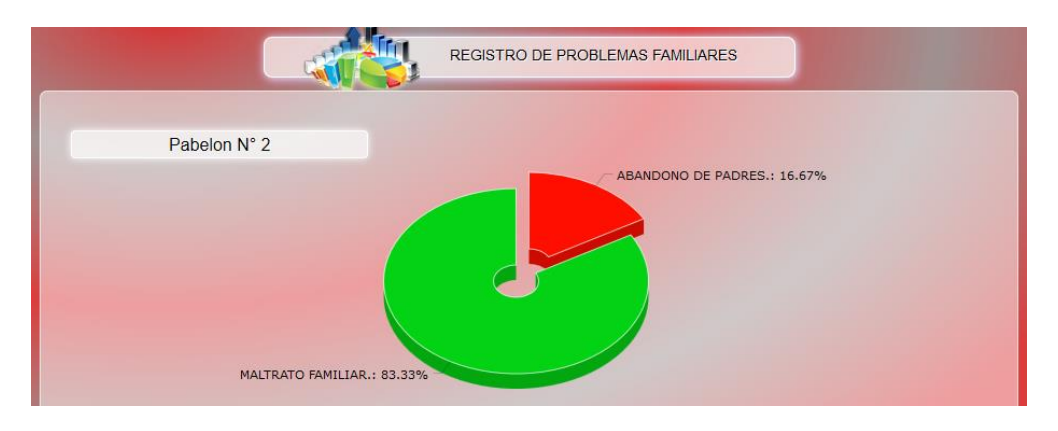

**Capítulo 4: Seguridad.**

#### **4.1. Recuperación de contraseña.**

Recuperar Contraseña o modificación de la contraseña.

Haciendo clic en ¿Olvidaste tu Contraseña?, y llenando tu datos de condigo de Interna con su palabra clave.

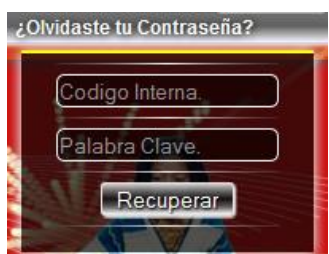

Podrá ver su contraseña y/o modificarlo.

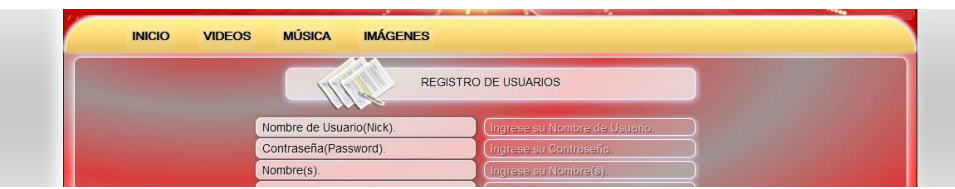

#### **4.2. Validación de usuario.**

Validar Usuario Educadora.

Haciendo clic en Seguridad - Validar RUC.

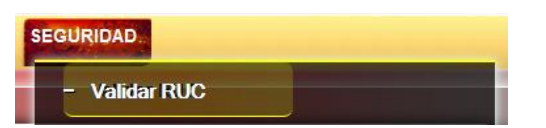

Repositorio Institucional UNA-PUNO

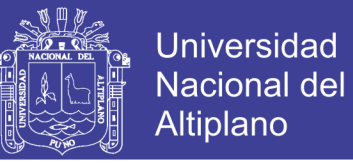

Podrá ver los RUC validados y validar RUC de Educadoras.

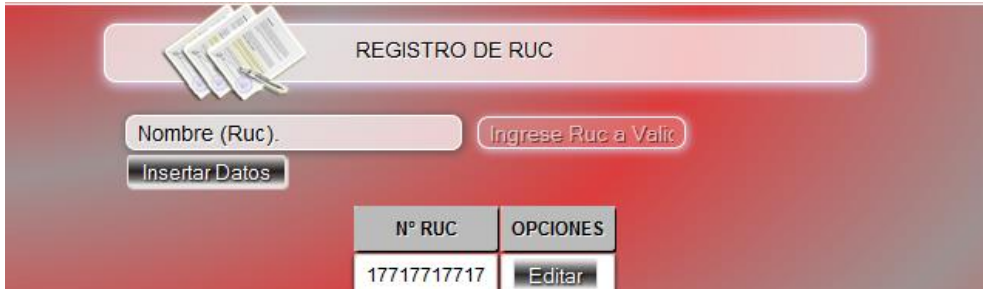

#### **4.3. Accesos al AgenVirtInte.**

Ver la Relación de ingresos de la internas al AgenVirtInte.

Haciendo clic en Seguridad – Relación de Ingreso de Internas.

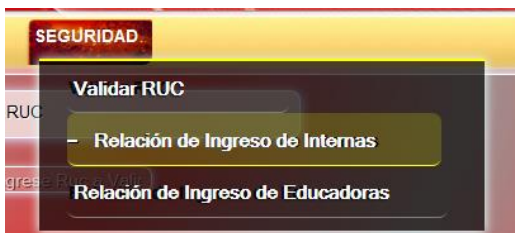

Podrá ver la relación de ingresos de Internas o Educadoras con las fechas, Horas, etc.

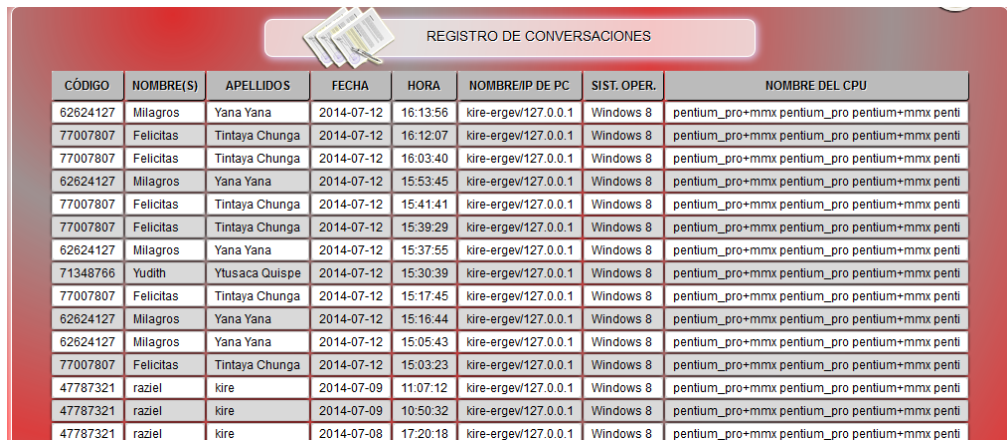